# **Mémoire de soutenance de Stage du DEA « Modélisation et Simulation des Espaces Bâtis »**

# **Modélisation photogrammétrique de l'épigraphie des colonnes de la salle hypostyle du temple de Karnak**

#### Présenté en **Octobre 2003** par **Élise MEYER**

Réalisé au sein de : **Équipe Photogrammétrie Architecturale et Géomatique** 

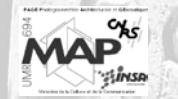

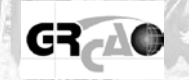

**INSA Strasbourg 24, boulevard de la Victoire 67084 STRASBOURG Cedex** 

 En partenariat avec le : **Groupe de Recherche en Conception Assistée par Ordinateur Université de Montréal, Faculté de l'Aménagement C.P. 6128, succursale Centre-ville MONTRÉAL (Québec), CANADA H3C 3J7**

Directeur de stage : Partenaire : **M. Pierre GRUSSENMEYER M. Claude PARISEL**

**Maître de Conférences, HDR Architecte, Professeur émérite**

**En couverture,** 

Photographie d'une colonne de la salle hypostyle du temple égyptien de Karnak Échelle approximative : 1/22

#### *Remerciements*

*À Pierre Grussenmeyer, responsable de l'équipe MAP-PAGE et tuteur de cette étude, pour son accueil, son attention et son soutien permanents, ainsi que pour les moyens mis à ma disposition pour réaliser ce projet, notamment la possibilité qu'il m'a offerte d'aller au GRCAO à Montréal.* 

*À Claude Parisel, partenaire de l'étude, pour m'avoir permis de travailler sur un projet aussi passionnant, pour son enthousiasme constant, ses encouragements et la confiance dont il m'a honoré tout au long de ce travail.* 

*À Temy Tidafi, directeur du GRCAO, pour son accueil, sa gentillesse et pour m'avoir offert la possibilité de prendre une décision très importante pour la suite de mon parcours.* 

*À toute l'équipe enseignante de l'INSAS pour leur investissement pendant les trois ans de ma formation et pour l'intérêt qu'ils ont porté à mon travail au laboratoire.* 

*À toutes les personnes travaillant au PAGE et au GRCAO pour la bonne ambiance dans laquelle ils m'ont permis d'évoluer, en particulier Samuel et Emmanuel, qui m'a également donné de nombreux conseils.* 

*À tous ceux qui par leur disponibilité, leur aide et leur compréhension ont contribué à mener à terme cette étude. Je pense plus particulièrement à mes parents, qui m'ont toujours encouragés et soutenus dans tous mes projets et dans toutes mes décisions. Leur appui, leur intérêt pour tout ce que j'entreprends et, tout simplement, leur présence, me sont nécessaires.* 

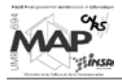

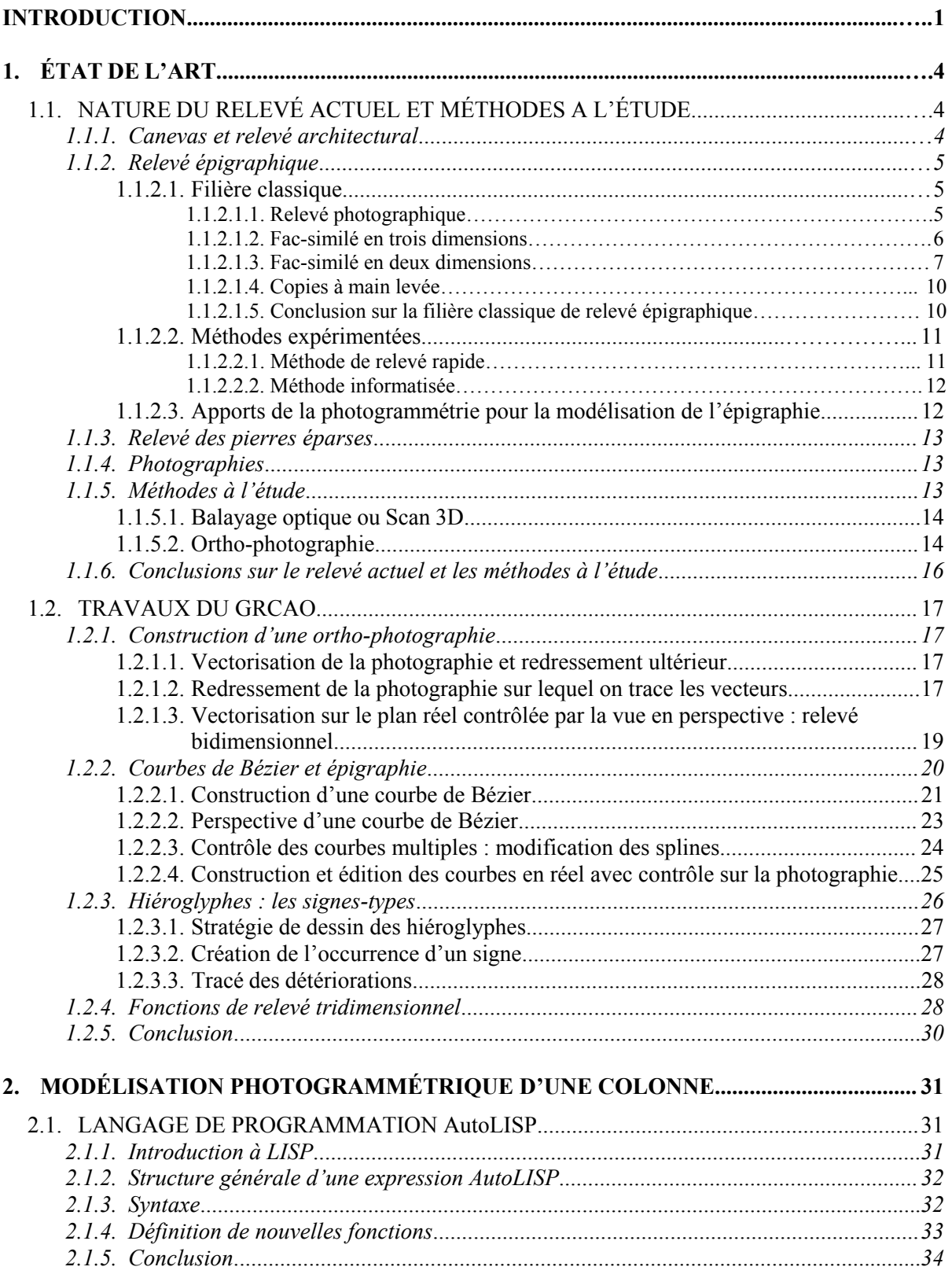

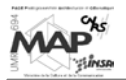

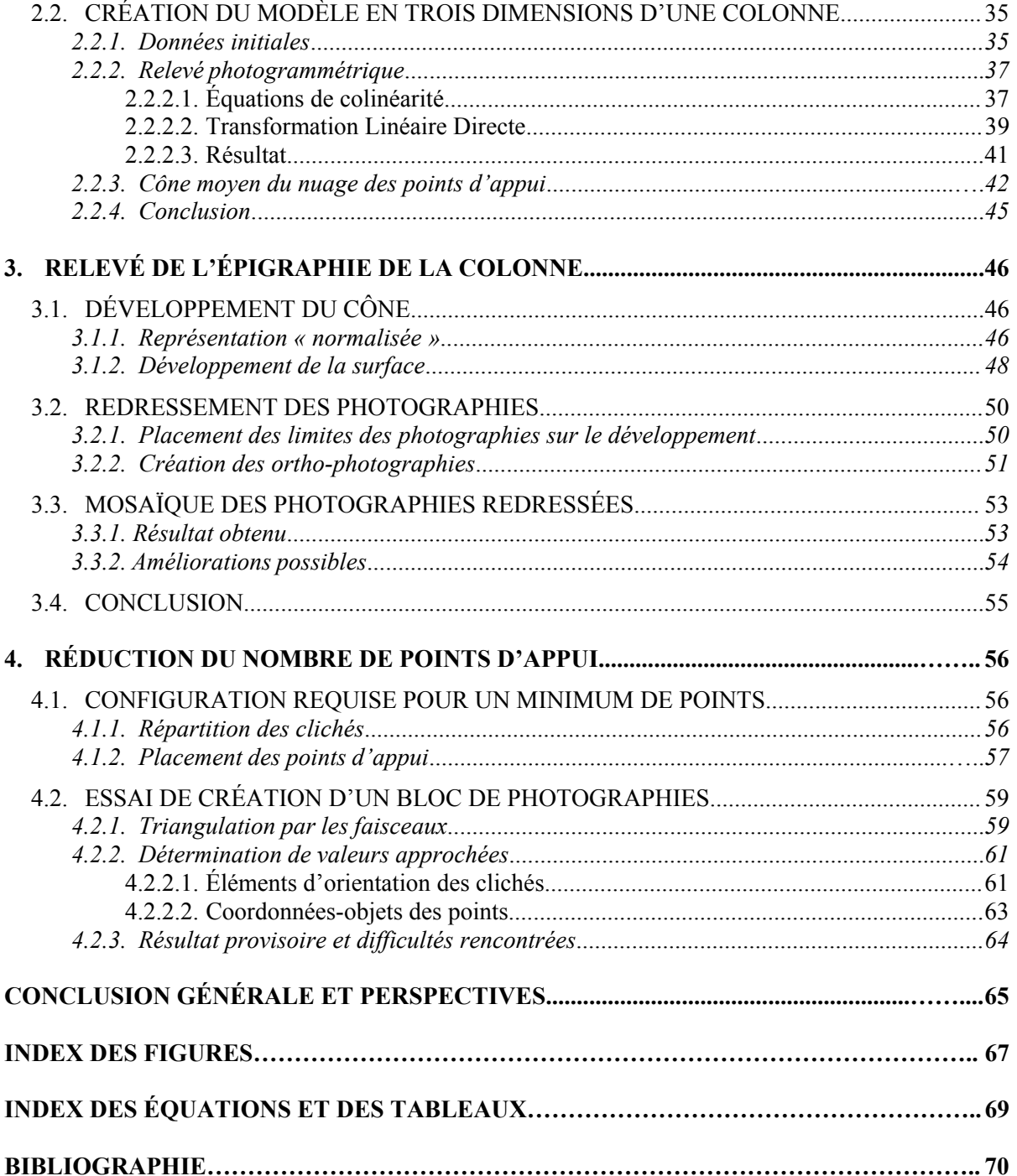

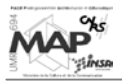

#### **INTRODUCTION**

Le relevé de l'épigraphie des temples égyptiens est une activité essentielle pour la compréhension, la reconstitution ou la reconstruction de ces ensembles monumentaux. En effet, les gravures hiéroglyphiques des murs, obélisques, plafonds et colonnes, forment un discours sur la vie quotidienne de l'époque et représentent le lien logique entre les morceaux éparpillés. Ils permettent de donner « un sens » au bâtiment.

#### **Projet cadre**

Le Groupe de Recherche en Conception Assistée par Ordinateur (GRCAO) de l'Université de Montréal a été retenu par le Karnak Hypostyle Hall Project de l'Université de Memphis pour réaliser un projet intitulé : « La modélisation informatique comme moyen de réflexion en archéologie : une approche nouvelle du relevé épigraphique et architectural appliquée au temple de Karnak. ».

Le Karnak Hypostyle Hall Project possède un droit exclusif d'étude sur la salle hypostyle de Karnak. Le contrat de collaboration signé entre les deux institutions stipule que l'université américaine met à l'entière disposition du GRCAO l'ensemble de son matériel lié au projet, pour fins d'études, ce qui est un fait exceptionnel.

Le projet porte sur la définition et le développement de nouvelles méthodes de modélisation qui visent trois objectifs précis :

- trouver de nouvelles manières de comprendre, d'organiser et d'intégrer les connaissances mises à contribution pour la reconstitution de patrimoines architecturaux et archéologiques anciens
- mettre au point et expérimenter des méthodes de modélisation originales, qui tirent avantage des caractéristiques offertes par les nouvelles technologies informatiques pour la reconstitution de ces patrimoines anciens
- intégrer certaines connaissances théoriques et pratiques de disciplines telles que l'épigraphie, l'architecture, l'archéologie, la géométrie et l'informatique pour la représentation et la reconstruction d'objets physiques

Le but principal du projet est de faire évoluer la méthodologie de travail du relevé utilisée à l'heure actuelle par les épigraphistes et les architectes. Dans un cas comme dans l'autre, le travail à main levée, effectué sur un support papier, est encore largement répandu et l'ordinateur ne sert souvent qu'à automatiser ou à accélérer certaines phases. Le GRCAO souhaite démontrer que les grandes capacités des nouvelles technologies peuvent contribuer à créer un modèle informatique tel que toutes les données enregistrées puissent être manipulables et utilisables à des fins ultérieures de recherche.

En outre, une interdépendance forte entre relevé épigraphique et architectural doit être établie pour coordonner et harmoniser les éléments levés, afin de les intégrer à un système global. Ce système rendra alors plus intelligible le fonctionnement d'ensembles monumentaux comme celui de Karnak, en modélisant à la fois l'objet architectural et les décors qui s'y trouvent.

Le projet s'articule autour de quatre axes principaux complémentaires :

- élaboration d'un modèle intelligent intégrant l'anastylose, c'est-à-dire l'étude des fragments architecturaux et de leurs raccords d'après leur forme, leur joint et leur contenu (iconographique et textuel), afin de permettre de rattacher des blocs épars à leur lieu d'origine

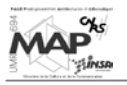

- développement d'un assistant informatique permettant de suivre le raisonnement que les architectes égyptiens appliquaient à la construction de leurs monuments
- conception d'un outil permettant de restituer, de manière volumique, les différentes étapes qui marquent la composition d'une scène et/ou d'un texte
- mise au point d'une méthode de relevé épigraphique permettant de translater en temps réel un décor pariétal gravé sur une surface non plane dans un environnement tridimensionnel

C'est dans ce dernier axe que s'intègre la présente étude, qui consiste à trouver une méthode de modélisation par photogrammétrie de l'épigraphie des colonnes de la salle hypostyle du temple de Karnak.

#### **Problématique du relevé épigraphique sur surfaces non planes**

Les recherches en matière de relevé de surfaces coniques ou cylindriques, voire de surfaces très hétérogènes, sont à l'état embryonnaire. Or, tous les temples égyptiens comptent un nombre impressionnant de colonnes et de statues couvertes d'inscriptions qui doivent toutes être relevées individuellement, bien que les décors soient souvent redondants. Les méthodes traditionnelles sont très difficiles à mettre en œuvre sur des surfaces courbes et des voies nouvelles comme la photogrammétrie, le balayage optique − ou scan-3D − (cf. partie 1.1.5.1.) sont actuellement explorées. Ainsi, le GRCAO collabore très activement avec l'équipe MAP-PAGE (Photogrammétrie Architecturale et Géomatique), basée à l'Institut National des Sciences Appliquées (INSA) de Strasbourg − notamment avec Pierre Grussenmeyer, responsable de l'équipe − dont les travaux portent sur différents aspects de la photogrammétrie, en particulier la modélisation tridimensionnelle d'objets topographiques.

Le projet présenté ici s'inscrit dans ce cadre : la majeure partie de l'étude a été effectuée au sein du laboratoire MAP-PAGE à l'INSA Strasbourg et deux mois ont été passés au GRCAO à Montréal, pour prendre contact avec les chercheurs travaillant sur le projet global depuis longtemps. Plus particulièrement, les discussions avec Claude Parisel − architecte, professeur émérite et chercheur au sein du GRCAO (à la retraite depuis peu), partenaire sur cette étude −, en charge depuis de nombreuses années de tous les problèmes de saisie des données, ont été très importantes.

En effet, les recherches qu'il a faites jusqu'à présent sur ces problèmes sont la base de cette étude, qui tend à les compléter par des développements qui s'appuient sur la photogrammétrie (cf. partie 1.2.). Plus précisément, un système permettant de saisir en temps réel des scènes gravées sur une surface plane (mur, face d'obélisque), en les transférant automatiquement dans un environnement 3D, a déjà été mis en œuvre : il s'agit d'adapter cette approche à des inscriptions taillées dans un volume de forme conique ou cylindrique.

Les enjeux de ce projet sont importants : la grande salle hypostyle du temple de Karnak ne compte pas moins de 134 colonnes décorées qu'il faut relever. Toutes ces gravures relatent l'histoire de cet ensemble monumental gigantesque, démantelé puis transformé par huit pharaons de l'époque du Nouvel Empire égyptien.

La reconstitution des colonnes avec leurs inscriptions a une importance considérable d'un point de vue historique et archéologique. Or, toutes les richesses contenues dans les textes figurant sur les colonnes et les statues seraient perdues, sans les recherches effectuées pour pouvoir relever ces surfaces complexes. Tous les décors pariétaux se dégradent très vite de nos jours (pollution, tourisme, …) et il est absolument indispensable de trouver des méthodes rapides et plus durables (informatique) de conservation des textes hiéroglyphiques gravés sur des objets complexes et souvent inaccessibles.

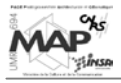

# **Objectif de l'étude**

L'objectif majeur de cette étude reprend le quatrième axe de recherche du projet global : mettre au point une méthode de relevé épigraphique permettant de translater en temps réel un décor pariétal gravé sur une surface non plane dans un environnement tridimensionnel.

La surface non plane considérée ici est une colonne de la salle hypostyle, qui constitue un très bon prototype pour tester les fonctions photogrammétriques créées.

Plus précisément, il s'agit de développer des outils légers :

- de saisie 3D à partir de photographies pour le relevé d'objets tridimensionnels
- de saisie 2D à partir d'ortho-photographies pour le relevé de l'épigraphie et de l'appareillage des murs

Une grande simplicité d'utilisation des outils est nécessaire : si la mise en œuvre des procédures informatiques est trop compliquée, les archéologues ne voudront jamais s'en servir. Or, le but des recherches effectuées est de transformer les méthodes de relevé utilisées actuellement par les archéologues : il faut donc les faire adhérer aux nouveautés, en rendant ces dernières simples et efficaces.

C'est pourquoi le logiciel AutoCAD a été choisi au départ comme outil de base du projet : universel et accessible, possédant une vaste gamme de traitements possibles (vectoriel et raster), on peut supposer que son utilisation par un grand nombre de personnes sera possible, y compris sur les sites archéologiques. En outre, la création de nouvelles fonctions est permise grâce au langage de programmation du logiciel : AutoLISP (les caractéristiques de ce langage seront expliquées dans la partie 2.1.). C'est donc dans ce langage que seront développés les outils (il faut préciser que les fonctions disponibles au départ de l'étude étaient déjà dans ce format).

La méthode de travail adoptée est l'adaptation et la programmation de formules de calcul générales de la photogrammétrie pour : - la reconstitution tridimensionnelle d'une colonne - le relevé bidimensionnel de son épigraphie

#### **Plan**

La première partie de ce mémoire expose un État de l'Art qui se décompose lui-même en deux sousparties distinctes :

- un compte-rendu des méthodes actuellement mises en œuvre pour le levé des monuments antiques et un aperçu des méthodes à l'étude : les techniques de relevé épigraphique sont particulièrement détaillées, puisque c'est la partie du levé qui nous intéresse
- la présentation des travaux réalisés préalablement à cette étude par le GRCAO (outils pour le relevé des surfaces planes, outils pour la reconstitution informatique des inscriptions, …)

Dans un deuxième temps, la modélisation par photogrammétrie d'une colonne est présentée. Cette partie débute avec quelques explications concernant le langage de programmation AutoLISP, pour permettre une meilleure compréhension de la logique des travaux exposés ensuite.

Puis, la troisième partie explique la création d'outils permettant le relevé de l'épigraphie de la colonne dont on a désormais un modèle tridimensionnel.

Enfin, des études visant l'amélioration de certains outils (nécessaire pour la simplicité d'utilisation) n'ont pas été finalisées mais sont en cours de validation. Les grandes lignes des possibilités existantes et des essais effectués sont données pour clore ce mémoire.

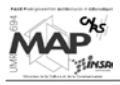

# **1.1. Nature du relevé actuel et méthodes à l'étude**

Pour pouvoir situer cette étude dans le contexte du relevé actuel des monuments antiques, il faut préalablement faire un bilan des méthodes de levé utilisées et en cours de développement. Une attention particulière sera portée au relevé épigraphique, partie du levé qui nous intéresse ici.

# **1.1.1. Canevas et relevé architectural**

Au gré des missions successives qui se sont déroulées sur le site de Karnak depuis 1967, une multitude de points d'appui et de polygones de référence a été établie. Ces points servent aux levés de détails des diverses parties du temple. Ils sont nommés et reportés sur un plan papier et numérique (Figure 1).

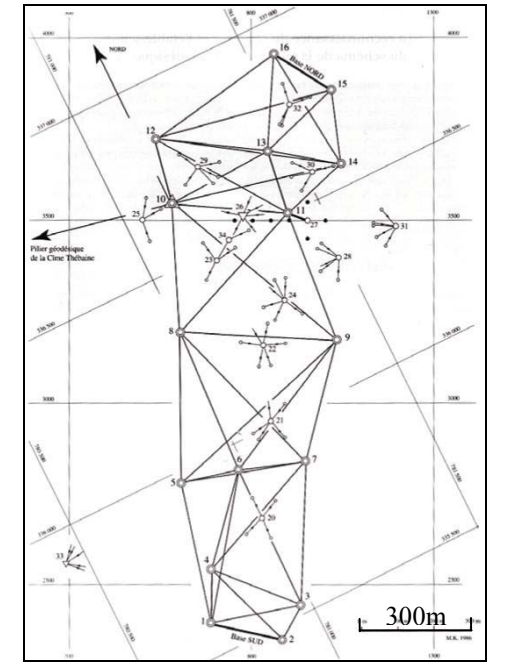

*Figure 1 : canevas pour le relevé du site de Karnak, 1967 [PAR01a]*

On utilise actuellement un théodolite numérique avec distance-mètre ou un tachéomètre pour lever les points remarquables. Puisqu'il est nécessaire de pouvoir poser une cible sur les points à mesurer (Figure 2), ceux-ci doivent être accessibles. Ceci est une contrainte importante quant à la localisation des levés de détails qui pourront ensuite être effectués à partir de ces points d'appui.

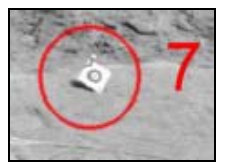

*Figure 2 : exemple de cible utilisée [PAR01a]*

Pour relever l'ensemble de l'appareillage des pierres qui constituent la forme architecturale du temple, on mesure au minimum trois points par pierre en coordonnées (X, Y, Z) dans le système de référence

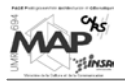

− système de référence mondial WGS84 (World Geodetic System 1984), par exemple. Certaines pierres peuvent nécessiter jusqu'à une vingtaine de points pour saisir tous les dommages de la façon la plus réaliste possible.

Le résultat de ces mesures est un fichier de points avec leurs coordonnées tridimensionnelles. Ce fichier est alors traité par un logiciel de topographie, qui construit une projection orthogonale du nuage de points : on perd donc la troisième dimension !

Le nuage de points en élévation est alors imprimé et le relevé continue par le tracé sur papier de droites remarquables (Figure 3).

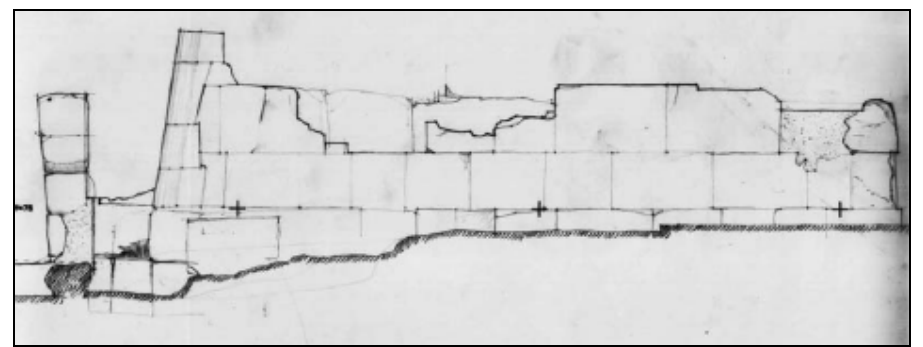

*Figure 3 : tracé papier de droites remarquables à partir du nuage de points [PAR01a]*

Pour finir, on complète ce dessin manuellement (contours de pierres, surfaces) en se référant aux photographies du mur prises préalablement et en interprétant les événements architecturaux significatifs. Le résultat du levé des différentes parties de l'objet est alors assemblé et réduit pour des fins de publications.

#### **Conclusion**

Cette méthode est simple et rigoureuse : c'est la méthode de relevé architectural la plus utilisée actuellement sur les sites archéologiques. Cependant, elle demande énormément de temps pour les mesures sur le terrain, le traitement des informations et les dessins manuels finaux.

L'utilisation de techniques photogrammétriques permettrait de réduire considérablement le nombre de points à lever sur le terrain.

# **1.1.2. Relevé épigraphique**

Définie comme une « science auxiliaire de l'Histoire, qui étudie les inscriptions sur matière durable » [Grand Dictionnaire Encyclopédique Larousse 6, 1983], l'épigraphie fait appel à des méthodes et des disciplines très diverses. Mais toutes supposent une opération préliminaire : le relevé et la copie des décors gravés ou peints d'une paroi, sachant que le texte et l'image sont en rapport étroit sur tous les monuments de l'Égypte ancienne.

# 1.1.2.1. Filière classique

#### **1.1.2.1.1. Relevé photographique** [TRA87]

Le relevé épigraphique se basant uniquement sur supports photographiques est très rare. En effet, deux conditions sont à respecter :

- les parois et blocs à traiter doivent être facilement accessibles et bien éclairés − pour éviter les problèmes d'ombres portées − afin de réaliser des prises de vue les plus parallèles que possible

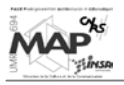

par rapport à l'objet à lever (déformations réduites au maximum pour permettre les assemblages)

l'épigraphie et le décor doivent être suffisamment lisibles sur les photographies pour pouvoir les interpréter par la suite

De plus, dans l'éventualité d'une publication photographique, il faut disposer des crédits nécessaires pour assurer une reproduction de qualité suffisante.

Ainsi, les photographies sont, le plus souvent, utilisées comme support ou comme complément pour d'autres méthodes de relevé épigraphique (bases des techniques de fac-similé bidimensionnels par exemple, cf. 1.1.2.1.3.).

Deux exemples d'instituts pratiquant des relevés épigraphiques utilisant des photographies peuvent être cités ici :

« The Safaitic Epigraphic Survey Program », Faculté des Études Orientales de l'Université d'Oxford (Faculty of Oriental Studies@[2003] & CSAD Newsletter No. 6@[1999])

Ce programme de relevé épigraphique est un projet commun à la Faculté des Études Orientales d'Oxford et à la Direction Générale des Antiquités et des Musées de Syrie. Il a pour but la réalisation des points suivants :

- 1) identifier les sites où des inscriptions Safaitic ont été découvertes au 19<sup>e</sup> et au 20<sup>e</sup> siècle et placer ces sites sur des cartes
- 2) redécouvrir et photographier autant d'inscriptions *Safaitic* que possible, copiées sur site précédemment par des explorateurs, pour qu'elles puissent être vérifiées avant de les rentrer dans une base de données *Safaitic*
- 3) effectuer le relevé systématique de ces sites pour enregistrer tout le matériel épigraphique existant et non encore relevé jusqu'à présent

La base de données *Safaitic* a été créée pour enregistrer les textes de toutes les inscriptions *Safaitic* sous forme numérique, ainsi que leurs traductions et toutes les informations les concernant. Le programme de relevé épigraphique réalise donc un enregistrement photographique complet de toutes les inscriptions (qu'elles soient déjà dans la base de données ou non).

« Institut für Experimentale Audiologie » de la « Westfälische Wilhems-Universität Münster » (Forschungsbericht 1999-2000@[2001])

Dans le bilan des recherches scientifiques de cet institut, il y a un article intitulé « Procédé topométrique optique actif pour l'épigraphie et l'archéologie ». Ce procédé comprend un système de mesure qui combine une triangulation et des photographies. Ces photographies permettent d'avoir simultanément des informations quantitatives sur les coordonnées (grâce à des points d'appui) et des informations qualitatives sur les caractéristiques optiques de la surface des objets photographiés.

L'épigraphie est donc relevée grâce aux photographies. En outre, grâce à une représentation en fausses couleurs, les contrastes les plus importants dans les inscriptions sont mis en valeur, ce qui facilite le déchiffrage.

#### **1.1.2.1.2. Fac-similé en trois dimensions** [TRA87]

L'objectif de ce type de relevé est d'obtenir une reproduction aussi fidèle que possible de l'original. Celui-ci étant tridimensionnel, seul un moulage ou une empreinte peuvent revendiquer l'appellation de fac-similé 3D.

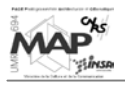

Il y a deux manières de réaliser des empreintes :

- 1) la prise d'empreinte au latex : procédé courant qui consiste à projeter sur la paroi une émulsion de caoutchouc naturel légèrement chargé à l'oxyde de titane. Le latex liquide se transforme alors en une pellicule de caoutchouc renforcée par de la fibre de verre, dont la face appliquée sur la paroi en reproduit tous les accidents. Cette empreinte sert ensuite de substitut à la paroi pour l'étude des inscriptions.
- 2) l'estampage : procédé plus ancien qui consiste à appliquer sur la paroi une feuille de papier spécial à l'état humide (sorte de papier buvard non encollé). En présence d'eau, cette feuille est très malléable et on peut alors, à l'aide d'une brosse douce, pousser en tapotant à petits coups cette matière dans tous les recoins et aspérités de la surface. Une fois sec, le papier d'estampage retrouve sa rigidité naturelle tout en conservant l'empreinte de la surface contre laquelle il a été appliqué.

Le résultat des empreintes au latex est très bon − la moindre égratignure de la pierre est reproduite − mais il faut que la surface relevée soit en bon état, sinon il y a un risque important de dégradation si l'épiderme de la pierre était fragile. D'autre part, la conservation des empreintes est assez délicate : empreintes talquées, conservées à plat, dans une atmosphère à température et humidité régulées. Si ces conditions de conservation ne sont pas respectées, les empreintes deviennent cassantes et difficilement utilisables. Ces empreintes sont, par ailleurs, très lourdes et le procédé est relativement coûteux.

Le résultat de l'estampage est moins fidèle que le latex, mais il a l'avantage d'être bien plus léger et de conservation plus facile. En revanche sa mise en œuvre, bien que nécessitant moins de produits, est relativement délicate et demande un certain savoir-faire.

#### **1.1.2.1.3. Fac-similé en deux dimensions** [TRA87]

Le but est d'obtenir un dessin reproduisant dans tous ses détails, mais en deux dimensions, un original en trois dimensions. Le terme de fac-similé est donc trompeur ici, mais il est malgré tout toujours utilisé. La transposition de 3D en 2D implique forcément un certain nombre d'options et de décisions de la part de l'artiste, quelle que soit son talent et la technique employée.

On peut présenter les différentes méthodes les plus répandues pour la réalisation de fac-similés bidimensionnels en faisant la distinction entre différents instituts les mettant en œuvre.

#### « The Oriental Institute » de l'Université de Chicago(The Epigraphic [Survey@\[2003](mailto:Survey@[2003)] & [BEL87])

Cet institut est un musée et un organisme de recherche qui se consacre à l'étude du Proche-Orient ancien. Dans ce cadre, il effectue des recherches en archéologie et un de ses projets est le relevé épigraphique des monuments du Proche-Orient, et plus particulièrement de l'Égypte.

Cet organisme est ainsi très important (en tant que pionnier, cf. Annexe 1) dans le domaine du relevé épigraphique. Il comprend une section qui se consacre entièrement au relevé épigraphique et a notamment mis en place la *Chicago House* sur le site archéologique très riche de Louxor.

Il y a ainsi en permanence (d'octobre à avril) des équipes d'archéologues, d'égyptologues et d'épigraphistes qui travaillent, sur place, au relevé et à la conservation de l'épigraphie des nombreux temples de ce site.

Le but de l'*Epigraphic Survey* est de préserver l'héritage culturel de l'Égypte par des moyens non destructeurs : il s'agit de créer une documentation si précise qu'elle pourra servir seule de remplacement en l'absence du monument original.

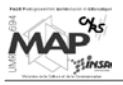

Outil essentiel du projet : des photographies grand format (8x10, 5x7 et 4x5 inches). Un des premiers buts de la *Chicago House* a été de créer des archives photographiques d'autant de monuments égyptiens que possible (photographiés à l'intérieur comme à l'extérieur).

Mais des photographies seules ne peuvent pas capturer tous les détails des murs souvent endommagés (les sources lumineuses qui illuminent les scènes créent aussi des ombres qui cachent les détails). Des dessins sont ajoutés pour compléter et clarifier les photographies : il s'agit de combiner les talents du photographe, des artistes et des égyptologues.

La méthode de relevé mise en œuvre est la suivante :

- 1) la surface du mur est photographiée attentivement avec un appareil permettant d'obtenir des photographies grand format : on fait en sorte que la lentille soit exactement parallèle au mur pour éliminer la distorsion
- 2) à partir des négatifs, on produit des agrandissements de 20x24 inches qui sont ensuite imprimés sur un papier spécial à surface matte, enduit d'une émulsion lui permettant de supporter les traits de stylo et d'encre
- 3) un artiste utilise alors cette « photographie » montée sur une planchette à dessin pour dessiner (directement sur la « photographie ») les détails qui manqueraient (ou qui ne seraient pas très explicites sur la photographie) tels qu'il les voit sur le mur
- 4) puis, de retour dans la *Chicago House*, les lignes de stylo sont « encrées » avec des conventions d'épaisseur pour faire apparaître les trois dimensions du relief ; les dommages qui affectent les lignes sculptées sont rendus à l'aide de lignes fines interrompues imitant la cassure
- 5) lorsque l'encrage est terminé, la photographie est immergée dans un bain iodé qui dissout l'émulsion photographique pour ne laisser que l'encre (dessin manuel)
- 6) ce dessin est alors transformé en négatif (*blueprinted*), agrandi (jusqu'à avoir la taille réelle) et coupé en sections, chaque section étant montée sur un « drap » de papier blanc résistant
- 7) les « draps » sont alors assemblés et ramenés au mur, où deux égyptologues épigraphistes examinent l'un après l'autre (à travers le « drap »), les détails encrés sur le négatif ; les corrections et affinages qu'ils apportent sont dessinés sur le négatif directement, avec des explications et des instructions pour les artistes (écrites dans la marge)
- 8) l'assemblage des dessins négatifs (réduits à 10 %) est alors retourné à l'artiste, qui les ramène devant le mur et vérifie les corrections des épigraphistes une par une
- 9) lorsque les égyptologues et les artistes sont en accord, les corrections sont rajoutées à l'encre sur le dessin original (provenant de la photographie décolorée)
- 10) les corrections transférées sont encore vérifiées pour plus de précision par les épigraphistes, puis le dessin reçoit une dernière révision (contrôle) par le directeur des travaux

Les nombreuses consultations, tout au long du relevé, entre artistes, égyptologues épigraphistes, photographes et directeur des travaux (consensus des talents combinés) assure un travail final équivalent à un fac-similé bidimensionnel. Ceci est l'essence de ce qui est généralement appelé la *Chicago House Method*.

Les dessins à l'encre corrigés, photographies, textes hiéroglyphiques traduits, commentaires et glossaires sont alors retournés à Chicago pour traitement et publication pour une distribution mondiale.

Les publications de l'*Epigraphic Survey* sont reconnues universellement comme donnant les bases du relevé épigraphique standard. Avec ses 14000 volumes publiés, la *Chicago House Library* est une des plus complètes du monde, elle rivalise en taille avec celle du Musée Égyptien du Caire.

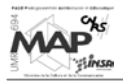

« The Newton Institute » de l'Université de Cambridge (The Tomb of Senneferi@[2002])

Le site des ressources égyptologiques de cet institut a la prétention d'être le premier site Internet d'égyptologie : il contient de nombreux liens sur des pages publiques ou personnelles consacrées à l'Égypte, des publications, de la bibliographie, etc.

Il contient notamment les comptes-rendus de missions effectuées en Égypte par l'université de Cambridge, comme par exemple la mission *« Theban Tomb 99 »*. Cette mission archéologique a réalisé l'étude complète de la tombe de Senneferi, notamment sa conservation et le relevé épigraphique de ses peintures et autres inscriptions.

La méthode de relevé appliquée consiste, ici aussi, en la réalisation de fac-similés bidimensionnels. Les photographies sont rarement assez bonnes et ne contiennent jamais assez de détails pour les érudits. Comme l'art des murs égyptiens est fondamentalement en deux dimensions, il est possible de réaliser des copies fac-similés sans perdre trop l'esprit de la décoration. Les photographies sont une partie essentielle du processus, mais une partie seulement : notamment pour le rendu des couleurs, il n'y a pas de contrôles possibles sur leur reproduction et, de plus, le coût de l'impression en couleurs est très élevé.

La méthode la plus utilisée pour créer les fac-similés en Égypte aujourd'hui est de faire un original de taille réelle sur le mur avec tous les traits et les détails nécessaires. Ceci se fait de la manière suivante : une copie est réalisée sur un film plastique transparent souple avec un stylo indélébile d'épaisseur variable (Figure 4). Ce dessin est alors copié à l'encre sur du papier ou sur un film, et ramené au mur pour interprétations et contrôles (Figure 5).

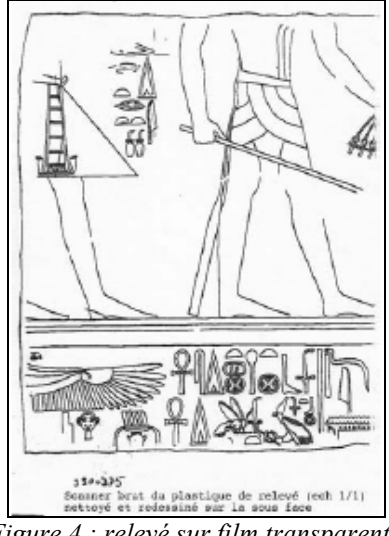

 *Figure 4 : relevé sur film transparent [PAR01a]*

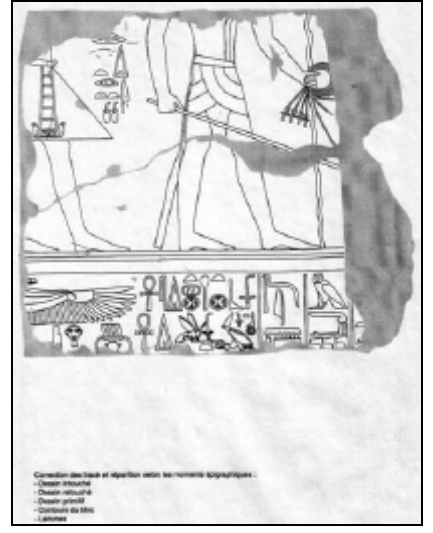

*Figure 5 : dessin interprété [PAR01a]*

La force de cette méthode est qu'elle peut être réalisée correctement même par un épigraphiste (qui n'est pas un artiste) aussi longtemps qu'il est techniquement compétent en tracé et copiage. De plus, elle n'est pas chère à mettre en œuvre et il est possible de réaliser les copies en plusieurs fois (pour s'adapter aux saisons par exemple).

Cette méthode est également adoptée notamment par le Centre Franco-Égyptien de Karnak.

#### « Uni-Schau » de la « Humboldt Universität zu Berlin »

(Humbolt Uni-Schau@[1999] & Presse-/Öffentlichkeit Humbolt-Universität@[2001])

Lors d'un séminaire dans cette université, un compte-rendu du relevé épigraphique du temple de Deir el-Haggar (Oase Dachla, Égypte) a été présenté.

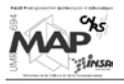

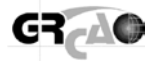

La méthode utilisée est un relevé photographique des monuments, complété par des dessins et une étude des détails. En effet, de nombreux détails rendus par les photographies n'intéressent pas les archéologues (graffitis modernes, dégradations récentes), et la distinction entre antique et moderne ne peut se faire que sur le terrain par des relevés manuels *in situ*.

Pendant le relevé, des dessins sur film transparent à l'échelle 1/1 sont donc réalisés. Ils sont ensuite envoyés au Caire pour en faire des photocopies réduites. De retour sur site, ces copies sont contrôlées et éventuellement corrigées par des épigraphistes. Ces corrections sont ajoutées sur l'original par d'autres collègues et contrôlées une dernière fois.

Des perfectionnements sont donc apportés lors de discussions entre les différents acteurs du levé sur le site. Ces dessins sont ensuite interprétés et publiés.

#### **1.1.2.1.4. Copies à main levée** [TRA87]

Il y a trois catégories principales de copies à main levée selon la disposition des textes : l'édition en disposition typographique, en position réelle et en copie proportionnelle.

La disposition typographique consiste à aligner les textes en lignes horizontales se lisant de la gauche vers la droite, quelle que soit la disposition réelle des signes hiéroglyphiques sur la paroi. Certaines copies et éditions fournissent des renseignements sur les éléments du décor non textuel. Le principal avantage de ce type d'édition est sa grande lisibilité (elle est quelque fois accompagnée de fac-similés et de croquis de repérage). Mais la transposition en disposition typographique est une source d'erreurs non négligeables (inversion de signes, etc.) et elle masque au lecteur l'aspect du texte tel que l'a voulu le scribe égyptien.

La disposition réelle consiste à reproduire à la main ou typographiquement (plus rarement) les signes, en conservant leur agencement réel : les lignes restent des lignes, les colonnes des colonnes. Le sens de lecture est celui de l'original. La qualité de ce type de relevé dépend du soin apporté à la copie et de la quantité de renseignements que l'on a sur le reste du décor (indications minimales ou fac-similé disponible). La disposition relative des ensembles de signes est conservée, mais pas celle des signes proprement dits. Ceci enlève une précision importante quant à l'interprétation des textes, car seule la disposition relative signe à signe permet une juste évaluation des décors.

La copie proportionnelle quant à elle respecte complètement le principe de la disposition relative de chaque signe par rapport à son voisin. L'évaluation des lacunes est bien plus fiable que dans les autres procédés, même si cette méthode ne prend en compte ni les détails paléographiques, ni les éléments non épigraphiques, ni le support architectural.

#### **1.1.2.1.5. Conclusion sur la filière classique de relevé épigraphique**

La réalisation de relevés épigraphiques est un travail urgent de l'égyptologie d'aujourd'hui, parce que les dommages subis par les inscriptions font perdre des informations essentielles sur la vie de l'humanité il y a des milliers d'années.

En tant que pionnière dans le domaine, la *Chicago House* a démontré que sa méthode de relevé épigraphique donnait de très bons résultats, notamment grâce aux nombreux contrôles et aux collaborations entre les différents acteurs du relevé (archéologues, épigraphistes, égyptologues, artistes).

Ainsi la plupart des méthodes de relevé épigraphique mises en œuvre aujourd'hui en découlent, avec parfois quelques variantes, comme par exemple le dessin fac-similé à échelle réelle, réalisé directement en se passant de photographies préalables, ou au contraire un travail qui se base presque uniquement sur des photographies.

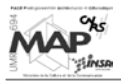

La solution du fac-similé est de loin la plus prestigieuse et la plus complète. Elle demande la collaboration de dessinateurs compétents et expérimentés dans le domaine spécifique de l'épigraphie pharaonique. Mais cette procédure est longue et la qualité du résultat est en relation directe avec le temps passé à la mise au point des dessins.

Dans tous les cas, l'outil informatique n'est pas ou peu (cf. 1.1.2.2.2.) utilisé et les personnes mettant en œuvre les méthodes de la *Chicago House* sont conscientes de ses inconvénients :

- subjectivité de la transcription de la réalité en 3 dimensions de la surface de la pierre en un dessin en 2 dimensions
- difficulté dans le choix de ce qu'il faut dessiner ou non, qui appartient à la personne sur place et implique une distillation des informations et un jugement très subjectif
- augmentation du risque d'erreurs et de pertes d'informations lors des différentes « copies de copies » qui sont réalisées
- risques de dommages sur la surface relevée (obligation de contacts avec les inscriptions)
- coût élevé des différentes manipulations (impressions, papiers spéciaux, etc.)

Mais pour l'heure, il n'existe pas de méthode informatique fiable qui permette de relever l'épigraphie, de retranscrire les reliefs des inscriptions, les dommages, etc. Personne ne pense pour l'instant que les processus d'interprétations complexes nécessaires à un relevé épigraphique fidèle puissent être réalisés par l'intermédiaire d'un ordinateur.

#### 1.1.2.2. Méthodes expérimentées

#### **1.1.2.2.1. Méthode de relevé rapide** [TRA87]

La méthode de relevé rapide mise au point par Claude Traunecker (Directeur de l'Institut d'Égyptologie de Strasbourg) vers la fin des années 80 consiste en une copie proportionnelle avec croquis architectural à l'échelle. C'est une procédure moyenne entre le fac-similé et la simple note de terrain. Le but est de réduire au maximum les moyens à mettre en œuvre pour le relevé et le temps passé à le réaliser.

Cette méthode a trois principes fondateurs :

1) L'épigraphie d'un monument est indissociable de son support architectural. Les documents épigraphiques ne prennent leur véritable sens qu'en intégrant à leur étude, celle du contexte architectural et archéologique. Le décor et son support constituent une seule et même unité soumise à des règles (la « grammaire des temples ») : il convient de préserver cette unité lors de la phase de relevé.

Une solution pour lever l'épigraphie des temples serait donc de réaliser une copie proportionnelle associée à un relevé architectural schématique des parois, avec une mise en place à l'échelle du décor. Cette copie pourrait être complétée par des indications sur les éléments non épigraphiques, pour rendre compte de l'essentiel d'un décor tout en autorisant des raccords et des restitutions.

- 2) Le but d'un relevé est fixé au moment de l'intervention sur le terrain. Il peut, pour des raisons diverses, être modifié plus tard. Il faut donc, dans la mesure du possible et quel que soit le but premier du relevé, noter et dessiner le plus d'éléments possibles sur le monument, son décor et les traces archéologiques de son histoire.
- 3) La mise au point du dessin, tant le croquis architectural que la copie des textes, doit être réalisée autant que possible sur le terrain, en ayant le monument sous les yeux.

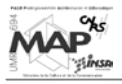

Cette méthode peut être mise en œuvre à partir de photographies également, ou d'empreintes, mais la qualité du relevé dépendra alors de celle des documents de base. Cette méthode a un bon rendement au niveau du temps qui peut être gagné sur un relevé épigraphique classique.

Pour le relevé des décors proprement dits, on commence par restituer l'iconographie (éléments déterminant la position des divers composants de la scène), puis les textes (signes, lacunes et destructions). Viennent alors un collationnement de vérification (comparaison entre les copies et l'original, signe par signe, en sens rétrograde à partir de la fin du texte) et des prises de vues photographiques (utiles lors des mises au point). Le relevé est alors daté et signé.

Cette rigueur de procédés fait de cette méthode un compromis satisfaisant et exploitable, conciliant les ambitions légitimes de l'épigraphiste avec les contraintes de terrain, de temps et d'argent.

#### **1.1.2.2.2. Méthode informatisée** [PAR01a]

Des procédures d'intégration de l'informatique dans les processus de relevé épigraphique sont à l'étude. Plus particulièrement, on peut retenir la méthode suivante : le plastique est numérisé en format *Raster* pour sauvegarder l'information (pour le moment, c'est le seul avantage donné à l'informatique) ; puis, l'image *Raster* est vectorisée avec Adobe Streamline 3.0 (Figure 6) et les vecteurs obtenus sont retouchés avant interprétation.

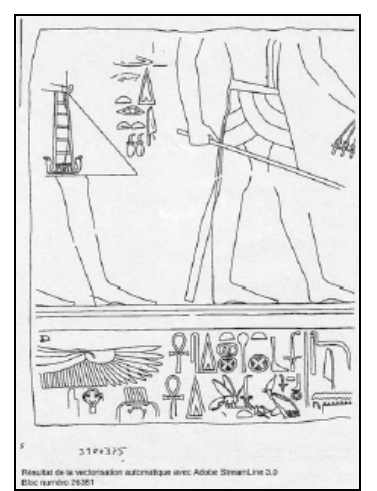

*Figure 6 : vectorisation automatique du calque [PAR01a]*

À remarquer que cette approche n'est possible que parce que les traits sont nets et fins. Il n'est donc pas possible d'appliquer ce procédé à une photographie : la donnée de départ est toujours le dessin manuel, avec les inconvénients précités.

L'assemblage est effectué directement en numérique en traitant l'information par couches de façon à particulariser les types d'information (époques, martelage, cassures,…). Le résultat est imprimé. Actuellement, la filière numérique s'ajoute à la filière manuelle, mais sa place est encore minime et le dessin manuel n'est pas près de disparaître.

#### 1.1.2.3. Apports de la photogrammétrie pour la modélisation de l'épigraphie

Cette étude traitant d'une modélisation photogrammétrique de l'épigraphie, un petit bilan des apports de la photogrammétrie pour ce type de relevé peut être dressé dès à présent, pour faire le pendant des inconvénients de la filière classique.

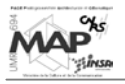

Les principaux avantages de la photogrammétrie sont les suivants :

- par définition, elle évite tous contacts avec l'objet à relever (les inscriptions ne sont donc pas dégradées de cette manière)
- les opérations sur le terrain sont simples et plus rapides : campagnes photographiques, mesure de quelques points d'appui uniquement
- le traitement se fait entièrement de manière informatique au bureau : ceci évite les problèmes dus aux saisons (touristiques) et permet d'obtenir des fichiers numériques pérennes de tous les textes levés
- le levé d'inscriptions gravées sur des surfaces courbes ou inaccessibles (plafonds, …) devient possible
- à terme, des bases de données de signes-types vont pouvoir être créées pour permettre leur réutilisation d'un relevé à l'autre : le gain de temps sera important
- les mises à jour seront rapides (en comparaison avec la mise à jour actuelle d'un dessin papier très complexe)

Sachant cela, le but du projet est de tirer profit de ces avantages pour effectuer des relevés épigraphiques dans un esprit proche des principes fondateurs de la méthode de relevé rapide expliquée ci-dessus (cf. 1.1.2.2.1.). On va chercher au maximum à lier le relevé de l'épigraphie avec le levé de l'architecture des temples (on se rappelle ici des buts du projet global expliqués en introduction).

# **1.1.3. Relevé des pierres éparses** [PAR01a]

Un nombre impressionnant de pierres éparses, plus ou moins décorées, ont été répertoriées et classées dans un inventaire qui sert à identifier les pièces du puzzle à des fins de reconstitution. L'inventaire comprend une description alphabétique, un code de classification, les dimensions approximatives, un croquis de la forme et de l'épigraphie de toutes les faces gravées. La fiche est sur un support papier. Elle correspond aux blocs répertoriés.

Les pierres sont rangées dans le « musée en plein air » adjacent au temple et supportent le travail de reconstitution de cet immense puzzle 3D. La fiche faite, le relevé épigraphique suit la filière décrite précédemment, face par face.

#### **1.1.4. Photographies** [PAR01a]

Les photographies sont faites sur support argentique et dans certains cas sont numérisées. Un « redressement » proportionnel et non projectif peut être fait grâce au logiciel Microsoft Photoshop, pour faciliter le dessin d'interprétation de l'appareillage, lors du traitement manuel du nuage de points relevés en architecture ou pour l'interprétation du dessin épigraphique. Ce type de redressement ne peut servir à des mesures ultérieures étant donné qu'il n'est pas réalisé d'une façon géométrique rigoureuse (cf. 1.1.6.2.). Aucune « mesure », que ce soit par photogrammétrie, par stéréophotographie ou par ortho-photographie, n'est pratiquée. La photographie numérique haute définition est actuellement envisagée.

# **1.1.5. Méthodes à l'étude**

Pour combler les limitations des méthodes de levé actuelles (cf. 1.1.6.), plusieurs approches sont à envisager, dont la photogrammétrie, qui fait l'objet de la partie suivante (1.2.) et du reste du mémoire. Deux autres approches existantes sont exposées ici.

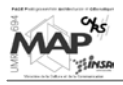

#### 1.1.5.1. Balayage optique ou Scan 3D [PAR01a]

Cette approche permet d'obtenir rapidement un nuage de points tridimensionnels équivalent à de multiples visées au théodolite. On ne peut pas contrôler la position des points, seule leur densité est paramétrable. On passe alors de la mesure d'un nombre limité de points significatifs à l'acquisition d'un nombre élevé de points aléatoires.

Un système à balayage LASER 3D, comme le Cyrax 2400, permet d'acquérir un nuage de points 3D dans un champ de 40° x 40° à raison de 800 points par seconde, à la résolution choisie. Il est possible d'obtenir les coordonnées (X, Y, Z) d'un point situé à 50 mètres du système d'acquisition à plus ou moins 6 millimètres près (les caractéristiques de ce laser sont données en Annexe 2).

Des logiciels appropriés permettent le traitement du nuage de points : ce travail est assez difficile et long (nettoyage du nuage, création d'un modèle 3D manipulable par d'autres logiciels courants, ...).

Cette approche a pour caractéristique d'enregistrer un environnement continu sous forme discrète, à une résolution choisie. Tout le travail d'interprétation du nuage (reconnaissance de forme) reste à faire, sachant que l'acquisition demande déjà beaucoup de temps. En outre, un joint serré entre deux pierres d'un appareillage d'un mur bien lisse (par exemple) ne peut être identifié à partir de cette acquisition par Scan 3D.

Pour relever des formes très complexes, ce système est très utile lorsque l'objet à lever est connu. Par contre, pour une forme dont le sens est à déterminer, l'utilisation du scanner laser n'est pas appropriée.

Un système similaire en terme de résultats est développé par l'équipe belge du Dr. Laboury à Liège, qui cherche à adapter l'interférométrie au relevé des bâtiments. Ce travail est en cours et fait partie des travaux de recherche sur le projet Karnak (cf. introduction), en parallèle avec les recherches photogrammétriques traitées ici.

Les illustrations suivantes (Figure 7 et Figure 8) donnent un exemple du résultat d'un balayage laser effectué sur un bas relief d'un mur.

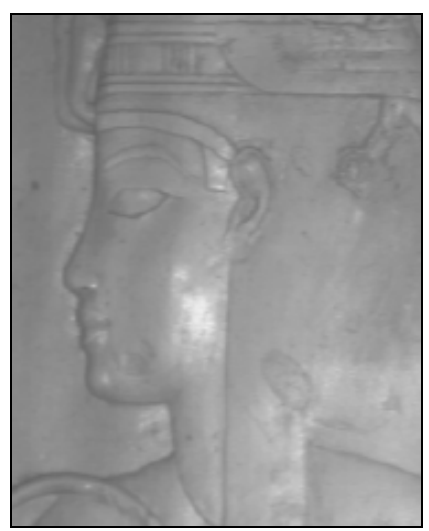

*Figure 7 : photographie d'un bas relief d'un mur [PAR01a]*

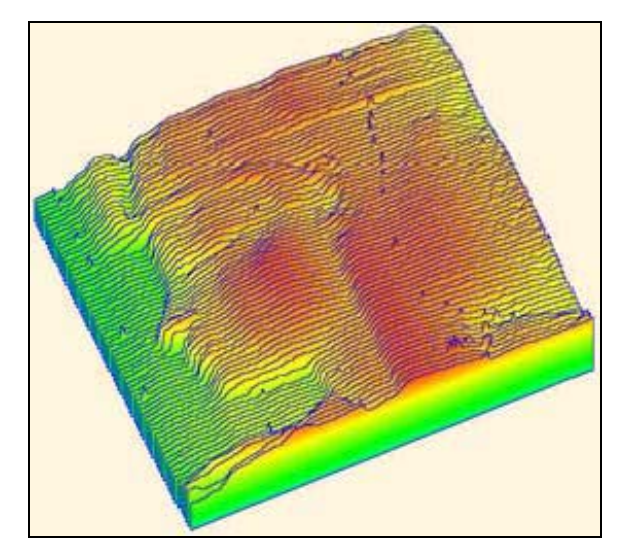

*Figure 8 : relevé du bas relief par balayage optique selon la méthode du Dr. Laboury et de ses collèges [PAR01a]*

#### 1.1.5.2. Ortho-photographie

Un autre moyen informatique pour le relevé des monuments antiques est la création, à partir de photographies de l'objet, d'ortho-photographies de ce même objet.

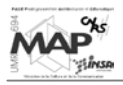

Le principe consiste à considérer le rapport entre deux plans : le plan réel et le plan de la photographie. Cela revient à faire la perspective de la photographie à partir du même point de vue que celui d'où elle a été prise (par rapport au plan réel), mais en visant dans la direction de la normale au plan réel (Figure 9).

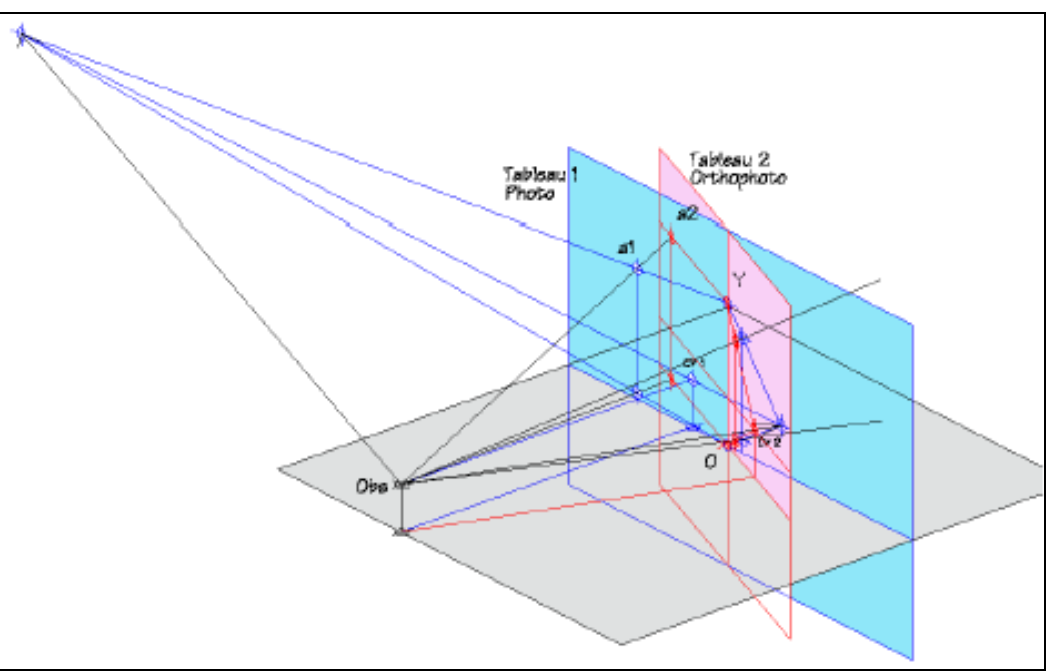

*Figure 9 : situation de référence pour la création d'une ortho-photographie [PAR01a]*

On obtient une « image » de l'objet photographié, correspondant à la vue que l'on aurait eue si on l'avait photographié de face : la face du cube prise de côté (Figure 10) se trouve « redressée » (Figure 11).

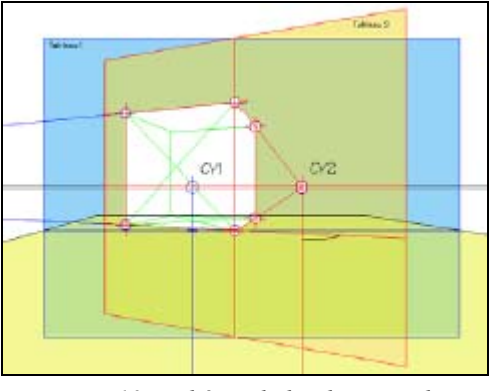

*Figure 10 : schéma de la photographie originale [PAR01a]*

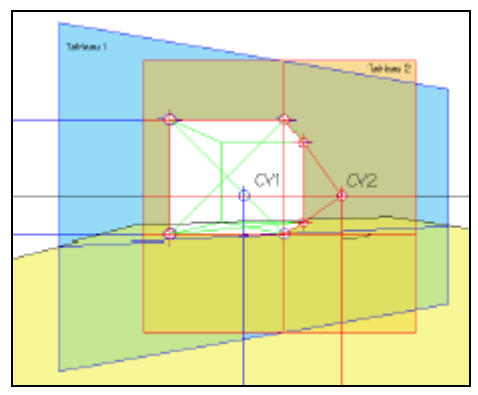

*Figure 11 : schéma de la perspective de la photographie (redressement) [PAR01a]*

Pour reprendre un problème soulevé au paragraphe 1.1.4. à propos du logiciel Microsoft Photoshop, on comprend que la déformation par « morphing » de la photographie, telle qu'elle est pratiquée par ce logiciel, ne donne que l'illusion d'un redressement.

On ne peut donc pas se baser sur des photographies redressées par ce biais (et on ne peut pas les appeler ortho-photographies) pour faire des mesures, puisque la déformation appliquée ne passe pas par la projection conique (telle que décrite ci-dessus).

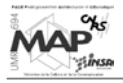

#### **Limites d'utilisation de l'ortho-photographie**

L'ortho-photographie n'est possible, que si les deux plans à mettre en relation sont parfaitement planaires. Ceci signifie que seuls des objets plans peuvent être levés de cette manière. C'est une technique intéressante, notamment pour relever l'épigraphie des murs. Cependant, pour traiter les objets complexes (colonnes, statues), ce n'est pas adapté. C'est pour cela que des techniques basées sur la photogrammétrie sont à l'étude comme on va le voir dans la suite de ce mémoire.

#### **1.1.6. Conclusions sur le relevé actuel et les méthodes à l'étude**

Seul le relevé au tachéomètre donne lieu à un format numérique susceptible d'être traité automatiquement. Tout le reste fait l'objet d'interprétations à partir du site ou de photographies et se déroule sur support papier, à part l'expérimentation décrite précédemment (cf. 1.1.2.2) pour le traitement de l'épigraphie.

Le résultat du processus de traitement est un ensemble de plans, d'élévations, de coupes tracées à l'encre sur film à diverses échelles pour le relevé architectural, de rabattements (vues normales) pour l'épigraphie. Aucun modèle tridimensionnel n'est visé, en sortie, par le processus de traitement, bien que de tels modèles aient été faits par d'autres équipes à partir d'informations sur des reconstitutions possibles et à des fins d'imagerie (images de synthèse, projections diverses, animations).

Les plans, coupes et élévations sur papier sont aussi utilisés pour la reconstitution à partir des pierres éparses, ainsi que pour les hypothèses sur l'état du temple à diverses époques.

Les dessins sont réduits (à 10 %) à des fins de publications scientifiques : l'ensemble du processus de traitement est pensé en fonction de cet objectif.

La méthode actuelle engendre deux types de problèmes :

- le temps nécessaire au relevé est très long et pourrait être considérablement raccourci avec des processus appropriés
- le résultat du relevé est destiné à des publications sur papier : l'information requise pour construire un modèle 3D de l'existant n'est donc pas disponible

De plus, le support n'étant pas numérique, il ne peut être traité sans être repris.

Enfin, le levé a pour objectif une représentation visuelle et non un modèle manipulable. En ce sens, la description est sous forme de lignes et de courbes et non pas d'objets, que ce soit pour l'appareillage de pierres ou pour l'épigraphie des murs.

Les méthodes destinées à pallier les inconvénients précités constituent des avancées, mais elles ont, elles aussi, des inconvénients. Les limites des ortho-photographies ont déjà été soulignées et les problèmes majeurs du Scan 3D sont, à l'heure actuelle, les suivants :

- temps nécessaire au balayage sur le terrain
- problèmes de poussière, de chaleur, etc. pour le matériel
- difficulté du post-traitement

Le balayage optique a néanmoins de très grandes qualités et offre de nombreuses possibilités, qui sont en cours d'exploitation en Belgique (comme on l'a vu plus haut).

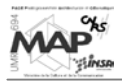

# **1.2. Travaux du GRCAO**

Le bilan des travaux menés par le GRCAO sur le projet Karnak, qui va être présenté ici, se concentre sur tous les outils créés pour le relevé et la représentation de l'épigraphie et de l'appareillage des murs.

# **1.2.1. Construction d'une ortho-photographie**

Il y a trois stratégies envisageables pour construire une ortho-photographie : la vectorisation de la photographie et son redressement ultérieur, le redressement de la photographie sur lequel on trace les vecteurs, la vectorisation sur le plan réel contrôlé par la vue en perspective. Ce dernier point correspond à un relevé bidimensionnel : passage de la photographie à l'espace 2D.

À partir de cette ortho-photographie, on pourra alors procéder à la restitution de l'épigraphie et de l'appareillage de pierres des surfaces planes.

#### 1.2.1.1. Vectorisation de la photographie et redressement ultérieur [PAR01a]

Le tracé des éléments à représenter est fait directement sur la photographie, de manière vectorielle (Figure 12), et le résultat est redressé dans le plan réel (Figure 13). On applique les principes géométriques expliqués au paragraphe 1.1.5.2. .

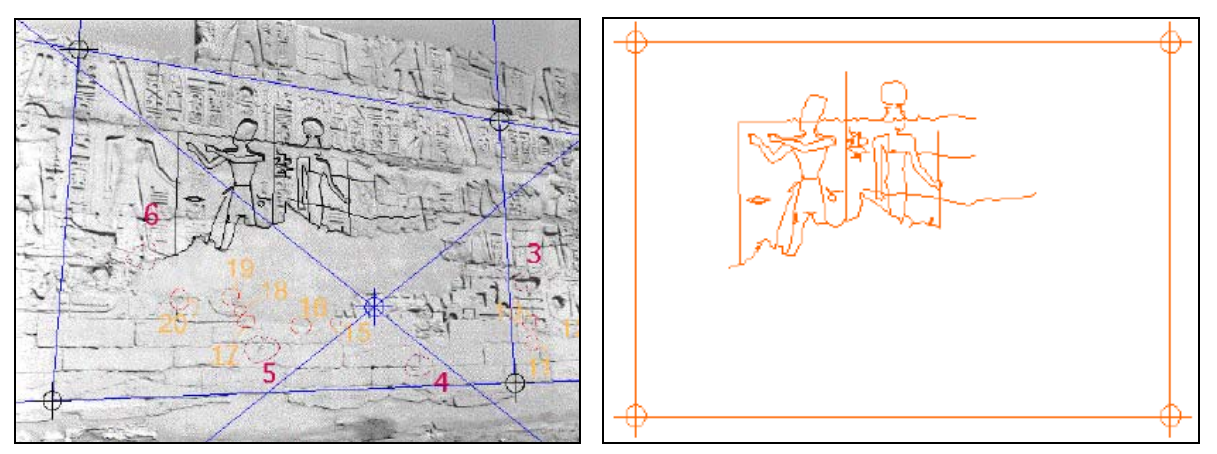

*Figure 12 : tracé vectoriel sur la photographie [PAR01a]*

*Figure 13 : redressement du tracé vectoriel [PAR01a]*

Cette solution est simple et ne présente aucun inconvénient pour restituer les segments de droite. Par contre, les courbes de Bézier ou Splines doivent être redressées comme un ensemble de segments et non par le redressement de leurs points de contrôle (cf. 1.2.2.).

Cette approche est donc pertinente pour le relevé de l'appareillage des pierres mais pas pour celui de l'épigraphie.

#### 1.2.1.2. Redressement de la photographie sur lequel on trace les vecteurs [PAR01a&b]

Pour obtenir le redressement de la photographie elle-même, on va traiter chacun des pixels qui la composent : on crée alors la perspective de chaque pixel individuellement (Figure 14).

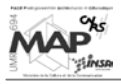

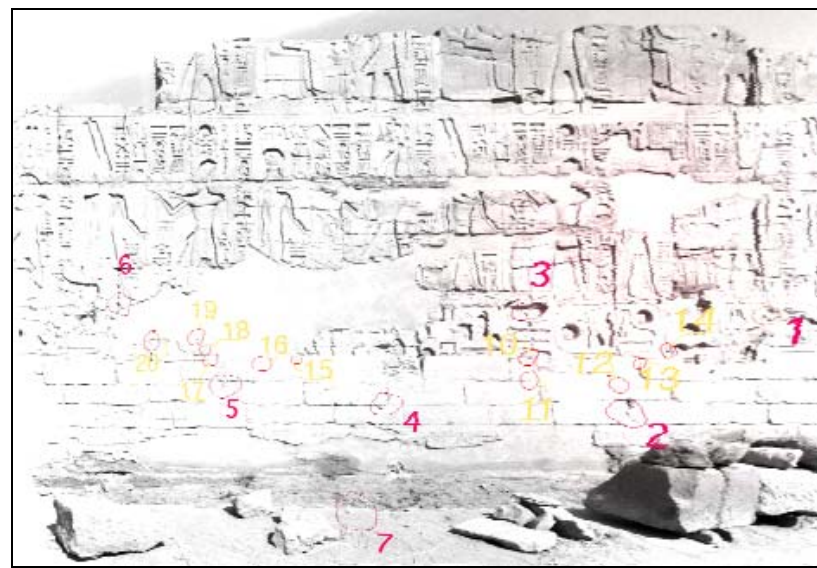

*Figure 14 : ortho-photographie résultant du redressement de la photographie de la Figure 12 [PAR01a]*

Le problème réside dans le fait que les pixels qui se trouvent dans la zone de la photographie la plus éloignée de l'observateur vont devoir être « agrandis » pour obtenir une « vue de face » de l'objet photographié. En d'autres termes, le nombre de pixels décrivant la partie la plus éloignée de l'observateur sera plus important sur la photographie redressée que sur l'original : il va donc falloir « interpoler » la valeur des pixels situés dans cette zone.

La valeur de niveau de gris de chaque nouveau pixel sur la trame redressée va être évaluée en fonction de la valeur de ses anciens voisins. On applique une méthode de reéchantillonnage appelée « interpolation bilinéaire » : la valeur du nouveau pixel est la moyenne pondérée par la distance des valeurs des quatre pixels qui étaient les plus proches de lui dans l'image originale.

Cette interpolation a pour effet de lisser le contraste de l'image : l'image redressée est plus « floue » que l'original et le tracé vectoriel des inscriptions et des appareillages de pierre sur l'orthophotographie est donc plus difficile (Figure 15).

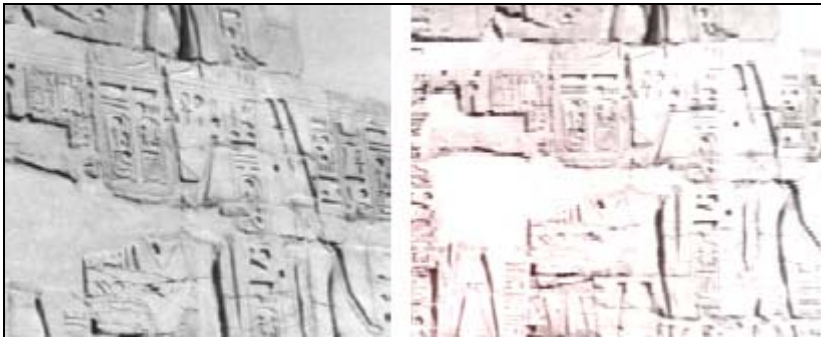

*Figure 15 : illustration de la différence de qualité entre l'image raster originale et le redressement [PAR01a]*

**Le logiciel ASRIX** ([PAR01b] & ASRix@[2001])

Cette méthode de construction d'une ortho-photographie est utilisée par des logiciels publics comme ASRIX (qui est un simple exécutable).

Il suffit d'ouvrir une photographie en format Bitmap (.BMP). On identifie quatre points dont on donne les coordonnées (X, Y) dans le plan réel (il n'y a pas de troisième coordonnée à prendre en compte puisque ce système de redressement ne fonctionne que si l'objet photographié est plan (cf. 1.1.5.2.)).

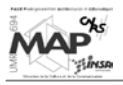

On fait alors correspondre ces coordonnées avec les coordonnées-photos des points, en cliquant ces derniers sur la photographie. Un fichier de points est crée, où chaque point est identifié par ses coordonnées en pixels sur l'image et ses coordonnées en vraie grandeur (espace réel).

Tous les pixels sont alors replacés grâce aux nouvelles coordonnées de leur coin haut gauche : on obtient l'image redressée (Figure 16).

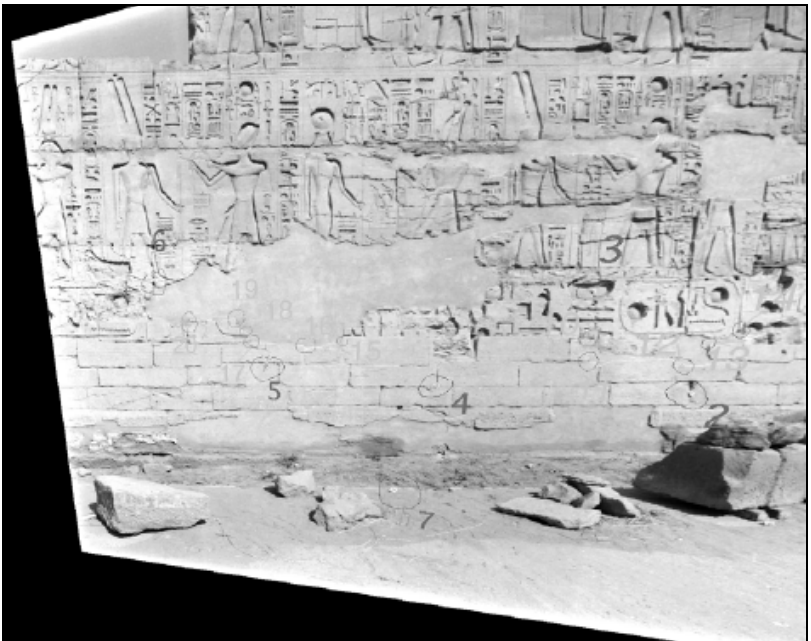

*Figure 16 : photographie redressée avec ASRIX [PAR01b]*

Ce redressement se fait sur la base de quatre points seulement, ce qui pose des problèmes : si les points ne sont pas très bien répartis dans la photographie, certaines zones de cette dernière seront moins bien redressées que d'autres (voire déformées) ; de même si les points choisis ne sont pas parfaitement coplanaires. Le choix des quatre points est donc crucial pour la qualité du résultat.

Ce logiciel pourrait être amélioré pour pouvoir prendre en compte un nombre indéfini de points (autant qu'on en aurait relevé sur le terrain).

#### 1.2.1.3. Vectorisation sur le plan réel contrôlée par la vue en perspective : relevé bidimensionnel

Cette approche consiste à dessiner dans le plan réel alors que l'on observe le résultat dans la perspective qui correspond à la photographie.

Des fonctions AutoLISP ont été créées pour permettre le passage de la surface plane réelle à la surface plane d'une photographie. Elles se basent sur une transformation conique perspective.

Là encore, pour établir la relation « photo↔2D » il est impératif que le plan réel photographié soit parfaitement planaire, comme cela peut être le cas pour un mur ou une face d'obélisque. Tout nonrespect de cette condition peut entraîner des erreurs plus ou moins importantes.

Si la condition est respectée, il faut connaître quatre points homologues dans chaque univers (celui du plan réel et celui de l'image). En effet, les relations mathématiques permettant la transformation s'écrivent de la manière suivante (Équation 1) – sachant qu'on appelle (e,n) les coordonnées-photos et (X, Y) les coordonnées-objets 2D d'un point (les unités des coordonnées ne sont pas importantes puisqu'on a affaire à des quotients) :

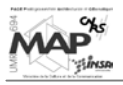

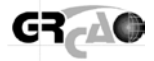

$$
e = \frac{L1^*X + L2^*Y + L3}{L7^*X + L8^*Y + 1}
$$
  

$$
n = \frac{L4^*X + L5^*Y + L6}{L7^*X + L8^*Y + 1}
$$

*Équation 1 : équations de transformation* 

Il y a donc huit coefficients à déterminer à l'aide des points homologues (points d'appui). Une fois que l'on a les valeurs de ces coefficients, on crée la matrice suivante (appelée matrice de perspective) :

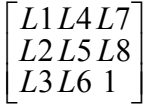

Cette matrice permet d'appliquer la transformation à des objets (points, droites et polygones 2D) à transférer de la photographie au plan réel ou inversement (on utilise alors la matrice inverse).

On peut obtenir le résultat suivant sur AutoCAD (Figure 17) :

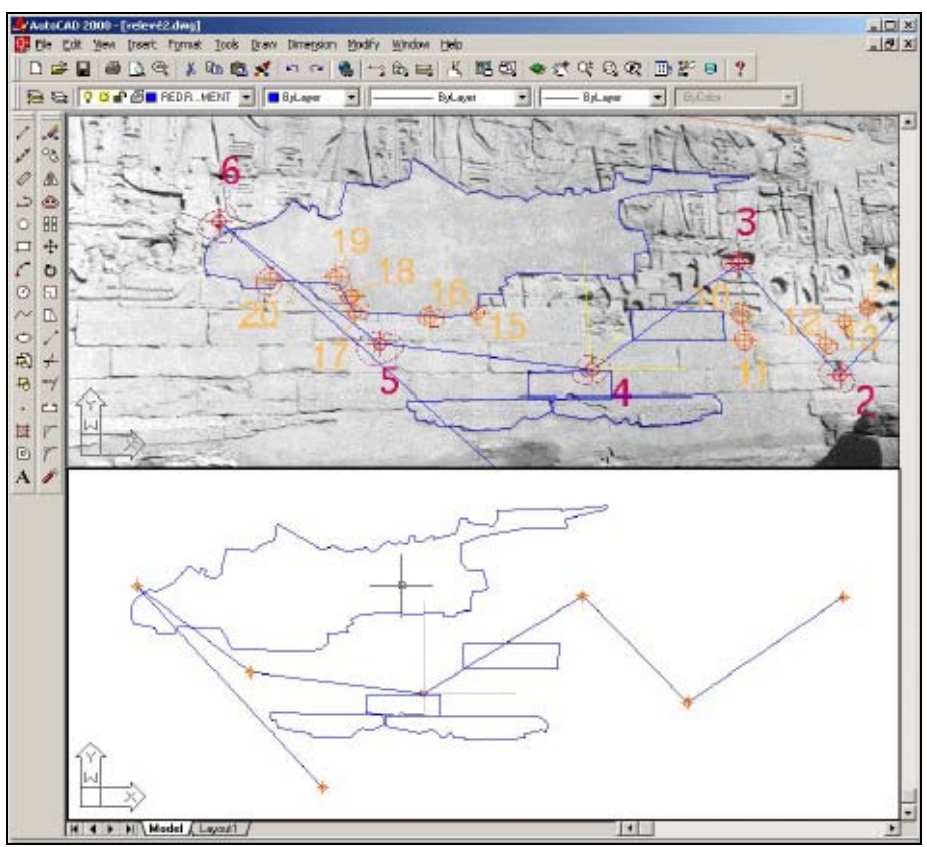

*Figure 17 : relations entre une photographie et un plan réel [PAR01b]*

Le problème de cette transformation est qu'elle est ponctuelle, c'est-à-dire qu'elle s'applique uniquement sur des points. Ainsi, on ne pourra pas s'en servir, sous cette forme, pour relevé des courbes de Bézier qui vont permettre la modélisation des hiéroglyphes. Des fonctions spécifiques, basées sur l'utilisation de la matrice précédente, vont être créées (cf. 1.2.2.4.).

# **1.2.2. Courbes de Bézier et épigraphie**

Plusieurs types de courbes bidimensionnelles ont été examinés pour modéliser l'épigraphie. Un des principaux critères de choix a été leur facilité de construction et de modification pour l'usager.

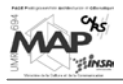

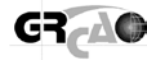

La fonction de « PLINE » offerte par AutoCAD exige d'avoir des points de passage au milieu des segments joignant deux sommets. De plus, la courbe n'est pas affichée en temps réel. Ceci empêche un ajustement « visuel », alors que ceci est fondamental pour un relevé précis.

Une nouvelle fonction de construction de courbes devait donc être bâtie avec les critères suivants :

- affichage en temps réel de ce que l'on fait
- possibilité d'avoir un point d'inflexion entre deux sommets sans contraintes
- possibilité d'assurer une tangence ou une indépendance entre deux sommets consécutifs
- possibilité d'intercaler des courbes et des segments selon la circonstance
- possibilité de transformer ultérieurement un segment en courbe ou une courbe en segment
- possibilité d'introduire, à l'édition, une contrainte entre deux courbes ou de la relaxer
- mémorisation la plus compacte possible du résultat

Les splines à base de courbes de Bézier ont été retenues.

#### 1.2.2.1. Construction d'une courbe de Bézier [PAR01a&b]

Elle se construit à partir de deux points de passage (A et B) et de ce qui sera, au final, les tangentes à la courbe passant par ces points (AC et CB). Ceci est illustré ci-dessous (Figure 18) :

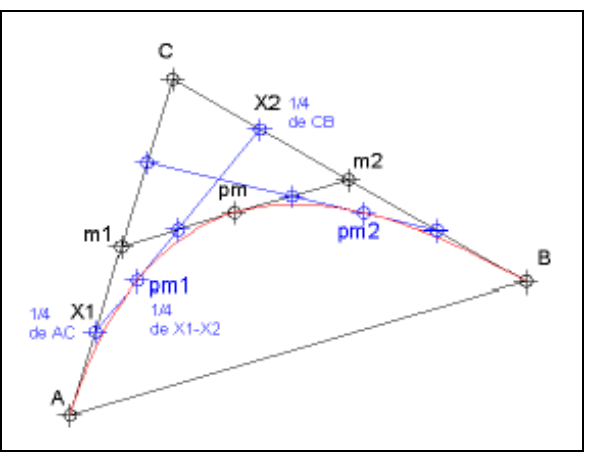

*Figure 18 : génération d'une courbe de Bézier [PAR01a]*

La méthode de construction est récursive. Il y a deux approches possibles :

#### **Première approche**

On part d'un triplet de points (A, C, B) appelé polygone de contrôle.

On définit m1 au milieu de [AC], m2 au milieu de [CB] et pm au milieu de [m1m2].

On obtient pm : nouveau point de la courbe.

On a alors deux triplets (A, m1, pm) et (pm, m2 B) qui, traités de la même façon, fournirons deux autres points de la courbe (pm1 et pm2). A partir de ceux-ci, on crée quatre triplets, et ainsi de suite. Le nombre de points générés selon le nombre de récursions **n** est **(2n) +1** (soit 3, 5 et 9 points générés pour  $n=1$ ,  $n=2$  et  $n=3$ ).

#### **Deuxième approche**

On part d'un triplet de points (A, C, B).

On choisit un rapport quelconque entre 0 et 1 qui, appliqué à AC, permet de trouver X1 (longueur  $AX1 = ...$ % \* longueur AC).

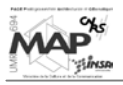

Le même rapport est appliqué à CB pour trouver X2.

Il est enfin appliqué à X1X2 pour trouver pm1.

Il suffit de faire varier le rapport **n/nb**, **n** variant de 1 à **nb** et **nb** étant le nombre de récursions choisi pour obtenir **nb+1** points de la courbe.

Cette dernière méthode est informatiquement plus simple et permet de mieux contrôler le nombre de points que l'on veut générer.

Elle a donc été programmée pour permettre de relever le dessin de l'épigraphie d'une photographie redressée ou parfaitement prise de face. La fonction créée permet de construire en continu des courbes de Bézier « le long » d'un décor : on fixe d'abord les points de passage (pivots) sur la courbe à relever, puis le sommet pour modifier la courbe entre les pivots. On ajuste au mieux les tangentes aux pivots : des commandes permettent à tout moment de confirmer le choix des points ou d'annuler.

Une illustration du relevé d'un décor est présentée ci-dessous (Figure 19) :

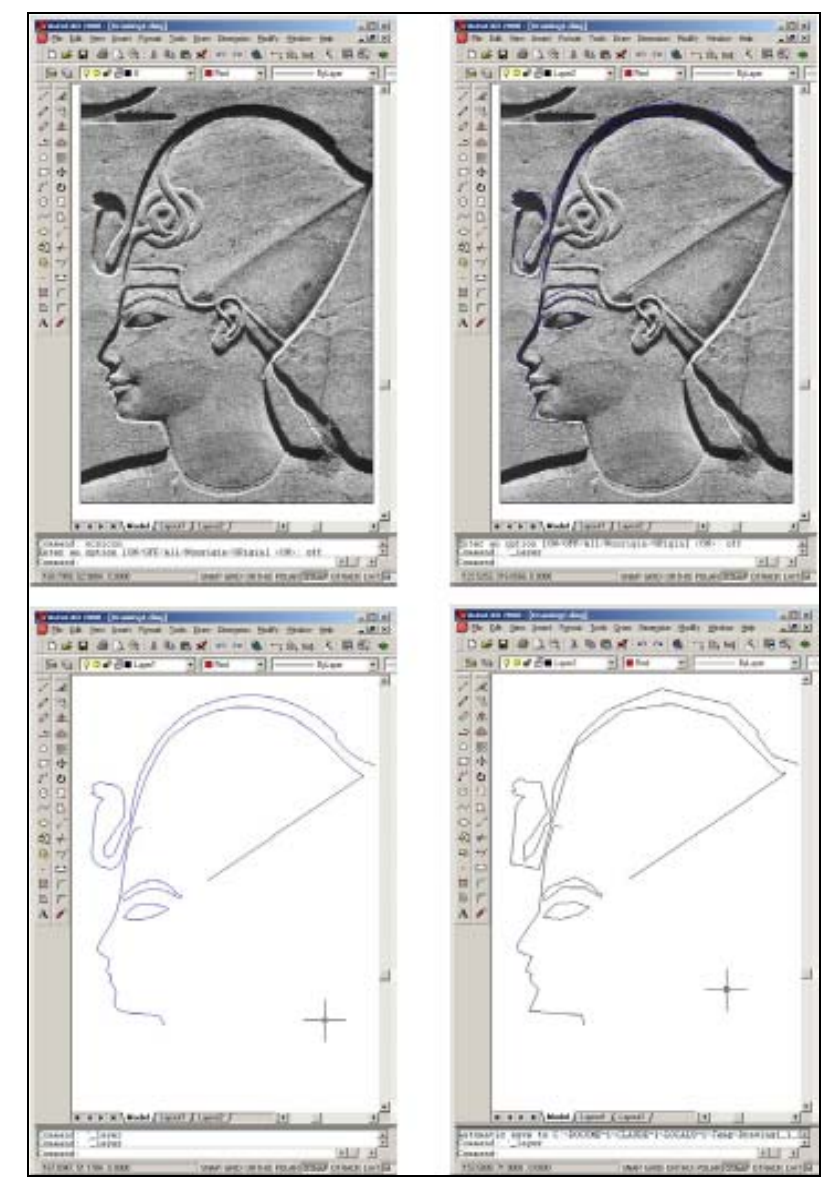

*Figure 19 : construction des splines sur une photographie [PAR01b] (du haut en bas et de gauche à droite : photo, construction, courbes, polygones de contrôle)*

Cette fonction permet uniquement le levé des inscriptions sur des photographies redressées, la partie suivante explique les raisons de cette limitation.

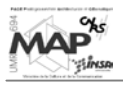

#### 1.2.2.2. Perspective d'une courbe de Bézier [PAR01a]

Pour pouvoir construire la perspective d'une courbe de Bézier, on considère un plan réel dont on crée la perspective. On part d'une ligne de visée, formée par la position de l'observateur et le centre de visé CV indiqué sur le plan réel, et on crée un plan perpendiculaire à cette ligne (Figure 20).

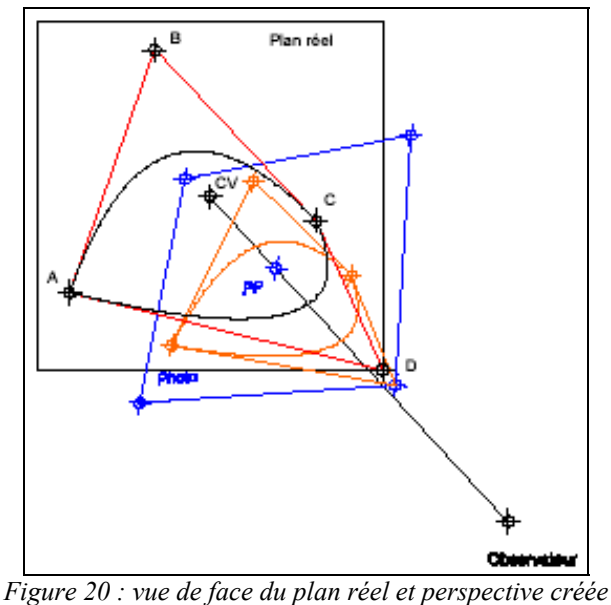

*(« photo » en bleu) [PAR01a]*

On obtient un plan de perspective assimilable au plan d'une photographie dont on a le point principal PP.

On construit ensuite deux courbes de Bézier dans le plan réel et leurs triplets de contrôle (ABC & ADC). Puis, on dessine la perspective de ces triplets à partir desquels on crée, dans le plan de la photographie, les deux courbes de Bézier correspondantes.

En comparant les courbes tracées dans le plan réel avec celles tracées dans le plan de la photographie à partir de la perspective de leurs points de contrôle, on remarque qu'elles ne coïncident pas (Figure 21). C'est le problème principal lié aux courbes de Bézier.

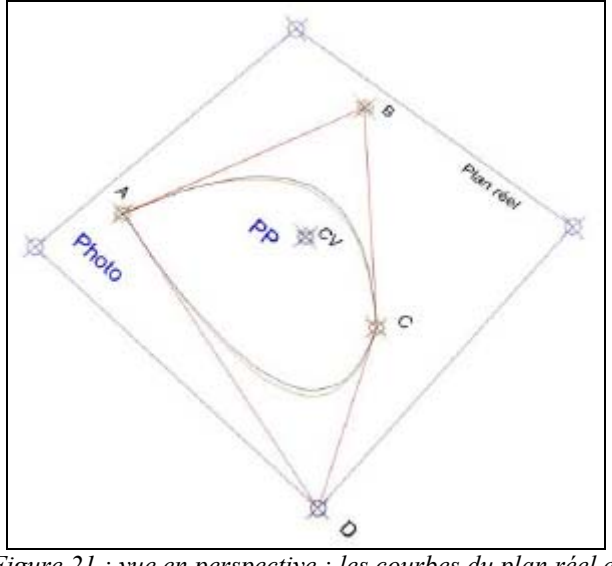

*Figure 21 : vue en perspective : les courbes du plan réel et de la photographie ne coïncident pas [PAR01a]*

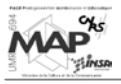

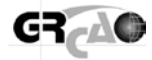

Il n'est pas possible, sur le plan de la photographie, de construire une courbe de Bézier qui coïncide avec une partie de l'image et d'affirmer que la projection conique perspective (ortho-photographie) de ses points de contrôle permet de construire une courbe de Bézier réelle, dont la perspective correspond à celle dessinée sur le plan de la photographie.

Des outils ont donc été créés pour permettre de construire la courbe dans le plan réel et d'évaluer sa coïncidence à une partie de l'image par le biais de sa perspective (au lieu de construire la courbe sur le plan de l'image, ce qui donne un relevé faux si on la redresse par la suite).

#### 1.2.2.3. Contrôle des courbes multiples : modification des splines [PAR01a&b]

Une spline classique est contrôlée par un polygone. La courbe passe par le milieu des segments du polygone et le segment est, à ce point de passage, tangent à la courbe (points oranges, Figure 22). Pour plus de souplesse dans le tracé de formes quelconques, il est préférable que le point de tangence (et de passage en même temps), puisse être n'importe où sur le segment du polygone (points rouges, Figure 22).

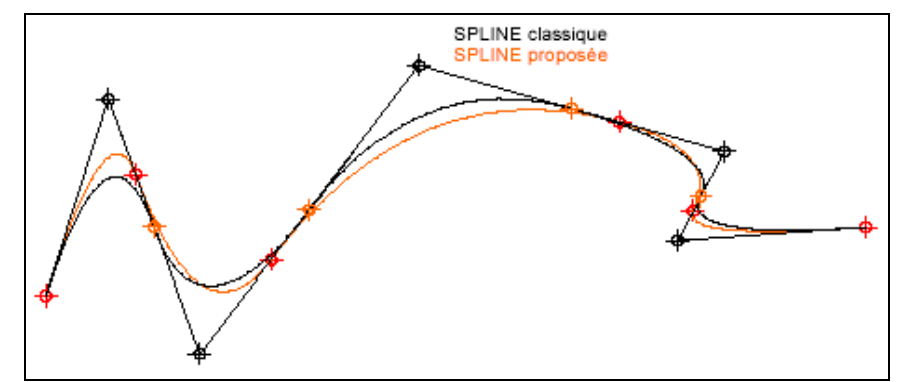

*Figure 22 : spline classique et spline proposée (déplacement libre des points de tangence) [PAR01a]*

De plus, la morphologie des hiéroglyphes implique, dans la même entité, des courbes et des droites, tantôt tangentes, tantôt brisées, ce que les splines classiques ne permettent pas.

Une fonction permettant l'édition des courbes de Bézier puis leur modification a été programmée. Elle demande d'identifier le polygone de contrôle de la courbe et la courbe, puis on parcourt les points jusqu'à en choisir un que l'on veut modifier. Le choix de modification remet en marche tout le processus de construction.

Le déplacement du sommet d'un triplet, dont les droites sont continues avec les précédentes et les suivantes, entraîne la rotation des droites entre celui-ci et les autres sommets, autour des pivots qui restent fixes. Le déplacement d'un pivot entre deux sommets se fait parallèlement à lui-même. Dans tous les cas, les contraintes de tangence sont respectées dans la transformation (Figure 23).

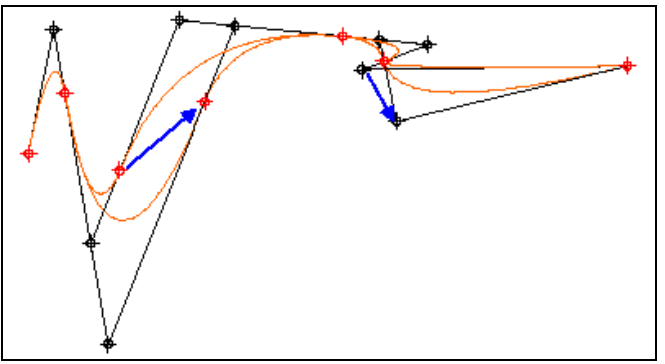

*Figure 23 : édition d'une spline [PAR01b]*

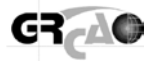

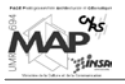

Sur le schéma précédent, on peut remarquer, en bleu, le déplacement sous contraintes :

- le déplacement d'un pivot entraîne un déplacement parallèle à lui-même du segment qui y passe, sans changer les autres
- le déplacement d'un sommet fait pivoter les segments qui y passent autour des pivots avant et arrière, sans autre changement

Des cas plus complexes, comme des courbes tangentes à des droites, elles-mêmes tangentes à d'autres courbes, conservent toujours les contraintes de départ.

#### 1.2.2.4. Construction et édition des courbes en réel avec contrôle sur la photographie

Pour relever l'épigraphie des murs sans en redresser la photographie préalablement, il faut pouvoir simultanément construire le polygone de contrôle dans l'espace réel et générer la perspective de la courbe dans l'espace image, ceci en temps réel.

Étant donné les problèmes exposés ci-dessus, pour que le choix des points de contrôle d'une courbe de Bézier (dans l'espace réel) permette la construction d'une courbe qui coïncide vraiment avec la photographie, on se doit de la construire dans l'espace objet et d'évaluer sa coïncidence dans l'espace image (Figure 24).

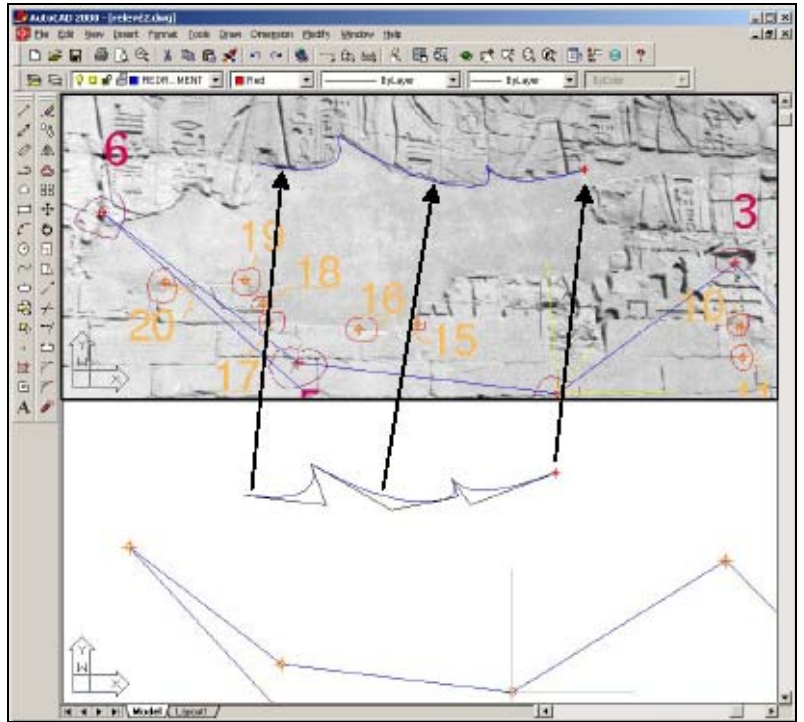

*Figure 24 : construction des courbes avec contrôle en perspective [PAR01b]*

On va se servir de la matrice créée par le programme de relevé bidimensionnel (cf. partie 1.2.1.3.) pour voir ce que l'on trace dans l'espace objet en simultané dans l'espace image : on construit dans la fenêtre du plan réel et on surveille l'effet sur la photographie. On s'assure ainsi que les points de contrôle construits dans le plan réel génèrent une courbe dont la perspective correspond bien à la photographie.

On réalise en fait l'adaptation des fonctions de construction et d'édition des courbes de Bézier (présentées en 1.2.2.1. et 1.2.2.3.) en y introduisant les principes de relevé bidimensionnel (cf. 1.2.1.3.) : les coordonnées des points de contrôle (dans l'espace réel) sont multipliées par la matrice de perspective pour les transférer dans l'espace image.

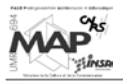

# **1.2.3. Hiéroglyphes : les signes-types**

Il est essentiel que l'épigraphie soit relevée d'une manière très rigoureuse puisque les différences de formes d'un même signe sont un indice de l'époque à laquelle il a été gravé.

Par contre, il est aisé de constater que le même signe a une morphologie relativement constante quelle que soit son ancienneté. Il y a, tout au plus, des variantes qui diffèrent un peu d'un point de vue morphologique (Figure 25).

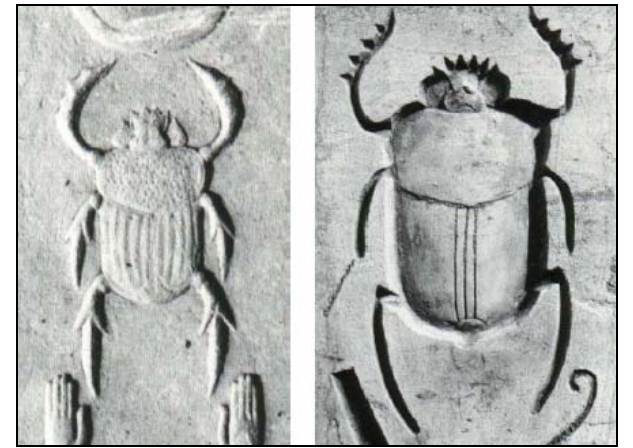

*Figure 25 : deux variantes du même hiéroglyphe qui diffèrent dans leur morphologie [PAR01a]*

Dans un but de description significative, des bibliothèques de signes prédéterminés sont en cours de création (Figure 26). C'est l'égyptologue du GRCAO qui se charge de cette tâche, car lui seul sait détecter les infimes différences entre les différentes époques. Ces signes n'ont pas de description qualitative autre que leur identification, ils sont dessinés par défaut de droite à gauche.

| No choisi:     | Série G: les oiseaux<br>0 |              |              |         |             |    |    |       |    |
|----------------|---------------------------|--------------|--------------|---------|-------------|----|----|-------|----|
| Ī              | $\ddot{\mathbf{z}}$       | $\mathbf{a}$ |              | R<br>š, | 6           | 7  |    |       | 8  |
| 9              | 10                        | t r          | $\mathbf{1}$ | 13      | 14          | 15 | 16 | 17    | 18 |
| 19             | 20                        | 21           | 22           | 23      | 24          | 25 | 26 | $26*$ | 27 |
| 28             | 29                        | 30           | 31           | 32      | 33          | 34 | 35 | 36    | 37 |
| 3 <sup>8</sup> | 39                        | 40           | 41           | 42      | 43          | 44 | 45 | 46    | 47 |
| 48             | 888<br>49                 | 50           | 51           | 52      | श्यूष<br>53 | 54 |    |       |    |

*Figure 26 : exemple de bibliothèque d'oiseaux [PAR02b]*

Le principe est de pouvoir adapter, par déformation, le signe prédéterminé à l'occurrence particulière à relever. Si l'inventaire complet n'est pas fait, une nouvelle variante peut être dérivée de la plus proche enregistrée en supprimant et rajoutant ce qui les différencient. Elle est alors sauvegardée comme nouvel élément du vocabulaire.

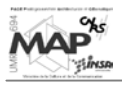

Un des avantages de cette approche est de restituer, de facto, la forme complète d'un symbole, même partiellement détruit, à partir de la meilleure hypothèse possible : la morphologie et les proportions de ce qui reste. Il suffit alors de rajouter l'information sur la localisation de la partie détruite.

#### 1.2.3.1. Stratégie de dessin des hiéroglyphes [PAR02b]

Une stratégie générale de dessin des signes hiéroglyphiques a été adoptée pour obtenir des résultats cohérents entre les différents levés qui vont être effectués.

On distingue les polygones de contrôle (CTL) qui déterminent une courbe de Bézier et les polygones simples (POL) qui restent composés de segments. Les polygones de contrôle peuvent être fermés et emboîtés. Le plus grand qui forme le contour extérieur porte le numéro 1 et par ordre d'inclusion successive le numéro 2, 3 ou plus (Figure 27).

Il est également possible d'identifier un polygone qui s'ajoute au signe-type sur une occurrence ou un détail dans la forme. Enfin, le polygone peut indiquer une zone creusée (-), une zone en champ levé (+) ou une gravure à niveau (0).

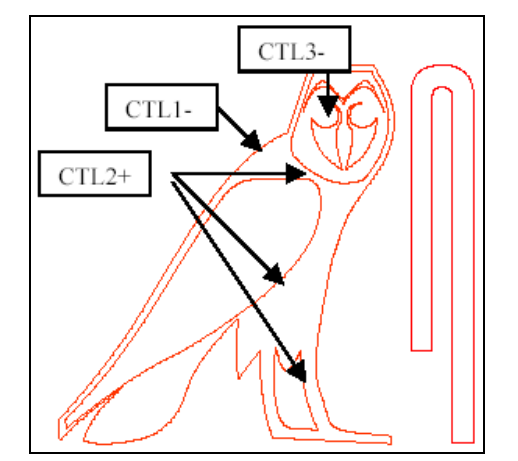

La nature de chaque polygone est identifiée avant tout enregistrement (Figure 28).

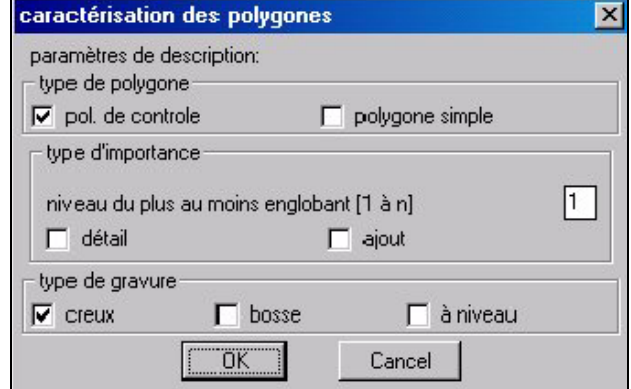

*signe- type [PAR02b]*

*Figure 27 : exemple de dessin d'un Figure 28 : fenêtre d'identification d'un polygone [PAR02b]*

Le traitement ultérieur de cette information génère une version « 2D½ » du signe qui, quoique symbolique, permet de garder des caractéristiques tridimensionnelles sans disposer d'un modèle réellement tridimensionnel.

#### 1.2.3.2. Création de l'occurrence d'un signe [PAR02b]

La création d'un nouveau signe se fait, à priori, à partir d'un signe-type déjà enregistré : on choisit donc en premier lieu le fichier de signe-type à insérer.

On initialise la création du signe en choisissant la couleur et la couche (calque d'AutoCAD) de la courbe et du polygone de contrôle, le nombre de segments de la courbe de Bézier (cf. 1.2.2.1.) et le sens de lecture du signe (par défaut les signes sont dessinés de droite à gauche dans la bibliothèque, mais il se peut qu'ils soient gravés dans l'autre sens).

Pour insérer le signe-type, on demande à l'usager de spécifier un rectangle limite (coin haut gauche et bas droit). Le signe-type est alors mis à l'échelle en X et en Y de façon à s'adapter à l'occurrence particulière. L'insertion se fait par l'origine (centre) du signe. (Figure 29)

Une fois insérées, les fonctions d'édition (cf. 1.2.2.3.) permettent de le faire coïncider le mieux possible avec la photographie, avant de l'enregistrer comme nouvelle occurrence.

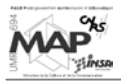

On peut aussi générer un tracé avec des lignes de force, c'est à dire avec un trait plus épais simulant l'ombre du soleil sur la gravure et permettant ainsi de mieux voir s'il s'agit d'un hiéroglyphe gravé ou en rond de bosse (Figure 30).

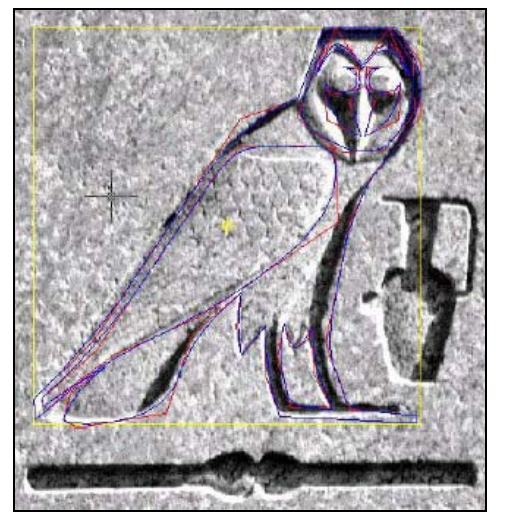

*Figure 29 : création d'un nouveau signe [PAR02b] Figure 30 : tracé avec lignes de force [PAR02b]*

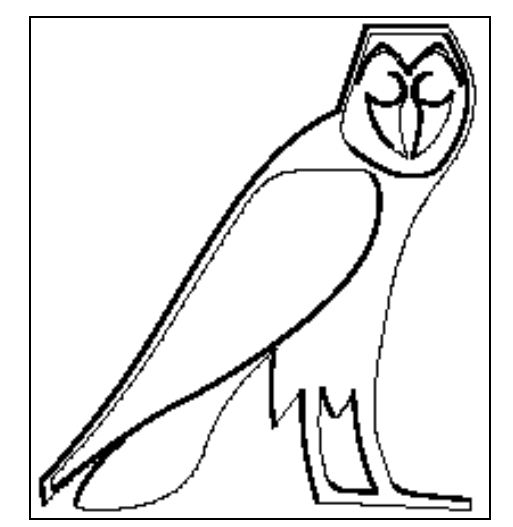

#### 1.2.3.3. Prise en compte des détériorations [PAR02b]

Les zones détériorées des signes à lever sont représentées à l'aide de polygones simples. Des zones regravées sont aussi distinguables : des surfaces entières de monuments importants ont été plusieurs fois gravées à différentes époques et on peut de temps en temps réussir à voir encore la sous-couche. Pour les relever, on se sert des signes-types décrits précédemment.

On enregistre séparément les signes hiéroglyphiques et les délimitations des zones détériorées. Ceci permet d'avoir un résultat basé soit sur la réalité de ce qui subsiste, soit sur le mur à l'origine. Si on veut relever la situation réelle, il faut faire l'intersection du signe et de la zone de détérioration.

Selon l'objectif, il est possible de sélectionner :

- le signe reconstitué dans son entier
- la partie du signe non détériorée
- le signe reconstitué (interprétation)
- la zone de détérioration
- le signe réel aujourd'hui

Cette interprétation se fait selon le questionnement de la base de données, par une fonction d'exploitation des données.

# **1.2.4. Fonctions de relevé tridimensionnel** [PAR01b]

Les fonctions présentées ici ont constitué réellement la base de cette étude. Leur fonctionnement était limité à cause d'un certain nombre de contraintes liées, entre autres, aux formules mathématiques utilisées : il a été amélioré et étendu (cf. chapitre 2.).

La description de ces programmes va donc être assez sommaire dans cette partie pour éviter des redondances avec le chapitre suivant.

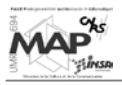

Le principe général est le même que celui du relevé bidimensionnel (cf. 1.2.1.3.), mais à partir de deux photographies pour permettre de relever des objets en trois dimensions.

Les données de départ sont donc :

- deux photographies de l'objet à relever, numérisées avec la meilleure définition possible (on travaille alors avec des images de plusieurs millions de pixels)
- six points d'appui non coplanaires et bien répartis sur toute la surface de l'objet à relever (car la fonction ne fait aucune correction d'erreurs)

Les points d'appui sont relevés comme décrit dans la partie 1.1.1. : leurs coordonnées (X, Y, Z) sont entrées dans AutoCAD pour placer ces points dans un espace réel. Les photographies sont, elles aussi, insérées en deux dimensions dans le même document AutoCAD, l'une à côté de l'autre, en dehors du modèle 3D (zone où sont placés les points d'appui).

L'environnement AutoCAD est configuré en plusieurs fenêtres pour tout voir en même temps. On règlera les vues des photographies en « plan », alors que la vue du modèle 3D dépendra de ce que l'on veut voir : en axonométrique, en vue du dessus, de face ou de côté.

On dessine dans la fenêtre d'une photographie tout ce que l'on veut relever : on utilise des « POINT », des « LINE » et des « PLINE ». Les éléments homologues sont aussi dessinés dans la fenêtre de l'autre photographie.

Il faut ensuite identifier six points caractéristiques, relevés sur le terrain (qui sont donc placés dans l'espace objet), sur les deux photographies. Une fois que l'on a un triplet de ces six points homologues, on les clique dans les trois fenêtres. Une matrice des coefficients de la transformation est générée.

Cette matrice est ensuite utilisée pour reconstituer les objets, tracés précédemment dans les deux images, dans l'espace réel. Le tracé inverse, à partir d'objets que l'on aurait créés dans l'espace objet, est aussi possible (en utilisant l'inverse de la matrice de perspective). (Figure 31)

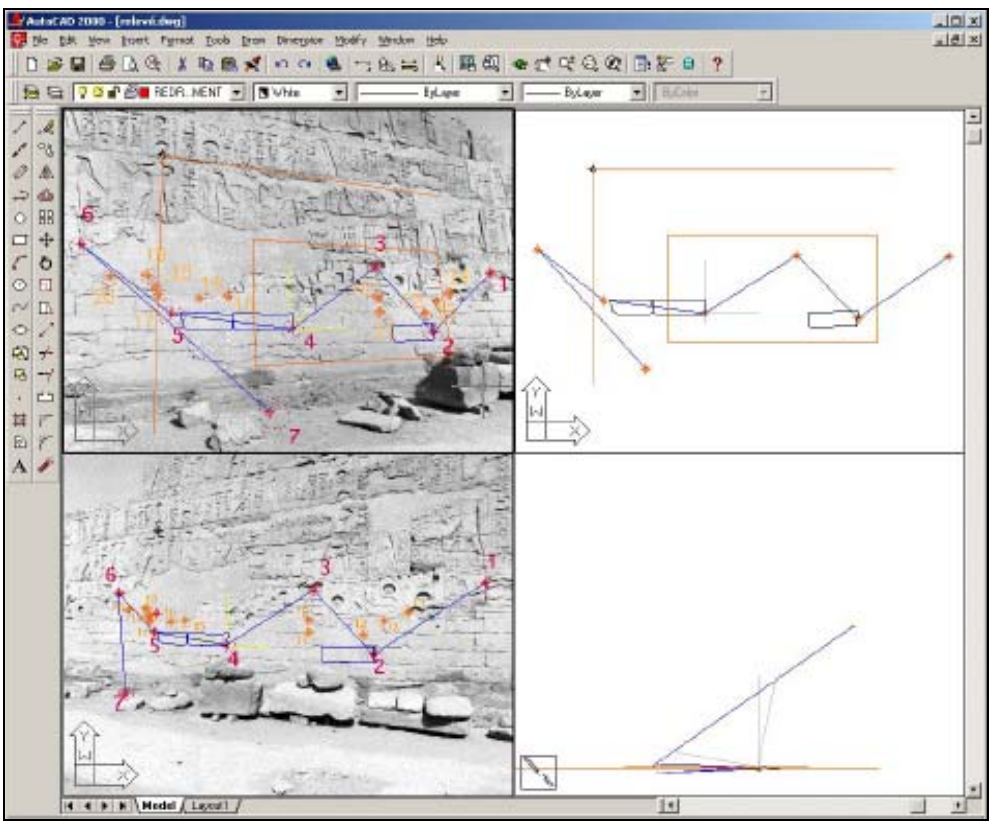

*Figure 31 : relevé tridimensionnel [PAR01b]*

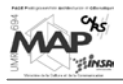

Ce dessin présente quatre fenêtres d'un environnement d'AutoCAD : les deux photographies sont à gauche et l'environnement 3D est à droite (vue de face en haut et de côté en bas). On voit que les deux photographies représentent deux vues convergentes d'un même mur.

Sept points d'appui ont été levés sur le terrain et sont identifiés sur les deux photographies : l'initialisation de la matrice de perspective ne peut se faire qu'à partir de six de ces sept points.

On dessine en bleu un appareillage de pierres (3 pierres) sur les deux photographies avec la commande « PLINE » (polyligne).

La première fonction créée permet le passage « photos→3D » : on sélectionne chaque polygone dans l'une et dans l'autre photographie et on récupère en noir, dans l'espace objet, leur forme réelle. On fait de même pour un point noir identifié sur les deux photographies.

Dans l'espace réel, à partir de ce point, on trace une droite horizontale et une droite verticale, ainsi qu'un rectangle (en orange). La fonction inverse « 3D→photos » génère alors la perspective de ces droites et de ce rectangle sur une des photographies. On pourrait aussi les reconstituer dans la deuxième.

# **1.2.5. Conclusion**

Cet examen des différents préalables à l'étude proposée a permis de mieux cerner la contrainte de départ, qui a été de prendre connaissance de tous les travaux réalisés par le GRCAO, depuis de nombreuses années, sur les problèmes de saisie des données du projet Karnak.

En tenant compte du fait qu'il a fallu se familiariser avec le langage de programmation d'AutoCAD (AutoLISP, cf. partie 2.1.), le travail de découverte des outils créés a été long. Il était nécessaire de tester ces outils, de distinguer ceux qui étaient finalisés et validés (principalement les outils propres à l'épigraphie) de ceux qui ne l'étaient pas (fonctions photogrammétriques).

En outre, il a aussi fallu comprendre la méthode d'utilisation de beaucoup de fonctions basiques : calculs matriciels (création, édition, multiplication, inversion), sélection et manipulation d'objets AutoCAD, créations de diverses matrices de transformation (changement de repère, rotation, etc.). Tous ces programmes ont été faits spécialement : il n'y a pas de fonctions matricielles et géométriques de base par défaut dans AutoCAD.

Un document de synthèse a été rédigé en guise de mode d'emploi et d'explications sommaires du fonctionnement de tous les programmes AutoLISP créés jusqu'à maintenant (cf. Annexe 3).

Les principales fonctions qu'il fallait modifier étaient les fonctions basées sur la photogrammétrie, ce qui était l'objet de cette étude.

La partie suivante montrera comment les outils de base ont été réutilisés pour générer de nouveaux programmes permettant le relevé de surfaces courbes comme les colonnes (alors que l'on était limité aux objets planaires dans ce qui vient d'être présenté).

Puis, on verra de quelle manière a été abordé le problème du relevé de l'épigraphie des surfaces courbes, pour pouvoir appliquer toutes les fonctions présentées ci-dessus (cf. 1.2.2. et 1.2.3.) et qui donnent de très bons résultats.

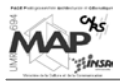

# **2. MODÉLISATION PHOTOGRAMMÉTRIQUE D'UNE COLONNE**

# **2.1. Langage de programmation AutoLISP**

Pour comprendre le fonctionnement des outils qui ont été développés, il est essentiel d'avoir quelques notions sur le langage de programmation AutoLISP. En dehors du fait que son intégration à AutoCAD a influencé le choix de ce logiciel comme support informatique du projet, son fonctionnement basé sur des listes lui confère une grande souplesse de manipulation des objets AutoCAD, ce qui est très avantageux pour les travaux photogrammétriques à réaliser.

Cette partie descriptive du langage de programmation d'AutoCAD va être traitée ici (et non en annexe) pour s'assurer que les termes « fonctions » et « outils », dont on se sert souvent pour décrire les travaux réalisés, sont bien compris − sachant que les textes des programmes ne sont pas joints à ce mémoire (seuls sont décrits les résultats générés par leur exécution).

#### **2.1.1. Introduction à LISP** [LISP01]

AutoLISP est un « dialecte » du langage LISP. LISP (LISt Processing ou LISt Programming) est un langage relativement ancien (datant de fin des années 50, début des années 60), ignoré pendant longtemps du monde industriel, contrairement à ses contemporains comme le Fortran. Il s'est développé essentiellement dans le milieu des laboratoires de recherche. Aujourd'hui il ne connaît qu'un relatif succès, car il n'est pas typé (il n'est pas fait explicitement pour un type d'applications précises) et son interprétation est parfois assez lente.

L'originalité d'AutoLISP est qu'il est couplé − intégré − au système de Conception Assistée par Ordinateur (CAO) généraliste (universel) AutoCAD. Il est ainsi relativement aisé d'étendre et de spécialiser les fonctionnalités d'AutoCAD.

AutoLISP est un langage de type fonctionnel, c'est-à-dire qu'il se base sur l'application de fonctions.

Quelques points forts et points faibles d'AutoLISP :

- + : facilité d'apprentissage, de compréhension et d'utilisation
- + : intégration complète à AutoCAD : il est possible, à partir du langage, d'atteindre des entités géométriques et ainsi, de les soumettre à un calcul
- − : lenteur d'exécution : le langage est interprété, c'est-à-dire qu'il existe un programme (l'interprète) entre la machine physique et le programme LISP. On parle de machine abstraite. Le ralentissement par rapport à des programmes compilés (traduits une fois pour toutes dans le langage de la machine) peut aller jusqu'à un facteur dix. Cette lenteur dépend du type d'interprète LISP et de la gestion de la mémoire : l'interprète AutoLISP ne fait pas partie des plus rapides.
- $\pm$ : tout en (Auto)LISP s'exprime sous forme de liste, chaque liste comportant une parenthèse ouvrante et une parenthèse fermante. Le niveau d'imbrication des parenthèses peut parfois être profond, ce qui entraîne des lourdeurs d'écriture. Mais en réalité ce parenthèsage systématique offre une grande puissance d'expressivité et évite les ambiguïtés.
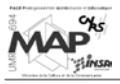

# **2.1.2. Structure générale d'une expression AutoLISP** [LISP01]

Il y a un certain nombre de règles générales utilisées par l'interprète lors de l'évaluation d'une expression AutoLISP :

- Toutes les expressions LISP, pour être évaluées, doivent être écrites entre parenthèses. L'expression doit être bien parenthèsée (à toute parenthèse ouvrante doit correspondre une parenthèse fermante).
- L'évaluation de l'expression se fait de la gauche vers la droite.
- Le premier élément qui suit la parenthèse ouvrante est le symbole de la fonction à évaluer (notation préfixée systématique). Par exemple, si on veut effectuer une division grâce au calculateur interne d'AutoCAD, on met le symbole de la fonction division « / » juste après la parenthèse ouvrante : l'évaluation de **(/ 4 2)** donne le résultat **2**.
- La fonction peut nécessiter des paramètres (ou arguments) pour pouvoir être évaluée (dans l'exemple précédent, deux arguments sont nécessaires pour évaluer la division). Ces paramètres suivent le symbole de la fonction.
- L'opérateur (symbole de la fonction) et ses arguments sont séparés deux à deux par au moins un espace. Ce peut être aussi un passage à la ligne suivante pour permettre une meilleure lisibilité de l'expression (les espaces superflus et retours à la ligne sont ignorés lors de l'évaluation de l'expression).
- Les paramètres sont aussi des expressions LISP à part entière : ce peut être des atomes comme des nombres ou des symboles de variables, mais également de nouvelles expressions fonctionnelles (commençant par une parenthèse ouvrante suivie d'un symbole de fonction, d'arguments et se terminant par une parenthèse fermante). Dans ce cas, l'interprète évalue les paramètres suivant leur niveau dans la hiérarchie des parenthèses (le niveau le plus petit en premier) : **(\* (+ 2 5) 5)** est équivalent à **(\* 7 5)**, dont l'évaluation donne **35**.
- Les fonctions utilisent les caractères ASCII standards et ne distinguent pas les majuscules des minuscules.

#### **Les variables**

Les variables permettent de stoquer des informations, puis de les rappeler plus tard. Tous les langages de programmation en utilisent, mais AutoLISP est particulier : il n'est pas nécessaire d'associer un type (entier, chaîne de caractères) à la variable pour contrôler la cohérence avec les informations qui s'y rapportent.

Une variable a généralement un nom ou un symbole qui lui est associé. Une fois la variable définie, on peut lui affecter une valeur. À ce moment là, elle pourra être utilisée dans toute expression : lors de l'évaluation de l'expression, l'interprète AutoLISP lui substitue sa valeur.

Pour créer une variable dont le nom est **x** et lui affecter la valeur **2**, on écrit : **(setq x 2)**. Si on demande ensuite l'évaluation de **(\* 5 x)**, on obtient **10**.

Les variables peuvent être globales ou locales, selon que l'on veut pouvoir les réutiliser dans plusieurs fonctions différentes ou non.

## **2.1.3. Syntaxe** [LISP01]

Pour définir un langage informatique, il faut d'une part définir les matériaux de base du langage, d'autre part la manière dont sont organisés entre eux ces différents éléments de base pour former des expressions (la syntaxe du langage), enfin, quel sens et quelle action attacher aux expressions (la sémantique).

En AutoLISP, les éléments de base du langage sont les parenthèses et les atomes (nombres entiers ou décimaux, chaînes de caractères, symboles de variables). Les expressions syntaxiques (plus complexes que les expressions atomiques), qui combinent des atomes entre eux, sont définies par des listes.

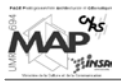

Une liste est une collection d'objets précédée par une parenthèse ouvrante et terminée par une parenthèse fermante. Ces objets sont soit des atomes ou des variables, soit eux-mêmes d'autres listes.

La longueur d'une liste est le nombre d'éléments qu'elle comporte, elle n'est pas limitée (sauf par la mémoire de l'ordinateur). La valeur d'une liste est le résultat de son évaluation : elle peut donc être utilisée dans d'autres expressions.

Un exemple classique d'une liste dans AutoCAD est la représentation de points 2D et 3D. Les points 2D sont exprimés comme une liste composée de deux nombres (X, Y) : **(3.5 8.0)**. Les points 3D sont exprimés comme une liste de trois nombres (X, Y, Z) : **(3.5 8.0 1.5)**.

Une liste peut être vide (ne contenir aucun objet), elle est représentée tout simplement par **( )** ou **nil**.

## **2.1.4. Définition de nouvelles fonctions** [LISP01]

Les possibilités d'AutoCAD peuvent être étendues par l'adjonction de nouvelles fonctions définies par l'utilisateur. C'est la fonction AutoLISP **defun** qui permet de le faire.

Le premier paramètre de cette fonction est son nom. Puis, on donne ses arguments et le corps de la fonction, c'est-à-dire la description de ce qu'elle fait. Tout programme renvoyant une valeur, la valeur retournée par défaut (si on ne demande pas l'inscription d'un résultat spécifique) est celle de la dernière expression évaluée de la fonction.

Le corps de la fonction est composé d'un ensemble d'expressions LISP structurées de différentes manières. Il existe trois manières, combinables les unes avec les autres, d'enchaîner les expressions :

- la séquence : les calculs à effectuer sont énoncés les uns à la suite des autres
- la conditionnelle : les expressions conditionnelles permettent, lorsqu'une condition est remplie ou non, d'évaluer ou non une expression (la conditionnelle va rompre la séquence)
- la boucle : grâce aux boucles, il est possible, tant qu'une condition est remplie, d'évaluer plusieurs fois un ensemble d'expressions
- la récursivité : une fonction peut être définie à partir d'elle-même ; dans ce cas, dans le corps de la fonction, il est fait appel à la fonction elle-même

La programmation de manière récursive est relativement naturelle en LISP : lorsque la solution d'un problème se définit de façon récurrente, celle-ci peut être traduite quasiment mot à mot en LISP.

Il est aussi possible d'utiliser la fonction **defun** pour créer une nouvelle commande AutoCAD, la syntaxe utilisée étant la même que pour générer une fonction. Seul change la définition du nom de la fonction qui est précédé de « **C :** », ce qui indique à AutoLISP qu'une nouvelle commande AutoCAD doit être créée.

Dans l'interface AutoCAD, une fonction nommée « milieu » s'exécute de la manière suivante (si elle n'a pas d'arguments) :

#### **Commande : (milieu)**

Si c'est une commande « milieu » qui a été créée, on pourra se passer des parenthèses :

#### **Commande : milieu**

Pour finir, on peut aussi faire appel, dans des programmes AutoLISP, à des commandes AutoCAD déjà existantes, grâce à la fonction COMMAND. Pour créer une ligne entre le point de coordonnées  $(0, 0)$  et le point de coordonnées  $(5, 5)$ , on écrirait :

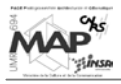

#### **(command "LIGNE" " 0, 0" "5, 5" " ")**

Le dernier argument, qui est un double guillemet vide, est équivalent à l'appui sur la touche RETURN (nécessaire dans l'exemple présent pour sortir de la commande LIGNE).

L'utilisation de commandes préexistantes est délicate, car il faut prévoir parfaitement les réponses à donner aux commandes AutoCAD auxquelles on fait appel (connaissance des arguments à entrer, etc.).

On peut aussi avoir accès à la base de données de dessin, c'est-à-dire sélectionner sur un dessin (à l'aide de fonctions AutoLISP prédéfinies) des objets AutoCAD, les interpréter et les réutiliser dans un programme. La sélection peut se faire manuellement ou de manière automatique, lors de l'exécution de la fonction.

## **2.1.5. Conclusion**

Comme cela a déjà été souligné plusieurs fois, le logiciel de CAO AutoCAD est universel, son utilisation est donc possible sans avoir beaucoup de connaissances préalables (il est conçu de manière assez simple pour pouvoir être utilisé par le plus grand nombre). Il est abordable même pour quelqu'un qui n'a jamais travaillé avec auparavant.

En outre, le fait de pouvoir combiner le dessin, l'intégration de photographies et les possibilités géométriques du logiciel, avec un langage de programmation offrant la possibilité de créer de nouvelles fonctions, est très intéressant pour le travail photogrammétrique à réaliser.

Les avantages du langage AutoLISP, qui ont été abordés, en font un très bon moyen pour créer des fonctions (photogrammétriques notamment) dans un logiciel de CAO. De plus, le type d'objets généré (listes) est avantageux au niveau des manipulations : il est facile de sélectionner tel ou tel élément d'une liste (point d'une polyligne par exemple) pour pouvoir l'intégrer ensuite dans une matrice que l'on aurait créée ou pour le réutiliser dans une autre commande d'AutoCAD par exemple.

C'est pour cela qu'AutoCAD et son langage de programmation AutoLISP ont été choisis, dès le début du projet Karnak, comme support informatique de tous les travaux de modélisation et de restitution (notamment de l'épigraphie) à mettre en œuvre.

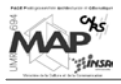

# **2.2. Création du modèle en trois dimensions d'une colonne**

La construction d'un modèle tridimensionnel d'une colonne de la salle hypostyle du temple de Karnak est une première phase essentielle du projet. Grâce à cette modélisation, on va pouvoir relever, directement à partir des photographies, un certain nombre d'objets de la colonne. Les outils développés dans cette partie vont resservir ensuite indirectement pour le relevé épigraphique.

# **2.2.1. Données initiales**

Au début de l'étude, les données de base étaient sept photographies d'une colonne de la salle hypostyle du temple de Karnak, couvrant toute la surface de la colonne. Elles étaient insérées dans des dessins AutoCAD : un certain nombre de points avait été tracé à des endroits remarquables (Figure 32). Chaque point apparaissait au minimum sur deux photographies.

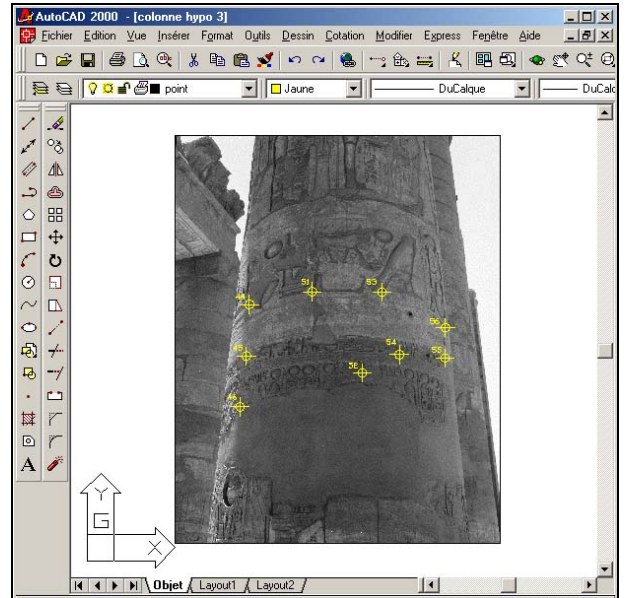

*Figure 32 : photographie d'une colonne avec des points d'appui* 

Parallèlement, un fichier de points était disponible, comprenant les coordonnées-terrains des points qui avaient été placés sur les photographies. Les dessins AutoCAD de la colonne avec les points d'appui faisaient office de « croquis de terrain » en quelque sorte.

À partir de là, il fallait pouvoir appliquer des méthodes photogrammétriques pour permettre de modéliser la colonne en trois dimensions. Les équations mathématiques à appliquer donnent de meilleurs résultats quand il y a beaucoup de points d'appui disponibles et quand ceux-ci sont bien répartis sur toute la surface de l'objet à modéliser.

Or, on voit sur la figure ci-dessus que la répartition des points sur la colonne n'est pas optimale. Ils sont tous concentrés de manière centrale, ce qui risque d'entraîner des déformations au niveau des extrémités de la colonne lors du relevé. De plus, les coordonnées-terrains de certains points d'appui n'étaient pas disponibles : ils figuraient sur les photographies mais leurs coordonnées ne se trouvaient pas dans le fichier de points. Ceci a eu pour conséquence que, sur la trentaine de points (seulement) mesurés au départ, seuls 25 étaient utilisables.

Pour la justesse de calculs à venir, il a été décidé de ne pas utiliser directement ces points d'appui. Un modèle indépendant a donc été créé grâce au logiciel Photomodeler®.

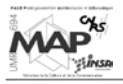

C'est un logiciel commercial permettant de créer, à partir de photographies, des modèles d'objets réels et de réaliser des mesures sur ces modèles (les recherches présentées au chapitre 4 tendent à obtenir des résultats similaires à ce qu'il est possible de réaliser avec Photomodeler<sup>®</sup>).

Les applications principales se situent dans les domaines suivants : architecture, archéologie, anthropologie, modélisation 3D / animations, reconstruction d'accidents, ingénierie, mesures industrielles (auscultations).

Le principe de fonctionnement est simple : on charge les photographies numériques (ou scannées), on y marque des points homologues pour les référencer, on lance le processus de calcul et on obtient un modèle en trois dimensions de l'objet dans une fenêtre 3D spécifique (*3D Viewer*). Plus de précisions sont données en Annexe 4 (brochure de présentation).

Les sept photographies ont donc été chargées, puis des points homologues ont été cliqués sur les photographies (deux à deux). Un modèle en trois dimensions de la colonne (points noirs ci-dessous) a ainsi été obtenu dans ce logiciel (Figure 33) :

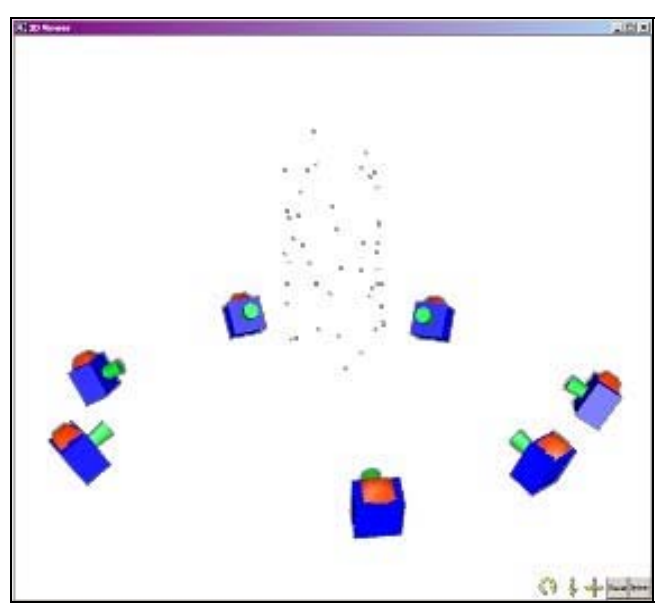

*Figure 33 : modèle Photomodeler de la colonne (avec la représentation du point de vue des caméras)*

Une fois que l'on a ce modèle indépendant, on peut le replacer « dans l'espace réel » à l'aide des coordonnées-terrains de trois points d'appui. On veille à prendre des points qui semblent fiables (coins d'inscriptions bien visibles − sans ambiguïtés − sur les photographies par exemple). On remet de cette manière le modèle créé dans l'espace objet réel : on va obtenir les coordonnées 3D de tous les points du modèle (comme si tous ces points avaient été levés sur le terrain).

Le résultat est alors une nouvelle table de points, ces points étant bien répartis (cette fois-ci) sur toute la surface de la colonne. On a donc des coordonnées-terrains fiables de beaucoup de points appartenant à la colonne : ces points sont alors placés dans un dessin AutoCAD. On insère dans ce dessin les sept photographies, sur lesquelles on marque les différents points (comme dans Photomodeler<sup>®</sup>).

L'environnement de travail obtenu (Figure 34) est la base sur laquelle vont pouvoir être appliqués les programmes à venir. Pour des raisons pratiques pour la suite (cf. 2.2.2.3.), des polylignes (de différentes couleurs) reliant les points homologues de chaque couple de photographies ont été tracées. Le nombre de points homologues entre deux photographies varie de sept à douze.

Sur le dessin, on peut par exemple distinguer la polyligne reliant les huit points communs entre la photo3 et la photo4 en bleu clair (au premier plan sur le nuage des points d'appui).

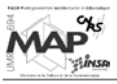

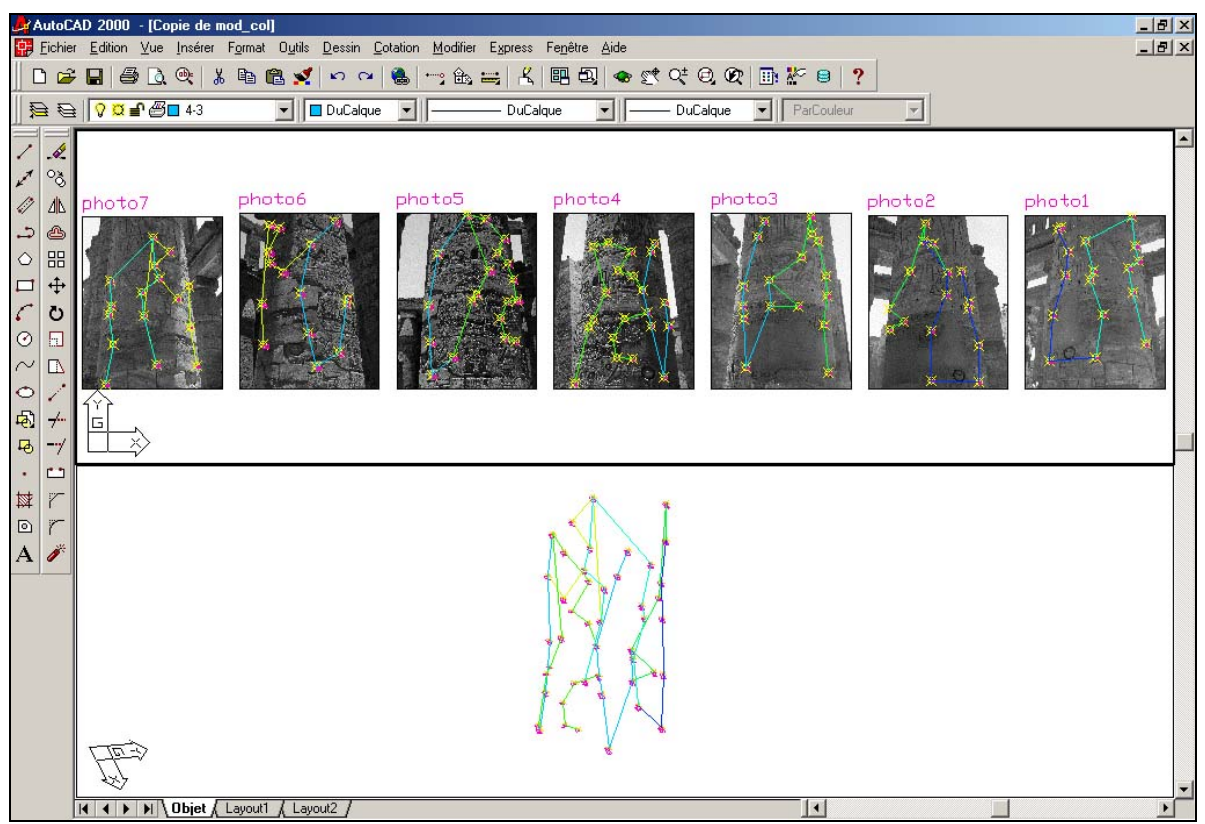

*Figure 34 : environnement de travail de départ (photographies en haut, nuage de points 3D en bas)*

# **2.2.2. Relevé photogrammétrique**

Le principe de base de la photogrammétrie étant que l'intersection graphique de deux rayons définit la position d'un point dans l'espace, le relevé photogrammétrique va s'appuyer sur des couples de photographies. Ainsi, tout point, qui sera visible sur au moins deux photographies convergentes d'un même objet, va pouvoir être replacé dans l'espace − à condition que les paramètres des équations de transformation aient été initialisés au préalable grâce à des points connus en coordonnées-photos et en coordonnées-objets (c'est le rôle des points d'appui).

# 2.2.2.1. Équations de colinéarité [KRA98]

Pour rétablir la position et la forme d'un objet à partir de photographies, il faut connaître les relations géométriques qui définissent une photographie. Les relations obtenues avec des chambres de prise de vues utilisables en photogrammétrie peuvent être considérées comme des projections centrales précises des objets photographiés dans l'espace.

Le schéma qui suit (Figure 35) présente la configuration de base servant à l'établissement d'équations permettant de relier les coordonnées d'un point sur une photographie − notées **(e, n)** − à ses coordonnées dans l'espace − notées **(X, Y, Z)**.

Sur ce schéma, on peut voir un certain nombre de paramètres de la photographie et de l'objet, à savoir :

- **O (Xo, Yo, Zo)** : centre de projection (point de vue de l'appareil photographique)
- **H (eo, no)** : point principal (de la photographie)
- **c** : distance principale (assimilée à la distance focale de l'appareil)
- **P** : point de l'espace à déterminer (sa projection centrale sur la photographie s'appelle **P'**)

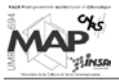

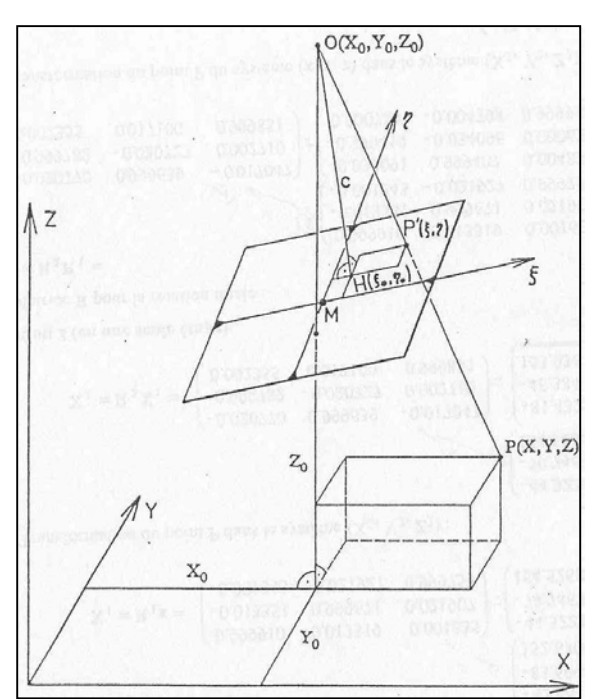

*Figure 35 : relation entre les coordonnées-images et les coordonnées-objets d'un point [KRA98]*

Mathématiquement, les relations liant les coordonnées-photo **(e, n)** du point **P** à ses coordonnéesobjets **(X, Y, Z)** s'écrivent de la manière suivante (Équation 2) − elles sont communément appelées « équations de colinéarité » parce que le point de vue **O**, le point-image **P'** et le point-objet **P** sont situées sur une même droite (rayon perspectif) :

$$
e = e_0 - c * \frac{r_{11} * (X - X_0) + r_{21} * (Y - Y_0) + r_{31} * (Z - Z_0)}{r_{13} * (X - X_0) + r_{23} * (Y - Y_0) + r_{33} * (Z - Z_0)}
$$
  

$$
n = n_0 - c * \frac{r_{12} * (X - X_0) + r_{22} * (Y - Y_0) + r_{32} * (Z - Z_0)}{r_{13} * (X - X_0) + r_{23} * (Y - Y_0) + r_{33} * (Z - Z_0)}
$$

*Équation 2 : équations de projection centrale dans l'espace [KRA98]*

Les paramètres r<sub>ij</sub> sont les éléments d'une matrice de rotation définissant la position de la photographie dans l'espace par rapport au système de coordonnées (X, Y, Z). Il y a deux types de matrices de rotation selon que l'on est dans le cas de photographies terrestres ou aériennes (les angles considérés ne sont pas les mêmes). Dans notre cas, les photographies sont de type terrestre, donc l'orientation de la chambre de prises de vues varie en fonction de l'objet à photographier. Les angles de rotation s'appellent  $\alpha$ ,  $\nu$  et  $\kappa$ ; ils génèrent la matrice de rotation suivante (Équation 3):

$$
R\alpha\nu\kappa = \begin{bmatrix} \cos\alpha\cos\kappa - \sin\alpha\cos\nu\sin\kappa & -\cos\alpha\sin\kappa - \sin\alpha\cos\nu\cos\kappa & \sin\alpha\sin\nu \\ \sin\alpha\cos\kappa + \cos\alpha\cos\nu\sin\kappa & -\sin\alpha\sin\kappa + \cos\alpha\cos\nu\cos\kappa & -\cos\alpha\sin\nu \\ \sin\nu\sin\kappa & \sin\nu\cos\kappa & \cos\nu \end{bmatrix}
$$
  
Equation 3 : *matrice de rotation terrestre* R<sub>aux</sub> [KRA97]

L'enchaînement des différentes rotations selon les axes du repère de l'espace, permettant de représenter les variations d'orientation de la chambre de prise de vues, est expliqué en Annexe 5.

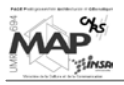

Dans les équations de colinéarité, les coefficients **(eo, no, c)** sont appelés éléments d'orientation interne et **(Xo, Yo, Zo,**  $\alpha$ **,**  $\nu$ **,**  $\kappa$ **)** sont les éléments d'orientation externe. Ces dénominations seront utilisées pour désigner ces paramètres par la suite.

Le relevé photogrammétrique que l'on souhaite réaliser se base sur la connaissance des coordonnéesphotos d'un point dont on veut déterminer la position dans l'espace. Il faut donc exprimer les coordonnées (X, Y, Z) à partir des équations précédentes (Équation 4) :

$$
X = X_0 + (Z - Z_0) * \frac{r_{11} * (e - e_0) + r_{12} * (n - n_0) - r_{13} * c}{r_{31} * (e - e_0) + r_{32} * (n - n_0) - r_{33} * c}
$$
  

$$
Y = Y_0 + (Z - Z_0) * \frac{r_{21} * (e - e_0) + r_{22} * (n - n_0) - r_{23} * c}{r_{31} * (e - e_0) + r_{32} * (n - n_0) - r_{33} * c}
$$

*Équation 4 : expression des coordonnées-objets en fonction des coordonnées-images [KRA98]*

En voyant ces équations, on se rend compte de ce qui a été exprimé plus haut : une seule photographie ne suffit pas pour déterminer un point dans l'espace. En effet, les premières équations (Équation 2) montrent qu'à un point de l'objet correspond un et un seul point dans la photographie. En revanche, les équations ci-dessus montrent qu'à un point dans l'image correspond une infinité de points de l'espace.

Il faut donc au minimum deux photographies pour déterminer un point dans l'espace à partir de sa position sur les photographies.

Les éléments d'orientation interne et externe étant totalement inconnus dans notre cas (nous n'avons aucun renseignement sur le type d'appareil photographique utilisé, la position du photographe par rapport à la colonne, etc.), les points d'appui devraient être utilisés pour les déterminer.

Le problème réside dans le fait que ces équations, écrites de la sorte, ne sont pas linéaires : on ne peut pas isoler chaque inconnue des autres, il va exister des dépendances entre inconnues. De plus, pour le moment (cf. chapitre 4), les paramètres d'orientation interne et externe ne nous intéressent pas explicitement : nous voulons uniquement pouvoir calculer sans ambiguïté les coordonnées-objets d'un point identifié sur plusieurs photographies de la colonne.

Nous allons donc linéariser les équations précédentes de façon à obtenir des coefficients, calculables grâce aux points d'appui, qui vont nous permettre d'écrire des relations simples entre coordonnéesimages et -objets des points.

## 2.2.2.2. Transformation Linéaire Directe

Plus connue sous le sigle DLT représentant sa dénomination en anglais (*Direct Linear Transformation*), cette méthode calculatoire non itérative consiste à linéariser les équations de la projection centrale (Équation 2) sans considérer explicitement les inconnues (eo, no, c, Xo, Yo, Zo,  $\alpha$ ,  $\nu, \kappa$ ). On va obtenir des paramètres propres à chaque photographie.

Pour une photographie et un point donnés, on a les relations suivantes (Équation 5) :

$$
e = \frac{L1 * X + L2 * Y + L3 * Z + L4}{L9 * X + L10 * Y + L11 * Z + 1}
$$

$$
n = \frac{L5 * X + L6 * Y + L7 * Z + L8}{L9 * X + L10 * Y + L11 * Z + 1}
$$

*Équation 5 : équations de la DLT [KRA97]*

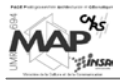

Les coefficients **Li** s'expriment comme suit en fonction des éléments d'orientation interne et externe :

 $L1 = (e^{e^*r_{13} - c^*r_{11}}) / (- (r_{13} * X_0 + r_{23} * Y_0 + r_{33} * Z_0))$  $L2 = (e^{*r_{23} - c^{*}r_{21}}) / (- (r_{13} * X_0 + r_{23} * Y_0 + r_{33} * Z_0))$  $L3 = (e^{*r_{33} - c^{*}r_{31}}) / (- (r_{13} * X_0 + r_{23} * Y_0 + r_{33} * Z_0))$  $L4 = e^{\phi}(- (r_{13} * X_0 + r_{23} * Y_0 + r_{33} * Z_0)) + c^*(r_{11} * X_0 + r_{21} * Y_0 + r_{31} * Z_0)$  $LS = (no*r_{13} - c*r_{12}) / (- (r_{13}*Xo + r_{23}*Yo + r_{33}*Zo))$  $L6 = (no*r_{23} - c*r_{22}) / (- (r_{13}*Xo + r_{23}*Yo + r_{33}*Zo))$  $L7 = (no*r_{33} - c*r_{32}) / (- (r_{13}*Xo + r_{23}*Yo + r_{33}*Zo))$  $LS = no*(- (r_{13} *X_0 + r_{23} *Y_0 + r_{33} *Z_0)) + c*(r_{12} *X_0 + r_{22} *Y_0 + r_{32} *Z_0)$  $L9 = r_{13}$  $L10 = r_{23}$  $L11 = r_{33}$ 

Pour calculer ces onze coefficients, il faut au minimum six points d'appui connus en coordonnéesphotos et en coordonnées-objets. Matriciellement, le calcul effectué − permettant de prendre en compte tous les points communs entre deux photographies − s'écrit ainsi (Équation 6) :

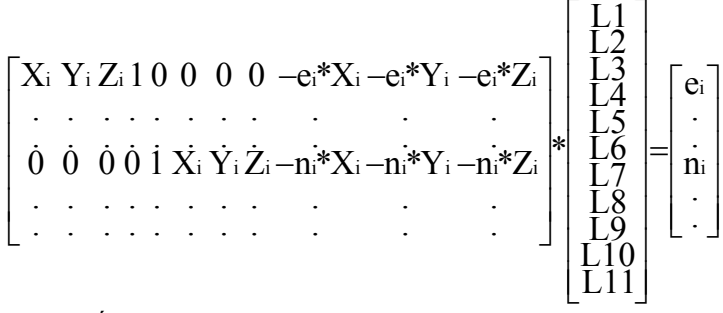

*Équation 6 : calcul des onze coefficients de la DLT* 

Dans ce calcul, **i** représente le numéro du point de calage considéré.

Cette équation est résolue par la méthode de compensation par les intermédiaires (principe des moindres carrés, cf. Annexe 6). On peut l'écrire de la manière suivante : **mx \* ml = me**, donc la solution se calcule ainsi :

$$
\mathbf{ml} = (\mathbf{m}\mathbf{x}^{\mathrm{T}} \cdot \mathbf{m}\mathbf{x})^{-1} \cdot \mathbf{m}\mathbf{x}^{\mathrm{T}} \cdot \mathbf{m}\mathbf{e}
$$

On obtient alors la matrice **ml** contenant les onze inconnues.

Une fois que l'on a la valeur des paramètres **Li** de chaque photographie (**Lia** pour la photo1 et **Lib** pour la photo2,etc.), on peut calculer les coordonnées-objets d'un point présent sur deux photographies − dont les coordonnées-photos sont  $(e_1, n_1)$  pour la photo1 et  $(e_2, n_2)$  pour la photo2 (Équation 7) :

> $\overline{\phantom{a}}$  $\overline{\phantom{a}}$  $\overline{\phantom{a}}$  $\overline{\phantom{a}}$  $\overline{\phantom{a}}$  $\overline{a}$ L  $\overline{a}$  $\vert$  $\rfloor$  $\left|\frac{X}{Y}\right|$ L ļ.  $\overline{\phantom{a}}$  $\overline{\phantom{a}}$  $\overline{\phantom{a}}$  $\lfloor$ L5b-n2\*L9b L6b-n2\*L10b L7b-n2\*L11b $\rfloor$ L1a-e1\*L9a L2a-e1\*L10a L3a-e1\*L11a ] L  $\mathbf{r}$ L L  $n_2$ - $L8b$  $\overline{e_2}$ - $\overline{L}$ 4 $\overline{b}$  $n_1$ - $\overline{L}8a$  $e_1$ - $L4a$ Z  $\rm \bar{Y}$  $\rm\AA$ \* L5b-n<sub>2</sub>\*L9b L6b-n<sub>2</sub>\*L10b L7b-n<sub>2</sub>\*L11b L1b-e \* L9b L2b-e \* L10b L3b-e \* L11b L5a-n \*L9a L6a-n \*L10a L7a-n \*L11a 2 2 1 1 2\*LYD LOD-112\*LIUD L/D-112 2\*LYD L2D-e2\*LIUD L3D-e2 1°LYa Loa-n1°LI0a L/a-n1

*Équation 7 : calcul des coordonnées d'un point dans l'espace réel à partir des coefficients de la DLT* 

La relation ci-dessus entre coordonnées-images et -objets d'un point est effectivement plus simple que celle de la partie précédente (Équation 4). On peut calculer de cette manière la position dans l'espace de plusieurs points homologues : on va donc pouvoir faire le relevé tridimensionnel d'un certain nombre d'objets identifié sur les photographies.

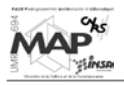

# 2.2.2.3. Résultat

La fonction AutoLISP créée pour effectuer le relevé tridimensionnel de la colonne réalise l'application des équations expliquées ci-dessus. Elle demande de sélectionner les points d'appui pour calculer les onze coefficients de la DLT − ces points ont été reliés à l'aide d'une polyligne, ce qui permet de tous les sélectionner en une seule fois. Trois polylignes sont alors « cliquées » (espace objet, photo1, photo2), puis on sélectionne sur les deux photographies les objets (polylignes, lignes, points) à générer dans l'espace 3D. Ces objets se tracent alors automatiquement dans l'espace à partir des coordonnées calculées (Équation 7) de leurs points.

Un exemple de relevé d'un appareillage de pierres, apparaissant sur les photographies 6 et 7 de la colonne, est présenté ci-dessous (Figure 36) :

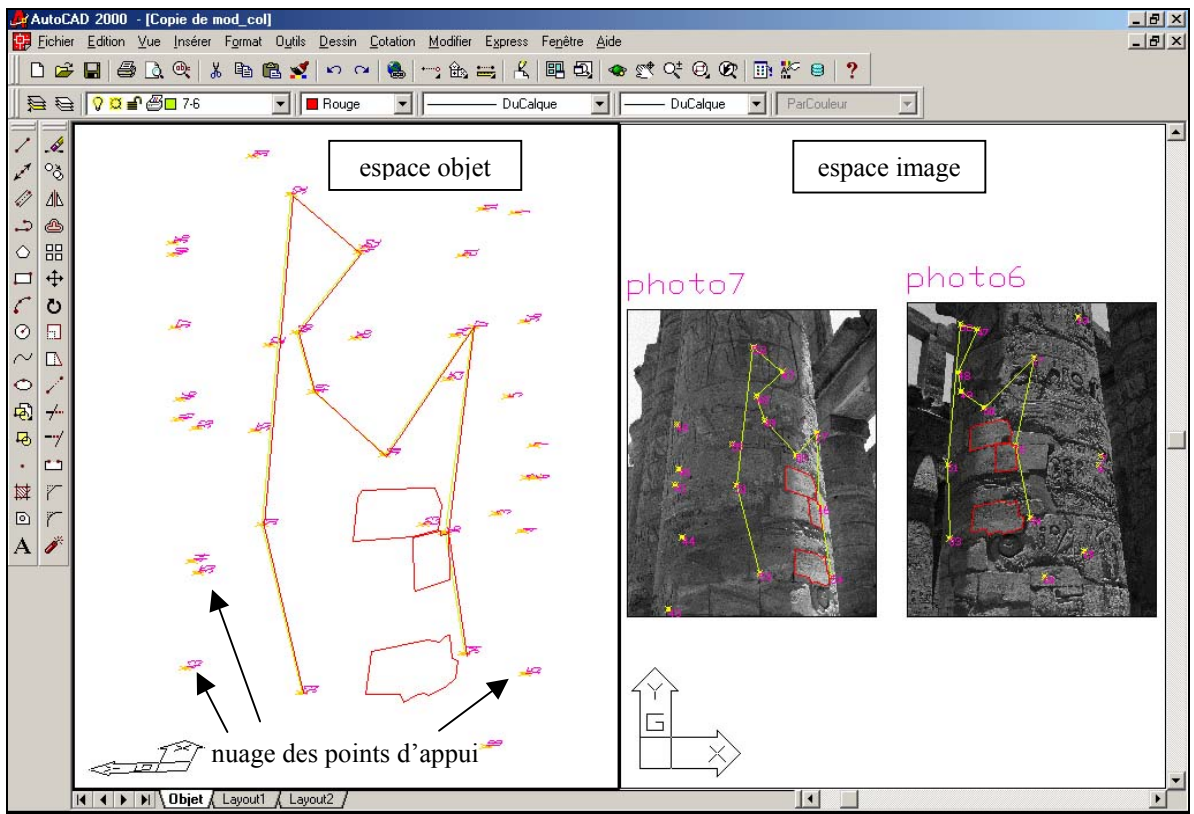

*Figure* 36 : *relevé d'un appareillage de pierres (transfert photos*  $\rightarrow$  *espace* 3D)

Sur ce dessin, on voit apparaître :

- en jaune, la polyligne reliant les points d'appui homologues − présente sur les deux photographies et dans l'espace réel
- en rouge, les éléments relevés : la polyligne des points d'appui − pour contrôler qu'elle se met en place exactement sur celle de départ (jaune) − et les pierres identifiées sur les deux photographies

En examinant de plus près la pierre la plus basse sur le dessin, on s'aperçoit qu'il est difficile de relever fidèlement les éléments abîmés : il faudrait pouvoir faire le relevé avec des courbes (ce qui donnerait un résultat plus conforme à la réalité).

Le problème réside dans le fait que la transformation appliquée pour passer des photographies à l'espace réel est une transformation ponctuelle : elle calcule les coordonnées-objets d'un point spécifique dont on a les coordonnées sur deux photographies. Or, il n'est pas possible d'identifier des points sur une courbe.

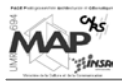

Ce programme de relevé tridimensionnel ne fonctionne qu'avec des objets créés à partir de points identifiables (pierres, éléments linéaires) et ne convient pas pour relever les inscriptions hiéroglyphiques. Cette fonction va malgré tout nous servir indirectement pour le relevé bidimensionnel de l'épigraphie de la colonne, comme cela sera expliqué dans le chapitre 3.

Pour mieux contrôler le placement des objets relevés sur la surface de la colonne, une fonction de tracé d'un cône moyen − cône théorique sur lequel les points d'appui se trouvent − a aussi été programmée, elle est expliquée ci-après.

# **2.2.3. Cône moyen du nuage des points d'appui**

La surface théorique des colonnes égyptiennes semble être celle d'un cône présentant un angle faible entre son axe et ses génératrices.

Pour mieux estimer la surface du fût de la colonne que l'on souhaite relever − et pour pouvoir ensuite développer cette surface (cf. partie 3) −, il a été décidé de construire une polyligne 3D reliant des points remarquables décrivant géométriquement ce cône (sommet, centre de la base, …). Elle va nous permettre, à partir des points d'appui mesurés, d'avoir une vision filaire de la surface de la colonne à modéliser.

L'algorithme utilisé pour la fonction est publié à la référence suivante (base du document [PAR02c]) : **Shakarji, Craig M.,** [1998], Least-Squares Fitting Algorithms of the NIST Algorithm Testing System, *Journal of Research of the National Institute of Standards and Technology*, Vol. 103, No. 6., november-december.

La **première étape** consiste à créer un cône qui représente une première approximation de ce qui est recherché. Ce tracé se fait de la manière suivante :

- on commence en regardant les points d'appui en vue de dessus et en traçant un cercle approchant le mieux la disposition de ces points
- puis, ce cercle est placé à l'altitude du point le plus haut (coordonnée Z la plus importante) du nuage et dupliqué pour créer son homologue au niveau du point le plus bas
- on crée alors l'axe approximatif du cône en joignant par un segment les centres de ces deux cercles
- pour finir, on trace une génératrice approchée de ce « cône » à l'aide d'un segment perpendiculaire à ces deux cercles (il part d'un point de la circonférence d'un des cercles et descend perpendiculairement sur l'autre)

On obtient le schéma suivant (Figure 37) :

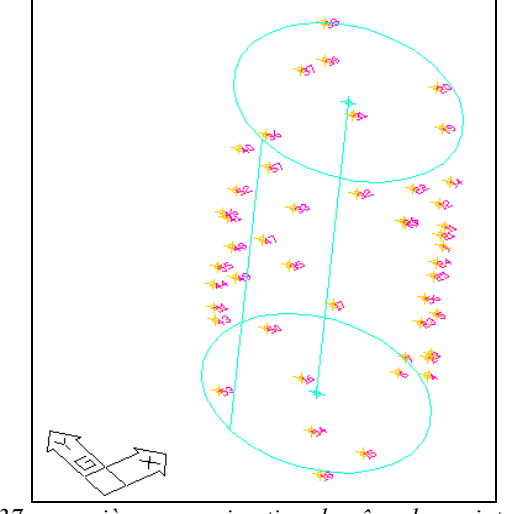

*Figure 37 : première approximation du cône des points d'appui*

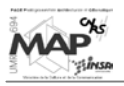

La **seconde étape** ([PAR02c]) est la saisie du cône approximatif ainsi généré : on identifie l'axe et la génératrice proposés, puis on calcule la distance la plus courte entre les deux segments. Schématiquement, on peut représenter cela ainsi − sachant que [P1P2] est l'axe et [P3P4] la génératrice − (Figure 38) :

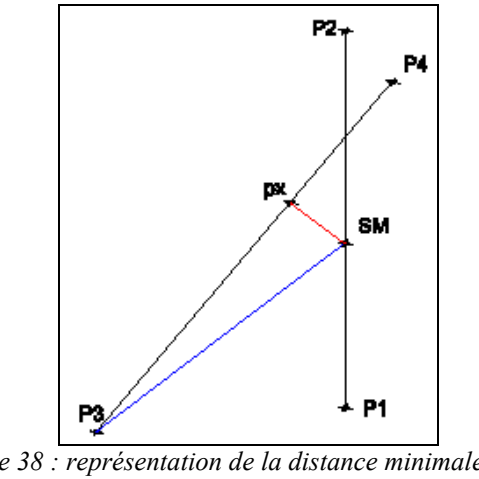

*Figure 38 : représentation de la distance minimale px-SM entre l'axe et la génératrice [PAR02c]*

On retient alors le point SM comme sommet du cône. La génératrice du cône définitif est redéfinie grâce au segment [P3SM].

La **troisième étape** ([PAR02c]) est le calcul des paramètres du cône. Ils sont au nombre de huit :

- les coordonnées **(X1, Y1, Z1)** du point P1, point de passage de l'axe
- les trois nombres directeurs **(a, b, c)** du vecteur P1P2
- la distance **S** du point P1 à la surface du cône
- l'angle  $\psi$  entre la génératrice et l'axe

Ils vont servir à évaluer la distance D(i) d'un point quelconque P(i) à la surface du cône (Figure 39).

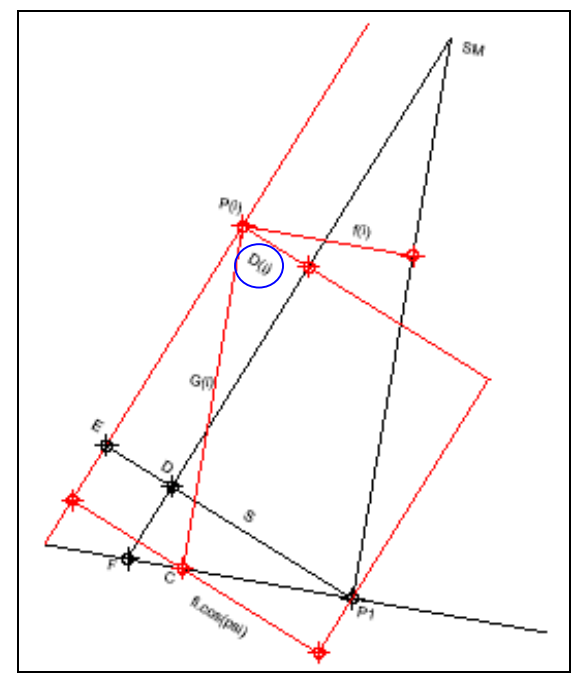

*Figure 39 : construction géométrique de la distance D(i) d'un point P(i) à la surface du cône. Coupe sur le plan formé par le point et l'axe du cône (P1SM). [PAR02c]*

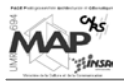

Les paramètres du cône sont alors ajustés par boucles successives, jusqu'à ce que la somme des carrés des distances de chaque point du nuage à la surface du cône ( $\Sigma$  D(i)<sup>2</sup>) ne diminue plus.

La **quatrième étape** est le tracé du cône, lorsque les paramètres ont été calculés. Il est représenté par une polyligne 3D de sept points tel qu'illustré ci-dessous (Figure 40). On rajoute deux cercles représentant le plan du point le plus haut du nuage et le plan de base.

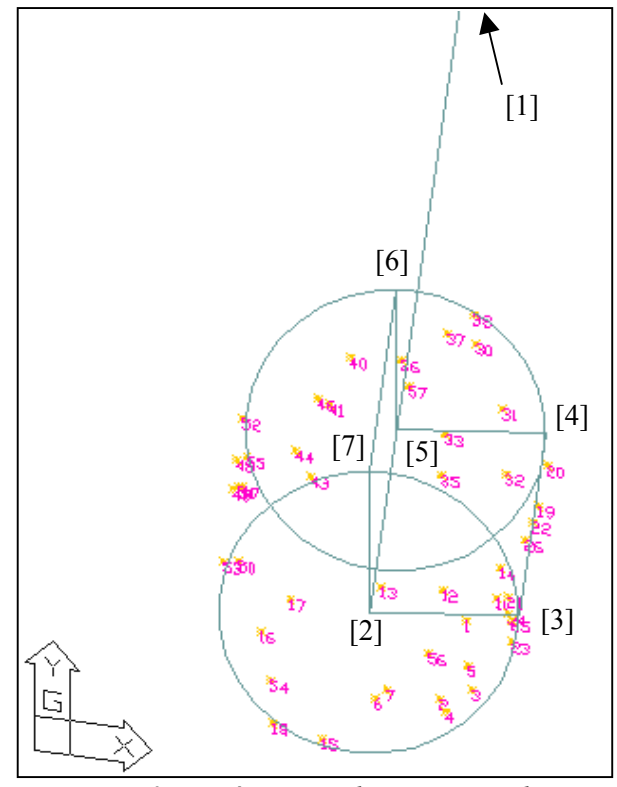

*Figure 40 : représentation du cône moyen du nuage des points d'appui*

Ce cône est mémorisé par la polyligne 3D dont les sept points sont :

- le sommet du cône [1]
- la base de l'axe[2]
- un point sur l'axe (OX) sur le plan perpendiculaire à l'axe au niveau de la base [3]
- un point sur l'axe (OX) sur le plan perpendiculaire à l'axe au niveau du point le plus haut [4]
- un point sur l'axe du cône au niveau du plan le plus haut [5]
- un point sur  $(OY)$  sur le plan perpendiculaire à l'axe au niveau du point le plus haut [6]
- un point sur  $(OY)$  sur le plan perpendiculaire à l'axe au niveau de la base[7]

On referme la polyligne sur le point [2].

Il est à noter que la recherche du meilleur cône passant par un nuage de points peut mener à un cône dont l'axe n'est pas nécessairement vertical : la colonne peut avoir subi un léger affaissement ou une inclinaison au cours du temps.

Un modèle global de la colonne peut désormais être tracé, sur lequel on va pouvoir constater que l'appareillage de pierres relevé précédemment (Figure 36) appartient bien à la surface du cône généré à partir des points d'appui. Le modèle obtenu se présente ainsi (Figure 41) :

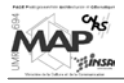

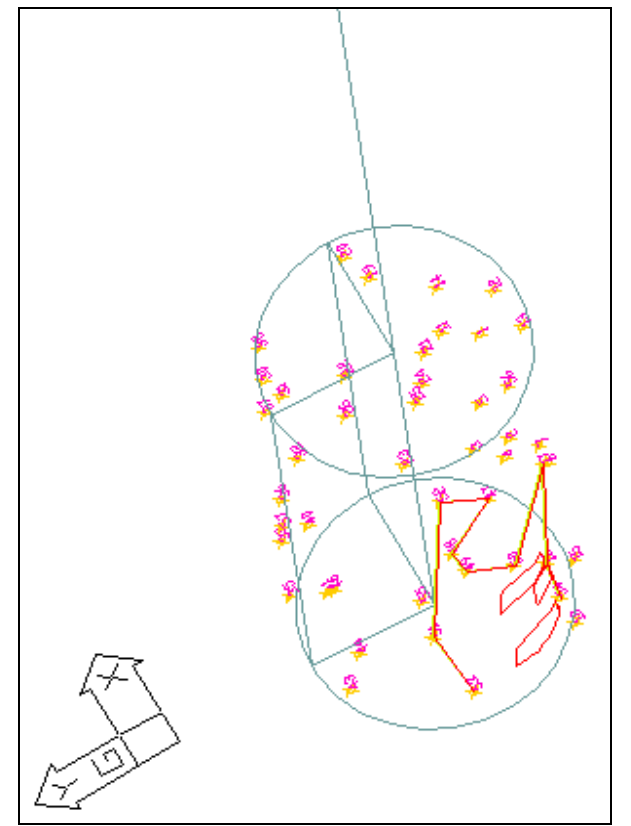

*Figure 41 : modèle 3D de la colonne, avec l'exemple du relevé d'un appareillage de pierre* 

# **2.2.4. Conclusion**

Le modèle ci-dessus est le résultat final de l'application des programmes AutoLISP créés pour permettre la représentation virtuelle d'une colonne de la salle hypostyle du temple de Karnak. Pour l'instant, l'épigraphie de la colonne n'apparaît pas sur ce modèle. Les problèmes qui se posent ont été expliqués (cf. fin de la partie 2.2.2.).

Cependant, comme cela a déjà été dit, il est (quand même) possible de relever tous les objets linéaires de la colonne par le biais de ces fonctions (pierres en bon état, éléments comportant peu de courbes, etc.).

Pour relever l'épigraphie de manière fidèle − en réutilisant les fonctions spécifiques déjà programmées par les chercheurs du GRCAO (cf. 1.2.2 et 1.2.3.) −, l'idée est de faire de la surface de la colonne une surface plane. Ainsi, le relevé épigraphique de cette surface courbe pourrait être assimilé au relevé d'un mur (par exemple). Le développement de la surface de la colonne, qui se base sur ce modèle, fait l'objet de la partie suivante.

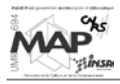

# **3. RELEVÉ DE L'ÉPIGRAPHIE DE LA COLONNE**

# **3.1. Développement du cône**

Pour pouvoir faire le relevé « à plat » des inscriptions figurant sur la colonne, il faut développer la surface du cône moyen tracé dans la partie précédente (à partir de la polyligne le décrivant). On va obtenir « l'aplatissement » de la polyligne ; les points d'appui vont aussi être replacés sur ce développement.

## **3.1.1. Représentation « normalisée »**

Pour simplifier les calculs de développement, le cône tracé précédemment va être redressé. En effet, la colonne peut s'être inclinée avec le temps et l'axe du cône trouvé est donc rarement vertical. On va donc effectuer un changement de repère pour amener le sommet du cône au point de coordonnées (0, 0, 0) et pour rendre l'axe du cône parfaitement vertical.

On peut passer d'un système de coordonnées à un autre si on connaît quatre points homologues (non coplanaires) dans chaque système (Figure 42). [AME99]

On définit un repère « source » et un repère « cible ». Pour passer de l'un à l'autre, il faut multiplier les points du premier par une matrice de transformation. Cette matrice est calculée, grâce aux quatre points homologues, de la manière suivante :

#### **(mat-source) \* (mat-trans) = mat-cible**

```
donc : mat-trans = (mat-source)^{-1} * (mat-cible)
```
où les matrices source et cible sont de la forme suivante :

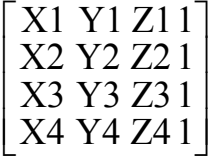

On homogénéise les coordonnées des points (ajout d'une quatrième égale à 1) pour avoir une matrice (4\*4) inversible.

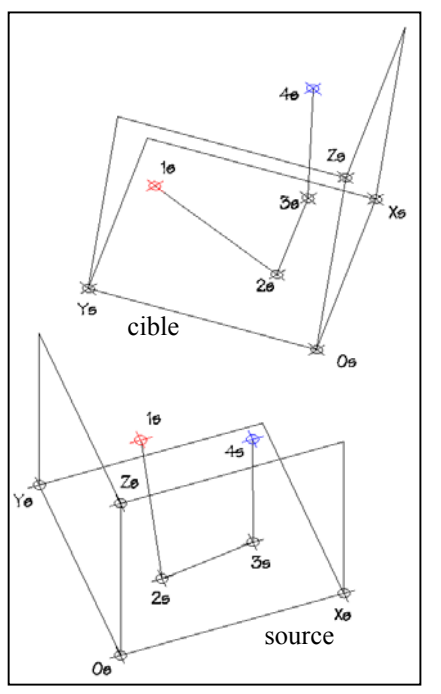

[AME99] *Figure 42 : changement de repère à partir de quatre points homologues [AME99]*

Dans notre cas, le repère source est défini par quatre des sept

points de la polyligne : les points [1], [2], [3] et [7] de la figure 40.

Les coordonnées réelles de ces quatre points − sur la polyligne du cône de départ (incliné) − forment la « matrice source ».

Pour créer la « matrice cible », on va déplacer ces quatre points. Le sommet [1] est placé au point (0, 0, 0) et les coordonnées des autres points deviennent alors :

 $[2] \rightarrow (0, 0, -$  distance  $([1], [2])$   $[3] \rightarrow ($  distance  $([2], [3]), 0, -$  distance  $([1], [2])$  $[7] \rightarrow (0, \text{ distance } ([2], [7]), - \text{distance } ([1], [2]))$ 

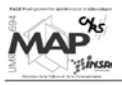

À remarquer que les trois points de la base du nouveau cône ont la même coordonnée Z. Ils sont à la même altitude, ce qui implique que l'axe du cône est maintenant vertical.

Nous avons désormais les deux matrices (source et cible), qui nous permettent de calculer la matrice de transformation. Les coordonnées des autres points de la polyligne sont alors multipliées par cette matrice, pour obtenir leurs nouvelles coordonnées sur le cône redressé. On fait de même pour les points d'appui.

Le schéma suivant (Figure 43) montre, en vue de dessus, le cône original et le cône redressé (placé à l'origine du repère). On peut aisément constater (à gauche) que le cône original n'était pas du tout vertical à l'origine !

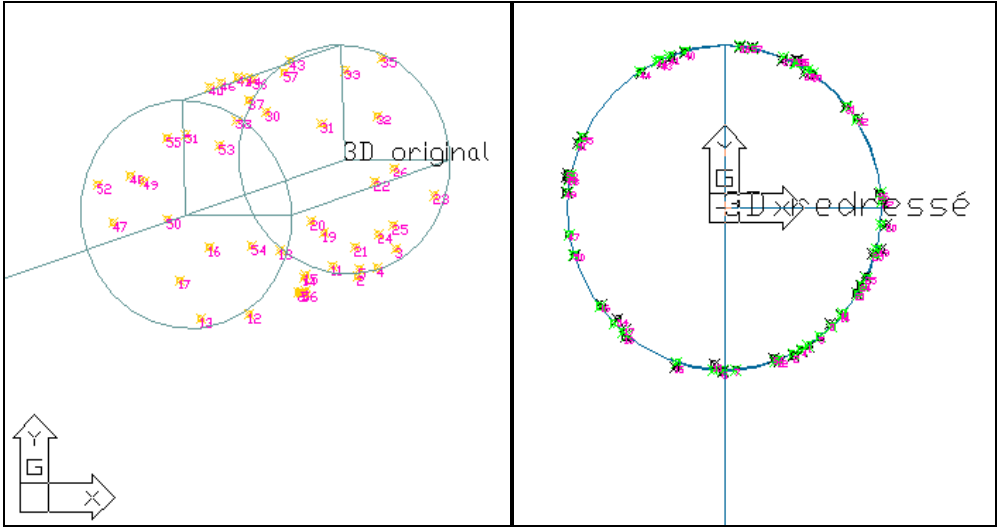

*Figure 43 : vue de dessus du cône original (à gauche) et de son homologue redressé (à droite)*

Le redressement du cône se termine par le calcul de la projection des points d'appui sur la surface du cône redressé. En effet, les points d'appui ont été replacés dans l'environnement du cône redressé par multiplication de leurs coordonnées par la matrice de transformation, mais ils ne sont pas réellement « sur » la surface du cône redressé.

La construction de cette projection est schématisée ci-dessous (Figure 44) : il s'agit d'un simple calcul géométrique. [PAR02c]

- Si **Pi** est le point à projeter , on appelle **Pip** sa projection.
- L'axe étant à l'origine, on calcule **db** comme la distance de **Pi** à l'origine.
- On calcule ensuite, par trigonométrie, la perpendiculaire au plan de base du cône partant de **Pi**, ainsi que la distance **lp**.
- Puis, toujours par trigonométrie, on calcule **dv** − qui est décomposé suivant (OX) et (OY) pour donner les coordonnées X et Y – et la hauteur (Z) de **Pip**.

On a alors les coordonnées de **Pip**.

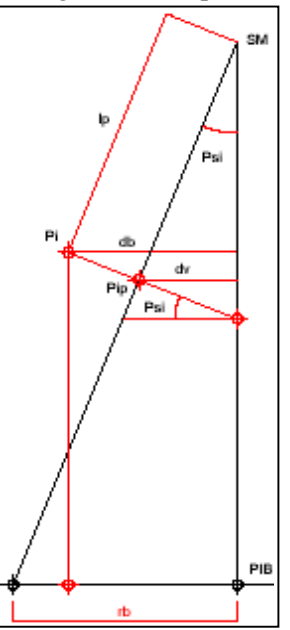

 *Figure 44 : construction géométrique de la projection d'un point de calage sur la surface du cône redressé [PAR02c]*

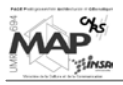

# **3.1.2. Développement de la surface**

Le développement de la surface du fût de la colonne est construit à partir de cette représentation « normalisée » du cône.

Le sommet reste à l'origine, la génératrice passant par (OX) (droite ([3], [4]) ci-dessous) est mise en coïncidence avec l'axe (OY) et le développement complet de la surface du fût se fait à partir de l'axe (OY) vers la droite (vers ([7], [6])), dans le plan XOY.

Le lien entre les deux représentations est schématisé ci-dessous (Figure 45) :

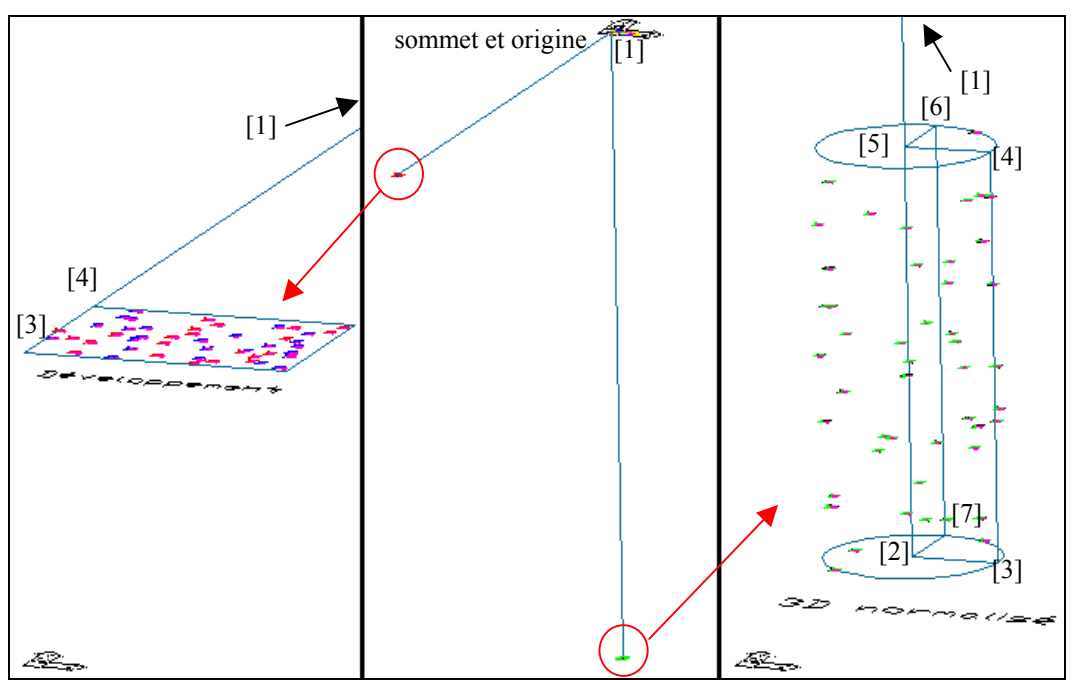

*Figure 45 : lien entre le cône redressé et le développement* 

On constate que le sommet cône est très éloigné de la portion de fût : la colonne considérée est presque cylindrique, l'angle au sommet entre l'axe et les génératrices (Psi de la figure 44) est très faible.

Les points projetés sont aussi transférés sur le développement : la distance entre point réel et point projeté est reproduite à la verticale de la surface développée (elle devient la valeur Z des points d'appui sur le développement). Cet éloignement est positif ou négatif selon que le point est au-dessus (en rouge) ou en-dessous (en bleu) de la surface du cône développé. La répartition des points rouges et bleus va nous permettre de voir si le cône moyen créé correspond bien au nuage des points d'appui : si tous les points d'une même couleur sont concentrés à un endroit donné, cela voudra dire que le cône ne « moyenne » pas bien les points (il approche bien le nuage à un endroit, mais il est éloigné à un autre).

La représentation du développement est une polyligne (ci-dessous) comprenant :

- le sommet [1]
- la génératrice passant par  $(OX)$  jusqu'au plan de base  $([1] \rightarrow [2'])$
- l'arc décrivant le développement de la circonférence du cercle : intersection du plan de base avec le cône  $([2'] \rightarrow [3'])$
- la génératrice représentant la fin du déroulement  $(3^{\prime} \rightarrow 4^{\prime})$
- l'arc décrivant le développement de la circonférence du cercle : intersection du plan passant par le point de calage le plus haut avec le cône  $([4'] \rightarrow [5'])$

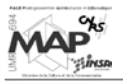

Il y a donc cinq points coplanaires remarquables (Figure 46) :

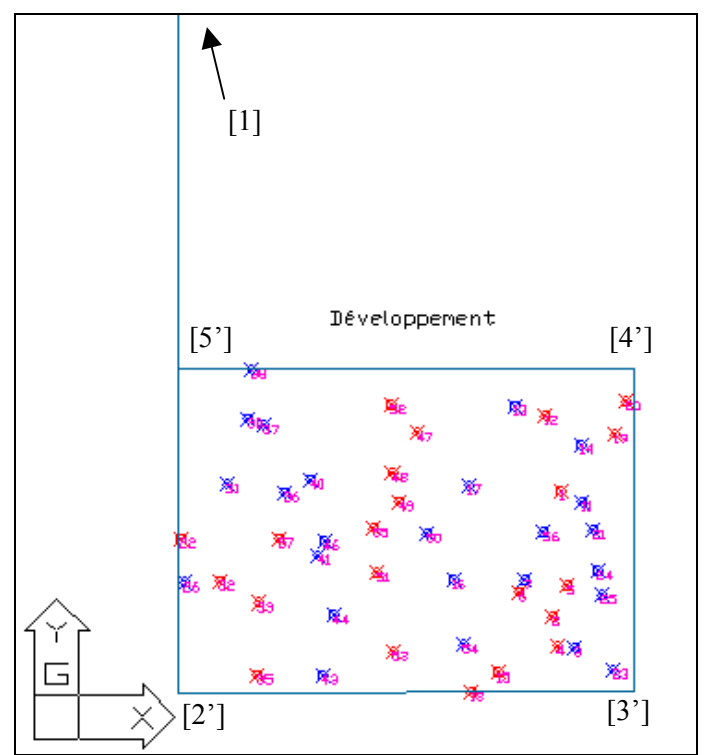

*Figure 46 : développement du modèle de la colonne, avec les points d'appui* 

La longueur du segment entre le point  $[1]$  et le point  $[2']$  est égale à la distance  $[1] \rightarrow [3]$ . La longueur du segment entre le point  $[2^{\prime}]$  et le point  $[5^{\prime}]$  est égale à la distance  $[3] \rightarrow [4]$ . Les coordonnées des points [3'] et [4'] sont calculées en multipliant − respectivement − les coordonnées des points [2'] et [5'] par une matrice de rotation (cf. Annexe 7). On fait tourner ces points d'un angle égal à l'angle au sommet du cône, autour d'un axe vertical passant par l'origine (point [1]).

Les longueurs des deux arcs de cercles  $[2']\rightarrow[3'']$  et  $[5']\rightarrow[4'']$  correspondent aux périmètres des cercles extrêmes du fût (cercle le plus bas et le plus haut par rapport aux points du nuage). À première vue, on ne dirait pas que ce sont des arcs de cercles, mais l'angle au sommet du cône est très faible dans le cas présent.

La méthode de calcul des coordonnées (X, Y) des points d'appui sur le développement est la même que pour les points de la polyligne (matrice de rotation). Leur coordonnée Z provient de la distance du point réel au point projeté (cf. plus haut). On constate que la répartition des points d'appui rouges et bleus est bonne : il n'y a pas de déséquilibre, la surface du cône trouvée est effectivement une surface moyenne de ces points

## **Conclusion**

Maintenant que l'on a cette polyligne représentant la surface « mise à plat » de la colonne et les points d'appui, il faut encore « aplatir » les photographies de la colonne. En effet, si l'on veut pouvoir relever l'épigraphie, il faut avoir les photographies comme support visuel.

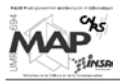

# **3.2. Redressement des photographies**

À partir des clichés de départ, on souhaite obtenir un résultat similaire à une ortho-photographie (cf. 1.1.5.2.). On va donc, en quelque sorte, redresser les parties des photographies où apparaît le fût de la colonne, pour en avoir une « vue de face » sur laquelle l'épigraphie pourra être relevée en plan.

Le processus va se faire en plusieurs phases. La première va consister à tracer sur la photographie de départ les bords du fût de la colonne (génératrices) et à générer leurs homologues sur le développement, de sorte à avoir les limites de l'ortho-photographie à construire. Puis, il faut transférer les pixels − leur valeur de gris − de la photographie originale au développement. Une nouvelle image est alors créée, à partir de l'assemblage de ces pixels, dans les limites tracées précédemment.

## **3.2.1. Placement des limites des photographies sur le développement**

Pour obtenir les limites des sept photographies à construire sur le développement du cône, nous allons nous servir des fonctions créées dans la partie 2.2.2. . Plus précisément, les onze coefficients de la Transformation Linéaire Directe, obtenus dans l'équation 6, vont nous permettre de créer une matrice appelée « matrice de perspective ». Cette matrice est la suivante :

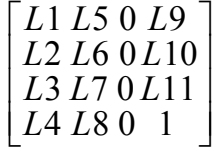

Elle est initialisée en cliquant une polyligne reliant les points d'appui homologues entre une photographie et l'espace 3D du cône redressé (polyligne orange sur la Figure 47).

Le principe est que la multiplication des coordonnées-objets homogènes − ajout d'une quatrième coordonnée égale à 1 − d'un point (X, Y, Z, 1) par cette matrice, va donner les coordonnées-images de ce point. Ici, on s'intéresse au passage «  $3D\rightarrow$ photo » (à l'inverse de ce qui était fait dans le chapitre précédent).

La séquence de calculs effectuée est la suivante (Équation 8 et Équation 9) :

$$
\begin{bmatrix} X \ Y \ Z \ 1 \end{bmatrix} * \begin{bmatrix} L1 \ L5 & 0 \ L2 \\ L2 & L6 & 0 \ L10 \\ L3 & L7 & 0 \ L11 \end{bmatrix} = \begin{bmatrix} L1 * X + L2 * Y + L3 * Z + L4 \\ L5 * X + L6 * Y + L7 * Z + L8 \\ 0 \\ L9 * Y + L10 * Y + L11 * Z + 1 \end{bmatrix}
$$

*Équation 8 : multiplication des coordonnées-objets d'un point par la matrice de perspective* 

puis on normalise (homogénéise) cette matrice de sorte à ce que la quatrième ligne soit égale à 1 :

| $*X + L2*Y + L3*Z + L4$                                       |
|---------------------------------------------------------------|
| * $Y + L10*Y + L11*Z +$<br>T.9                                |
| $\overline{L}5*\overline{X}+\overline{L}6*Y+\overline{L}7*Z+$ |
| $\overline{Y} + L10*Y + L11*Z + 1$                            |
|                                                               |
|                                                               |

*Équation 9 : normalisation de la matrice de l'équation 8* 

On peut alors extraire de cette matrice les deux premières lignes : ce sont respectivement les coordonnées-images **e** et **n** du point, données par la DLT (Équation 5).

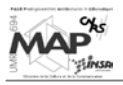

Une fois que l'on sait cela, une fonction de « ré-enveloppement », permettant le passage de points du développement à la photographie originale, peut être créée. Les étapes sont les suivantes :

- création, sur le développement, d'un point et de la génératrice du cône passant par ce point
- placement de ce point et de la génératrice sur le cône redressé : ceci se fait par changement de repère grâce à la polyligne décrivant le développement et à celle décrivant le cône normalisé (ces polylignes donnent quatre points homologues des deux repères et on calcule la matrice de changement de repère comme en 3.1.1.)
- application des équations 8 et 9 aux coordonnées-objets du point et des deux points extrêmes de la génératrice, pour les replacer sur la photographie et tracer ensuite la génératrice

Cette fonction a été faite de sorte que l'on puisse voir « en temps réel » − simultanément aux mouvements de la souris − le déplacement du point choisi et de sa génératrice, en même temps sur le développement, le cône 3D redressé et la photographie (en turquoise sur le dessin ci-dessous).

Ainsi, nous pouvons désormais créer, sur le développement, les génératrices représentant les limites du fût de la colonne. Elles sont tracées en déplaçant la souris sur le développement et en contrôlant notre position sur la photographie originale.

Le résultat est présenté ci-dessous (Figure 47) :

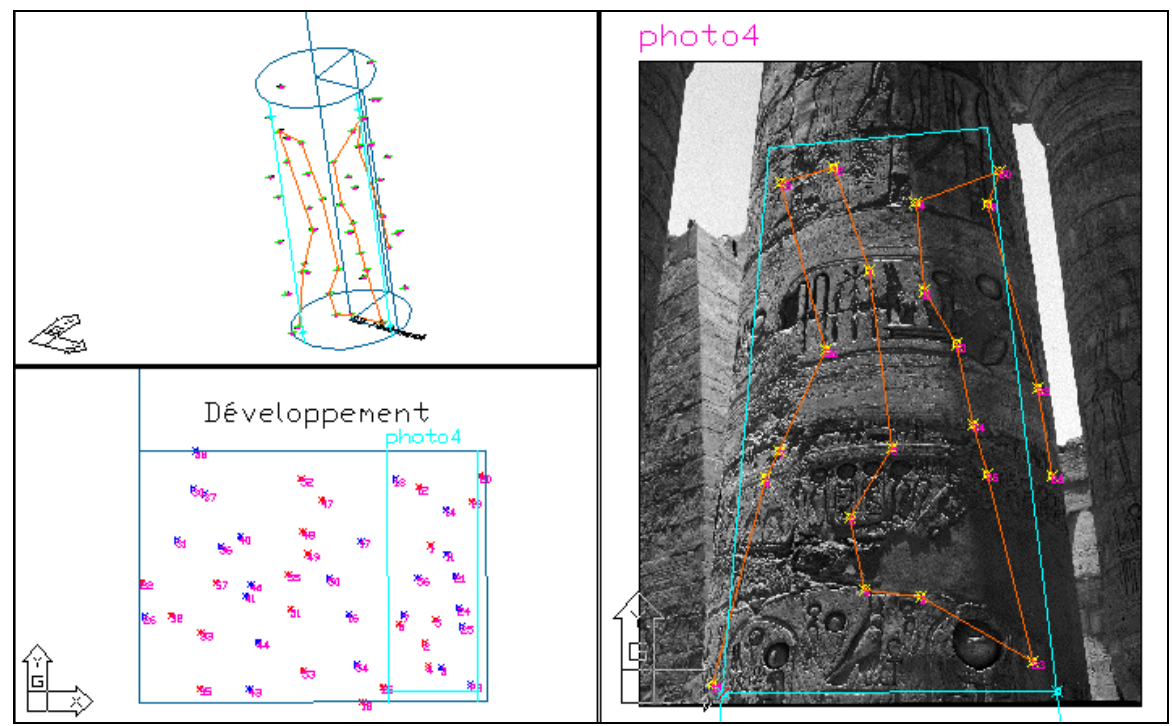

*Figure 47 : tracé, sur le développement, des limites de la photographie à construire* 

# **3.2.2. Création des ortho-photographies**

Les photographies « aplaties » vont être construites par l'intermédiaire de fonctions développées sous DrScheme − interpréteur de fonctions écrites en langage fonctionnel Scheme © (cf. Annexe 8) −, qui avaient déjà été programmées par des chercheurs du GRCAO ([PAR03]).

Pour appliquer les programmes Scheme<sup>©</sup>, il faut avoir des photographies au format Bitmap. Si ce n'est pas le cas, on les convertit en **.BMP** pour Windows, 8bits/pixels. Pour pouvoir exécuter les fonctions assez rapidement et sans avoir besoin de trop de mémoire virtuelle, on peut aussi réduire la taille de l'image (jusqu'à 1000 pixels en hauteur).

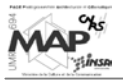

Les étapes aboutissant à une ortho-photographie sont les suivantes :

- à l'aide d'une fonction AutoLISP, on crée un fichier **.dat** (textuel) contenant

 Æ les propriétés de la photographie originale (coordonnées des coins − cf. partie précédente −, nombre de pixels)

 Æ les propriétés de la photographie à construire (coordonnées des coins − cf. partie précédente −, nombre de pixels souhaités en largeur)

 $\rightarrow$  les paramètres du développement et du cône redressé (points des polylignes les décrivant, pour faire le changement de repère) et la matrice de perspective (cf. 3.2.1.)

- selon le nombre de pixels désirés sur la nouvelle image et connaissant désormais la largeur de cette dernière, chaque pixel de la future ortho-photographie est identifié par la position (X, Y) de son centre sur le développement
- cette position est transformée en (e, n) sur la photographie par la procédure de « réenveloppement » (cf. 3.2.1.)
- on recherche la valeur de niveaux de gris des pixels environnant cette position (e, n) sur la photographie, pour définir la valeur à donner au pixel correspondant sur le développement (on calcule cette valeur par « interpolation bilinéaire », méthode de reéchantillonnage expliquée au 1.2.1.2.)
- l'ortho-photographie est alors créée en « assemblant » tous les pixels ainsi définis

Résultat pour la photographie 4 précédente (Figure 48) :

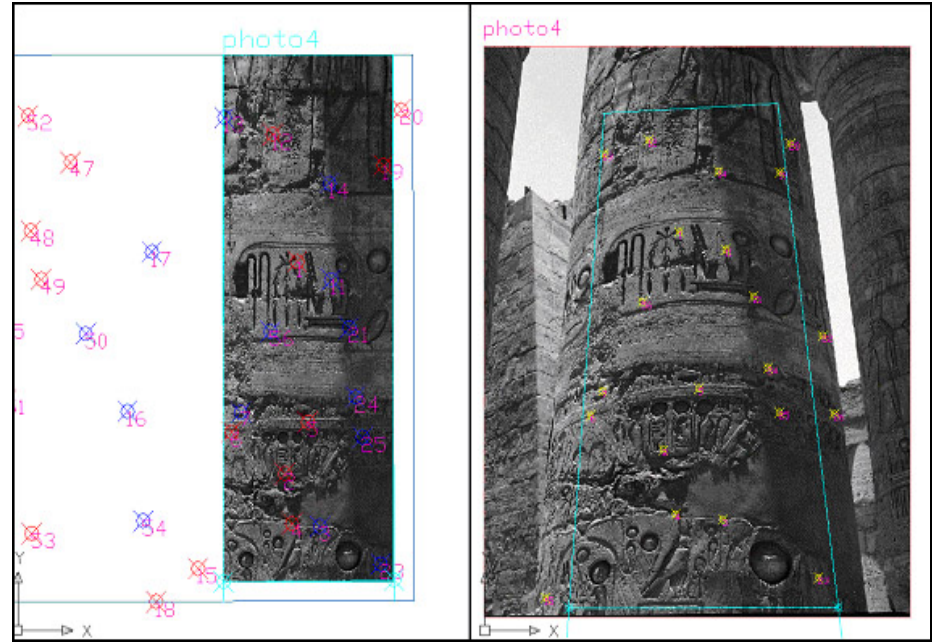

*Figure 48 : résultat du redressement d'une photographie* 

#### **Conclusion**

Les fonctions de manipulation des images Bitmap étaient déjà « prêtes à servir », mais il fallait que la fonction photogrammétrique de passage du cône tridimensionnel à la photographie soit opérationnelle. Cela a été le but du travail sur cette partie : calculer une matrice de perspective qui donne de bons résultats au niveau de la correspondance entre les points du développement et les points de la photographie.

Il est possible de vérifier la position de la photographie redressée sur le développement grâce aux points d'appui (qui s'y trouvaient déjà) : on voit qu'ils sont à leur place par rapport aux hiéroglyphes.

Pour finir, il faut encore créer une mosaïque avec les différentes ortho-photographies pour pouvoir relever l'épigraphie de toute la surface du fût de la colonne.

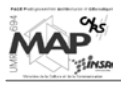

# **3.3. Mosaïque des photographies redressées**

Une fois que les sept photographies ont été redressées, il faut en faire une seule image sur laquelle l'épigraphie de la colonne pourra être relevée.

Étant donné que le but ultime était d'avoir un support pour relever les inscriptions et que, par conséquent, l'homogénéité de la mosaïque créée n'était pas primordiale à partir du moment où l'on pouvait distinguer clairement tous les hiéroglyphes, l'assemblage des différentes ortho-photographies a été réalisé dans le logiciel Microsoft Photoshop.

Cependant, l'application de techniques de télédétection (par exemple) pourrait permettre d'obtenir un bien meilleur résultat en terme de netteté, de contrastes, etc.

# **3.3.1. Résultat obtenu**

La principale difficulté rencontrée lors de la création de cet assemblage d'images sous Photoshop, a été la différence de luminosité entre les photographies (ou sur une même photographie).

En effet, sur les photographies de départ, il y avait des parties de la colonne qui étaient au soleil et d'autres à l'ombre − comme on peut le constater sur la photographie 4 de la figure 48 précédente. Pour mémoire, toutes les photographies apparaissent sur la figure 34 (cf. partie 2.2.1.).

Par ailleurs, lors de la manipulation des photographies redressées dans le logiciel Photoshop, il fallait veiller à respecter leurs proportions. En effet, on a vu que les ortho-photographies s'inscrivent dans des limites précises sur le développement (cf. 3.2.1.). La mosaïque créée devait donc respecter les proportions initiales des différentes images, pour pouvoir être replacée exactement au bon endroit sur le développement lors de son insertion dans AutoCAD.

La mosaïque obtenue est la suivante (Figure 49) :

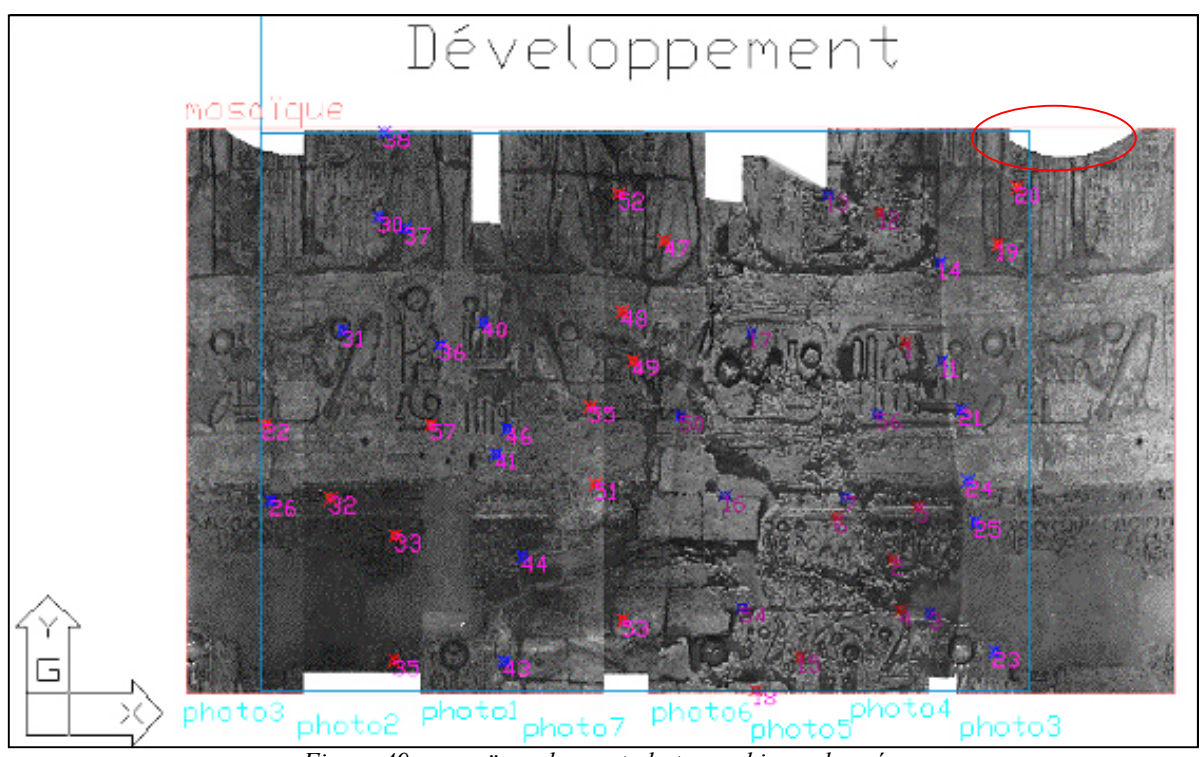

*Figure 49 : mosaïque des sept photographies redressées* 

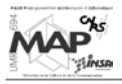

Le choix des priorités d'affichage entre les photographies (laquelle mettre au-dessus de l'autre) s'est fait suivant la netteté des hiéroglyphes. On a sélectionné les parties centrales de chaque photographie, où les inscriptions ont été les moins déformées par le redressement.

Les parties blanches qui se trouvent en haut ou en bas sur la mosaïque sont dues au fait que toutes les photographies n'ont pas été prises à la même hauteur par rapport au fût de la colonne. Il y avait donc des zones où la correspondance entre pixels du développement et de la photographie n'existait pas : quand aucune valeur de gris ne pouvait être attribuée aux pixels du développement, ils ont reçu la couleur blanche. Sur l'illustration ci-contre (Figure 50), on a réalisé le « ré-enveloppement » complet du fût de la colonne sur la photographie 3 : on voit bien que la zone blanche (entourée en rouge) sur l'ortho-photographie (cf. Figure 49) résulte du fait que cette partie est en dehors de la photographie originale (on n'a donc pas pu trouver de valeur de gris pour les pixels du développement dans cette zone).

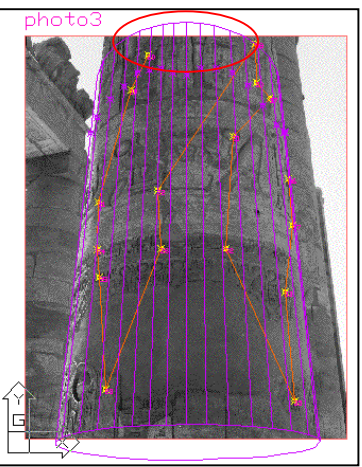

*Figure 50 : non-correspondance entre certains pixels du développement et de la photographie*

Par ailleurs, on constate aisément les différences de luminosité évoquées plus haut. On a cherché à obtenir le meilleur contraste dans chaque photographie − pour pouvoir tracer les hiéroglyphes sans difficultés −, tout en estompant au maximum les joints entre les images.

## **Conclusion**

Avec cette mosaïque comme support, il est désormais possible d'effectuer le relevé épigraphique des colonnes de la salle hypostyle du temple de Karnak comme on relèverait une surface plane. Toutes les fonctions de relevé épigraphique développées par le GRCAO, et présentées dans les parties 1.2.2 et 1.2.3., sont alors utilisables de la même manière que si les inscriptions étaient gravées sur un mur par exemple. L'utilisation des courbes de Bézier étant assez compliquée et un exemple étant déjà donné sur la figure 19, on ne présentera pas ici d'exemple du tracé d'un hiéroglyphe sur cette mosaïque (ce n'est pas l'objet de cette étude).

# **3.3.2. Améliorations possibles**

L'utilisation d'un logiciel de traitement d'images comme ERDAS *Imagine* par exemple − très performant en télédétection et en photogrammétrie, distribué par *Leica Geosystems* −, permettrait de créer une mosaïque beaucoup plus exploitable (résultat plus homogène en terme de contrastes, etc.).

En effet, une interface spécifique est prévue pour assembler des images dont on connaît les positions les unes par rapport aux autres. Il est alors possible de traiter les zones en superposition d'une manière plus poussée (tracé de lignes de jonctions courbes par exemple) pour éviter les effets de bords.

En outre, l'intérêt majeur est la possibilité d'égaliser la radiométrie de la mosaïque, c'est-à-dire que l'on va faire en sorte que toutes les images à assembler aient à peu près la même « base de couleurs ». Pour ce faire, on sélectionne des zones intéressantes – au niveau de la netteté des bords des signes hiéroglyphiques par exemple − dans une des photographies, qui va servir de référence radiométrique. Des zones similaires sont alors sélectionnées sur les autres images et le logiciel va calculer les relations existant entre les valeurs des pixels de la photographie de référence et celles des pixels des autres images. Toutes les valeurs des pixels des autres photographies vont alors être multipliées par un coefficient (spécifique à chaque image), calculé à partir des relations précédentes, pour obtenir des valeurs similaires à celles des pixels de l'image de référence.

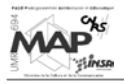

On crée ainsi de nouvelles ortho-photographies, corrigées par rapport à l'une d'entre elles qui a été prise comme référence. Pour le cas qui nous intéresse, nous pourrions par exemple prendre la photo5 comme référence, puisqu'elle est nette et bien contrastée (cf. Figure 49). Le résultat d'une mosaïque réalisée avec *Imagine* serait alors similaire à celui présenté, mais avec toutes les ortho-photographies présentant la même netteté que la photo5 (comme si toutes les parties du fût de la colonne avaient été ensoleillées au moment des prises de vues). Ceci serait bien-sûr très intéressant : amélioration du résultat visuel et simplification du relevé épigraphique (dans les zones d'ombres actuelles, il est difficile d'être tout à fait sûr des bords de l'élément tracé).

# **3.4. Conclusion**

À partir du cône moyen tracé dans la partie précédente, les calculs photogrammétriques programmés ont permis de générer la surface développée du fût de la colonne. Dans cette surface, on a alors pu créer des ortho-photographies de la zone de la colonne à relever. Certaines fonctions étaient déjà faites au début de l'étude, mais elles se servaient toutes (à un moment donné) des relations de passage entre photographie, modèle tridimensionnel et développement, qu'il fallait établir au cours de cette étude.

Il est désormais possible, à partir de photographies d'une colonne et de points d'appui, d'obtenir une « photographie » de la surface développée de la colonne. Sur cette surface, on peut alors lever l'épigraphie et les appareillages de pierres dans un plan, comme si l'on avait affaire à un mur. On a ainsi réussi à « aplanir » la surface du fût de la colonne : le relevé épigraphique peut maintenant être réalisé avec les techniques habituelles du GRCAO.

On perd bien-sûr toutes les informations tridimensionnelles de la surface gravée de la colonne, mais le but était de pouvoir réutiliser les techniques de relevé épigraphique déjà développées. L'exploitation des données 3D sera étudiée dans la suite des recherches sur le projet Karnak.

Il reste cependant un problème de taille à résoudre au niveau des points d'appui à lever sur la colonne. Dans la partie 2.2.1., on a évoqué les problèmes de la provenance de ces points, de leur nombre, etc., ce qui a eu pour conséquence la création d'un fichier de points d'appui à l'aide du logiciel Photomodeler. On a décidé de faire cela, pour que les inexactitudes éventuelles des données initiales n'affectent pas la justesse des calculs futurs.

En revanche, pour que les archéologues puissent se servir de ces recherches, il ne faut pas qu'ils aient besoin d'avoir recours à un autre logiciel qu'AutoCAD. Il ne serait pas judicieux de multiplier les environnements informatiques : la plus grande simplicité d'utilisation des outils créés est recherchée, sinon les acteurs du relevé ne voudront pas s'en servir.

Dans le chapitre suivant, on va donc exposer les recherches qui ont été menées pour :

- dans un premier temps, donner une méthodologie rigoureuse de levé des points d'appui (pour faire en sorte qu'il y en ait un minimum à relever, mais qu'ils soient quand même bien répartis sur les photographies)
- dans un deuxième temps, essayer d'obtenir un résultat similaire à ce que permet de faire Photomodeler, mais dans AutoCAD

Ces recherches seront expliquées brièvement, car elles ne sont pas achevées à l'heure de la rédaction de ce mémoire. Les travaux sur ce projet vont être poursuivis par les chercheurs du GRCAO, donc les expérimentations en cours pourront être validées par la suite.

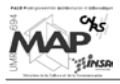

# **4. RÉDUCTION DU NOMBRE DE POINTS D'APPUI**

# **4.1. Configuration requise pour un minimum de points**

Pour pouvoir appliquer les outils photogrammétriques créés dans les chapitres 2 et 3, il faut avoir des données initiales exploitables et fiables.

Cette partie va exposer une méthodologie à appliquer pour prendre les photographies avec un recouvrement suffisant, tout en réduisant au maximum le nombre de points d'appui à lever sur le terrain et le nombre de stations topographiques à faire, pour que le levé de terrain prenne le moins de temps possible.

# **4.1.1. Répartition des clichés**

Comme on peut le voir sur le plan de la grande salle hypostyle ci-dessous (Figure 51), le diamètre des colonnes est aussi grand que l'espacement entre elles (les fûts ont plus ou moins 2.8 mètres de diamètre, alors que l'espace entre les fûts oscille entre 2.6 et 3 mètres). Il en résulte une telle compacité, qu'il est difficile de trouver l'espace et le recul nécessaire pour prendre les photographies.

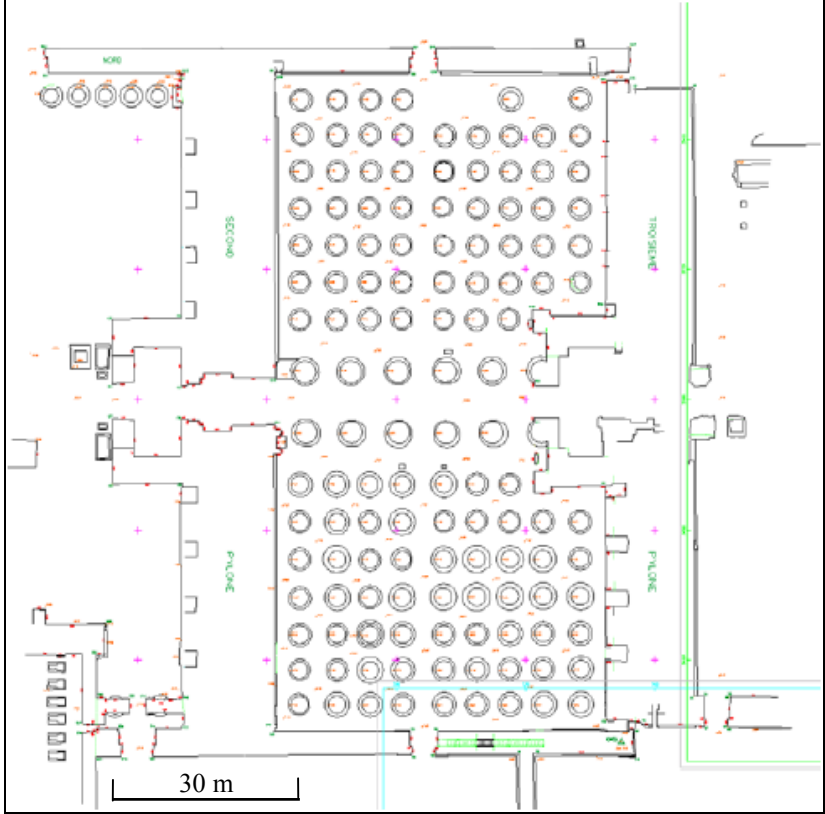

*Figure 51 : plan de la salle hypostyle du temple de Karnak [PAR03]*

Dans cette salle, il y a 134 colonnes : 122 colonnes papyriformes fermées de 13.17 mètres de haut et, au centre, 12 colonnes campaniformes de 21.20 mètres de haut. La toiture basse est à 20 mètres de haut et couvre une surface de : 102 x 52 mètres carrés. [PAR03]

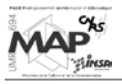

Pour photographier toute la circonférence d'une colonne, huit clichés peuvent être pris dans la configuration suivante (Figure 52) :

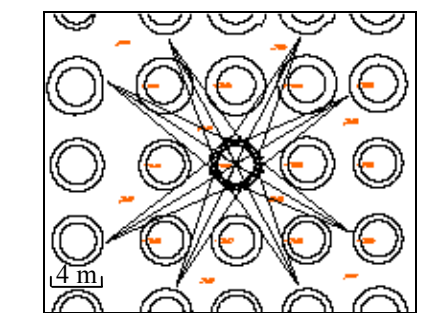

*Figure 52 : saisie photographique d'une colonne [PAR03]*

Entre ces huit photographies, il y a un recouvrement latéral de 75 % (trois quarts de cliché en commun entre deux consécutifs). Schématiquement, on peut représenter cela ainsi (Figure 53) :

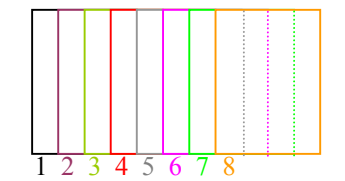

*Figure 53 : recouvrement entre les clichés* 

En outre, l'éloignement maximal que l'on peut atteindre est de 8 à 9 mètres par rapport au centre, soit entre 6.5 et 7.5 mètres de la surface. Étant donné la proportion de ces colonnes, on peut estimer la hauteur du fût à environ 12.5 mètres (elles sont donc deux fois plus hautes qu'éloignées du point de vue). Il faudra alors faire deux séries de clichés pour couvrir toute la colonne : une à 3 mètres pour couvrir de 0 à 6 mètres, et l'autre à 9 mètres pour couvrir de 6 à 12 mètres. Près des murs d'enceinte, le recul est encore réduit, donc on pourra être amené à faire des prises de vues à trois niveaux. [PAR03]

Les données photographiques initiales sont donc − au minimum − deux séries de huit clichés couvrant toute la surface de la colonne, soit seize photographies.

# **4.1.2. Placement des points d'appui**

Pour que les fonctions photogrammétriques programmées fonctionnent, il faut au minimum six points communs entre deux clichés consécutifs (cf. 2.2.2.2., équation 6). Ces points seront placés dans la bande de recouvrement.

Si on regarde en détail l'environnement de la colonne, en vue de dessus on a le schéma suivant (Figure 54) :

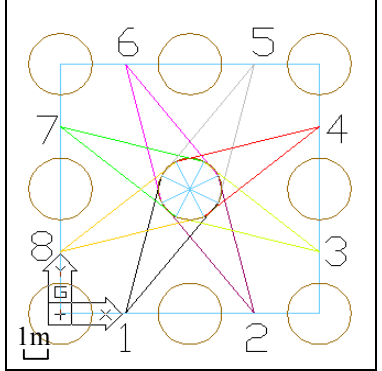

*Figure 54 : vue de dessus de l'environnement de la colonne*

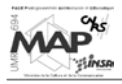

Les colonnes sont en brun, les couleurs des huit clichés correspondent à celles de la Figure 53 (ils sont pris à partir de positions situées au milieu de l'espace existant entre deux colonnes). On a choisi de considérer l'espace entre deux colonnes égal à 2.90 mètres et on prend des colonnes de 2.80 mètres de diamètre.

En levant deux points d'appui par « quart de photographie », à partir de deux stations diamétralement opposées (1 et 5, ou 2 et 6, ou 3 et 7, ou 4 et 8), on peut avoir six points communs entre deux clichés consécutifs.

Si on regarde la colonne de plus près, les points se placent comme ci-dessous (Figure 55), en se stationnant en 1 (noir) et en 5 (gris) :

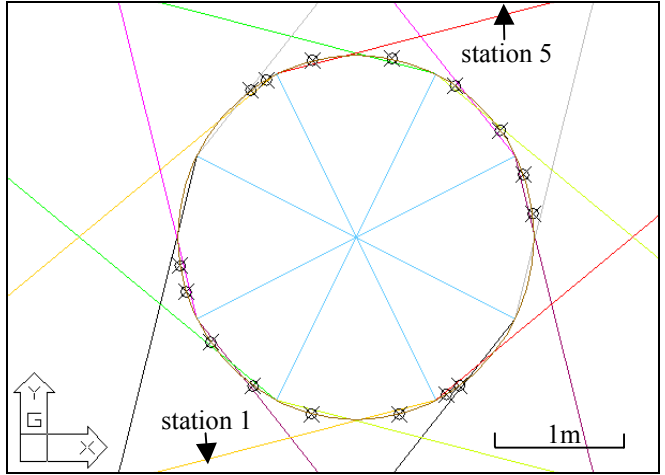

*Figure 55 : placement des points d'appui sur la colonne* 

Détaillons le placement des points sur les photographies (Figure 56) :

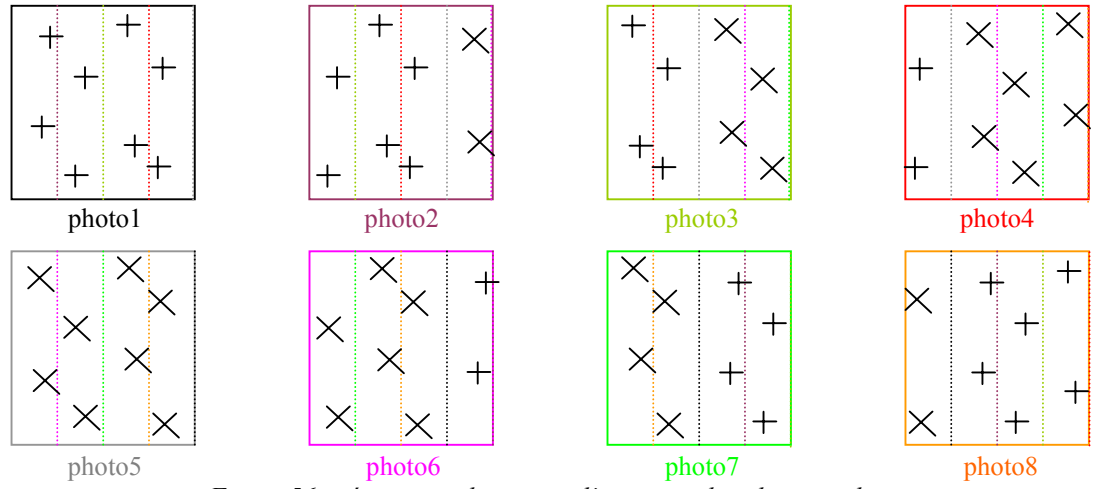

*Figure 56 : répartition des points d'appui sur les photographies* 

Si l'on respecte scrupuleusement cette répartition des points d'appui lors du relevé, il y a  $6 + e$ n commun entre la photo1 et la photo2 ;  $4 +$  et  $2 \times$  entre la photo2 et la photo3 ; etc. .

## **Conclusion**

Avec cette configuration, en levant seulement deux fois huit points, depuis deux stations diamétralement opposées, on peut avoir les six points communs minimums requis entre deux clichés consécutifs. Les outils photogrammétriques créés sont alors applicables. Il faudra donc lever 32 points d'appui en tout (16 par groupe de huit photographies, pour les deux hauteurs).

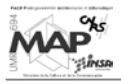

# **4.2. Essai de création d'un bloc de photographies**

Le principe des recherches en cours, pour réduire le nombre de points d'appui à lever sur le terrain, est de faire un « bloc » avec les huit photographies de la colonne : on veut les « assembler » pour pouvoir les caler toutes en même temps, en ne mesurant des points d'appui que sur une seule photographie.

On a vu dans le deuxième chapitre (cf. 2.2.1.), le principe de fonctionnement du logiciel Photomodeler®, qui permet de faire des modèles tridimensionnels d'objets photographiés. Ces modèles peuvent être replacés dans l'espace réel à l'aide de points d'appui, mais ils sont faits de manière indépendante au départ.

C'est ce que l'on essaye de faire dans AutoCAD : créer un modèle 3D de la colonne uniquement à partir des clichés, sans avoir recours (au départ) à des points d'appui.

La méthode photogrammétrique, sur laquelle on va se baser pour cette modélisation, est appelée Triangulation par les Faisceaux (*Bundle Adjustment*) : elle permet de relier directement les coordonnées-images d'un point à ses coordonnées-objets.

## **4.2.1. Triangulation par les Faisceaux** [KRA98]

On va exposer ici les grands principes de cette méthode d'aérotriangulation, réputée pour être la plus précise, mais aussi la plus « gourmande » en terme de volume de calcul. Elle permet de prendre en compte un grand nombre de paramètres (même des informations externes au processus de calcul). Le problème est toujours tridimensionnel (planimétrie et altimétrie sont inséparables).

Utilisée généralement en photogrammétrie aérienne, elle est tout à fait transposable en photogrammétrie terrestre (il suffit d'utiliser les angles de rotation terrestre, cf. 2.2.2.1.). Elle suppose que l'on dispose d'un bloc de photographies en recouvrement de 60 % au minimum dans une direction et de 20 % dans l'autre. C'est notre cas, puisque nous avons huit clichés en recouvrement transversal de 75 % (nous n'avons qu'une seule direction).

Le cliché est l'élément de base de la compensation par les faisceaux, dont le principe général est illustré ci-dessous (Figure 57) :

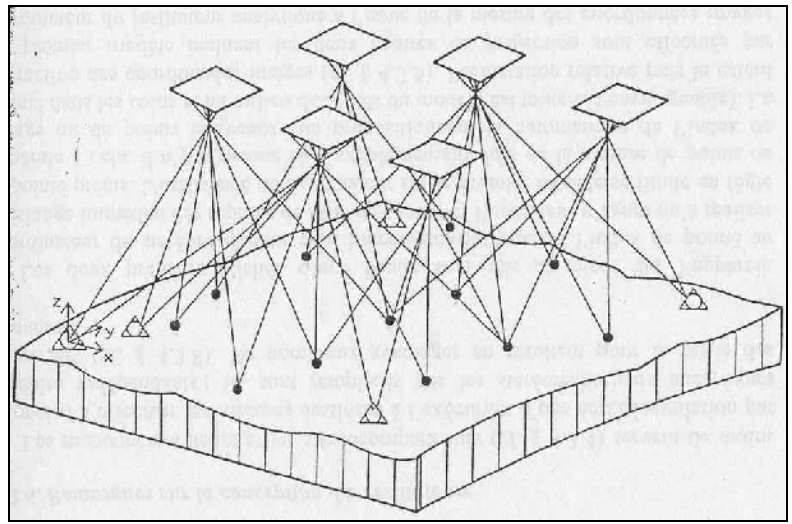

*Figure 57 : principe de base de la triangulation par les faisceaux [KRA98]*

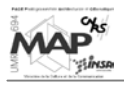

Un faisceau perspectif est défini par les coordonnées-images du point et le centre de projection associé : les équations de base de cette méthode sont donc à nouveau les équations de colinéarité (cf. 2.2.2.1.). Par contre, dans ce cas, les éléments d'orientation externe **(Xo, Yo, Zo,**  $\alpha$ **,**  $\nu$ ,  $\kappa$ ) sont déterminés simultanément pour tous les clichés d'un bloc.

Les données initiales sont les coordonnées-images des points de l'objet présents sur plusieurs clichés et, s'il y a des points d'appui, leurs coordonnées-images et -terrains.

Les inconnues sont les éléments d'orientation externe de chaque cliché et les coordonnées-objets de chaque point nouveau.

La compensation consiste à appliquer − à chaque faisceau perspectif − trois translations **Xo, Yo, Zo** et trois rotations  $\alpha$ ,  $\nu$ ,  $\kappa$ , jusqu'à ce que les rayons convergent aux points de liaison (et jusqu'à ce qu'ils coïncident avec les points d'appui s'il y en a).

Écrivons plus simplement les équations de colinéarité (Équation 10) :

$$
e = e_0 - c * \frac{Zx}{D}
$$

$$
n = n_0 - c * \frac{Zy}{D}
$$

*Équation 10 : équations de colinéarité simplifiées (cf. Équation 2)*

Pour chaque point **i** dont les coordonnées-photos ont été mesurées sur le cliché **j**, il est possible de former les équations d'erreurs (linéarisées) d'une compensation par les moindres carrés (compensation par les intermédiaires, cf. Annexe 6). Chaque point **i** d'un cliché **j** en fournit deux − provenant du développement de Taylor des équations ci-dessus − (Équation 11) :

$$
ve_{ij} = \left(\frac{\partial e}{\partial \alpha_{j}}\right)^{0} * d\alpha_{j} + \left(\frac{\partial e}{\partial v_{j}}\right)^{0} * d\nu_{j} + \left(\frac{\partial e}{\partial K_{j}}\right)^{0} * d\kappa_{j} + \left(\frac{\partial e}{\partial X_{0j}}\right)^{0} * dX_{0j} + \left(\frac{\partial e}{\partial Y_{0j}}\right)^{0} * dY_{0j} + \left(\frac{\partial e}{\partial Z_{0j}}\right)^{0} * dX_{i} + \left(\frac{\partial e}{\partial X_{i}}\right)^{0} * dX_{i} + \left(\frac{\partial e}{\partial Y_{i}}\right)^{0} * dY_{i} + \left(\frac{\partial e}{\partial Z_{i}}\right)^{0} * dZ_{i} - (e - e^{0})
$$
\n
$$
vn_{ij} = \left(\frac{\partial n}{\partial \alpha_{j}}\right)^{0} * d\alpha_{j} + \left(\frac{\partial n}{\partial v_{j}}\right)^{0} * d\nu_{j} + \left(\frac{\partial n}{\partial \kappa_{j}}\right)^{0} * d\kappa_{j} + \left(\frac{\partial n}{\partial X_{0j}}\right)^{0} * dX_{0j} + \left(\frac{\partial n}{\partial Y_{0j}}\right)^{0} * dY_{0j} + \left(\frac{\partial n}{\partial Z_{0j}}\right)^{0} * dZ_{0j}
$$
\n
$$
+ \left(\frac{\partial n}{\partial X_{i}}\right)^{0} * dX_{i} + \left(\frac{\partial n}{\partial Y_{i}}\right)^{0} * dY_{i} + \left(\frac{\partial n}{\partial Z_{i}}\right)^{0} * dZ_{i} - (n - n^{0})
$$
\n
$$
\dot{Equation 11 : équations d'erreurs d'un bloc de clichés [KRA98]
$$

0 ...  $\equiv$ J  $\left(\frac{\partial \dots}{\partial x}\right)$  $\setminus$ ſ ∂ <sup>∂</sup> sont les dérivées partielles de **e** et **n** calculées avec des valeurs approchées des inconnues

 d… sont les petites corrections − véritables inconnues de la compensation − à ajouter ensuite aux valeurs approchées

 $e^0$  et n $^0$  sont les valeurs de **e** et **n** calculées avec des valeurs approchées des éléments d'orientation (coordonnées-images calculées)

e et n sont les coordonnées-images mesurées

Les termes en dXi, dYi et dZi disparaissent s'il s'agit d'un point de calage.

Matriciellement, ces équations s'écrivent (Équation 12) :

#### $v = B * inc - eps$

*Équation 12 : formulation matricielle des équations d'erreurs* 

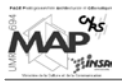

Toutes les formules de calcul (dérivées partielles, matrices) sont données en Annexe 9. Au final, on obtient les corrections  $(dX_0, \ldots, dZ_i)$  que l'on additionne aux valeurs approchées des inconnues − qu'il faut calculer au départ (cf. partie suivante 4.2.2.) − pour obtenir les valeurs définitives des éléments d'orientation externe des photographies et des coordonnées-terrains des points.

Cette méthode est itérative : tant que les corrections diminuent, on recommence le calcul. Si on arrive à une stabilisation, le processus s'arrête et on prend comme corrections à appliquer, les dernières ayant été calculées.

Pour appliquer la compensation par les faisceaux, il faut préalablement connaître des valeurs approximatives des inconnues, pour pouvoir calculer les éléments de l'équation 11. Ces valeurs approchées vont être déterminées grâce à la configuration que l'on va choisir pour les prises de vues.

# **4.2.2. Détermination de valeurs approchées**

Cette partie va expliquer sommairement les choix qui ont été faits pour donner des valeurs initiales aux paramètres de l'appareil photographique **(eo, no, c)** et aux éléments d'orientation externe **(Xo, Yo, Zo,**  $\alpha$ ,  $\nu$ ,  $\kappa$ ). Une méthode de calcul des coordonnées-objets approchées des points sera aussi présentée.

# 4.2.2.1. Éléments d'orientation des clichés

Le schéma ci-dessous (Figure 58) montre la configuration qui a été choisie pour les prises de vues :

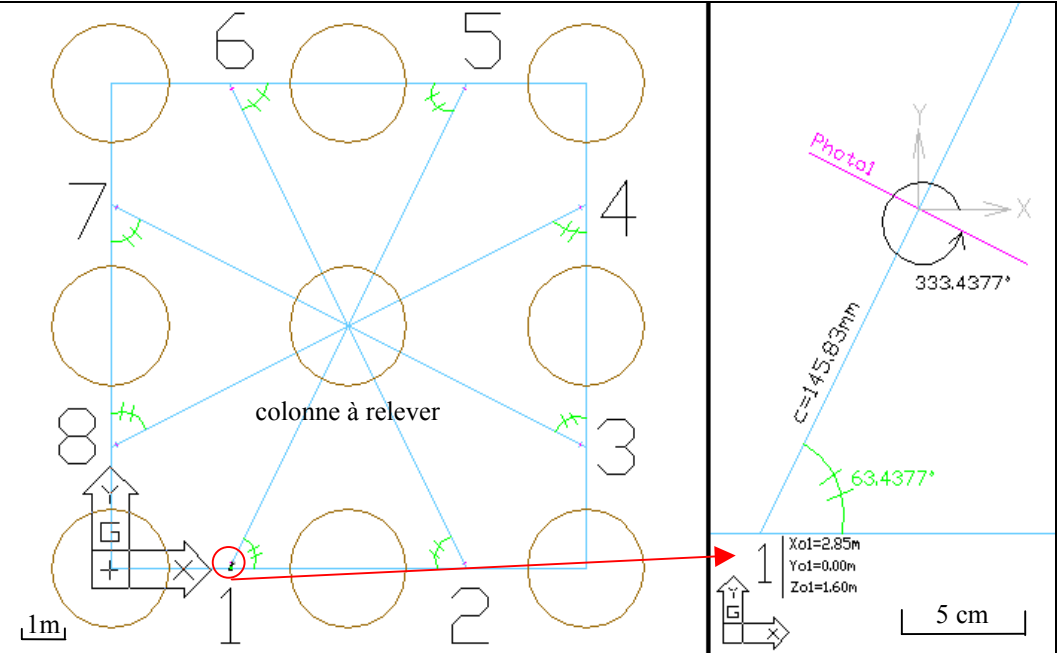

*Figure 58 : détermination schématique des valeurs approchées nécessaires à la compensation par les faisceaux* 

Pour donner des valeurs approchées de départ, on a décidé de faire une détermination schématique (à l'échelle) des paramètres d'orientation interne et externe des clichés.

On se place dans la salle hypostyle, dont on veut relever une colonne (qui est entourée de huit autres). On prend un repère centré sur la colonne située en bas à gauche sur le schéma ci-dessus. Chaque colonne a 2.80 mètres de diamètre, l'espacement entre elles est de 2.90 mètres.

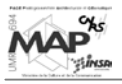

On décide de faire les clichés à partir du milieu de l'espace existant entre deux colonnes (emplacements 1 à 8 sur la Figure 58). Grâce à cette configuration, on peut déterminer (dans le repère choisi) les coordonnées (Xo, Yo, Zo) des huit centres de projection (Tableau 1) :

| Centre de perspective n° | Xo(m) | Yo(m) | $\mathbf{Z}\mathbf{o}$ (m) |
|--------------------------|-------|-------|----------------------------|
|                          | 2.85  | 0.00  | 1.60                       |
| 2                        | 8.55  | 0.00  | 1.60                       |
| 3                        | 11.40 | 2.85  | 1.60                       |
| 4                        | 11.40 | 8.55  | 1.60                       |
| 5                        | 8.55  | 11.40 | 1.60                       |
| 6                        | 2.85  | 11.40 | 1.60                       |
| 7                        | 0.00  | 8.55  | 1.60                       |
| 8                        | 0.00  | 2.85  | 1.60                       |

*Tableau 1 : coordonnées des centres de projection (dans le repère local choisi)*

L'altitude des prises de vues est de 1.60 mètres : on a décidé que l'on était dans le cas de photographies prises sur la partie basse de la colonne.

On connaît désormais trois des six paramètres d'orientation externe. Les paramètres d'orientation interne sont aussi facilement déterminables.

Si on choisit des clichés de 10 par 15 centimètres, les coordonnées du point principal (considéré comme le centre de la photographie) sont : **eo = 50 mm**

#### **no = 75 mm**

(le centre du repère de la photographie est situé dans le coin en haut à gauche de celle-ci).

On prend comme distance principale (distance focale de l'appareil) :

#### **c = 145.83 mm**

(c'est la distance principale donnée par défaut dans Photomodeler<sub>®</sub> pour tout nouveau modèle, c'est une valeur assez courante en photogrammétrie).

La détermination des angles  $(\alpha, \nu, \kappa)$  est plus délicate. Détaillons un peu leurs significations respectives :

- l'angle  $\alpha$  est la rotation autour de l'axe (OZ) permettant de représenter l'inclinaison de la photographie par rapport à l'axe (OX)
- l'angle  $\nu$  correspond à la direction de la prise de vues : si l'appareil est horizontal,  $\nu=90^\circ$ (rotation autour de (OX))
- l'angle  $\kappa$  est la rotation autour de la direction de prises de vues (OY) :  $\kappa$ =0° si le cliché est pris horizontalement

Ces angles sont à prendre dans le sens inverse des aiguilles d'une montre, en regardant l'axe de face vers l'origine (comme si l'on se plaçait de dos contre la colonne à mesurer et que l'on regardait l'endroit d'où a été prise la photographie). À rappeler que l'enchaînement de ces rotations est donné en Annexe 5.

Sur la Figure 58, on voit la représentation de l'angle  $\alpha$  de la première photographie. À partir de (OX), dans le sens inverse des aiguilles de la montre, il vaut 333.4377 °. On peut le déterminer après avoir calculé l'angle entre la droite (1 2) et la droite partant du point 1 au centre de la colonne à relever. Cet angle de 63.4377° peut être retrouvé pour toutes les prises de vues, comme illustré sur la Figure 58 (angle vert barré de deux traits).

En considérant − pour des raisons de simplicité, étant donné que ce n'est qu'une première approximation – que l'on prend les photographies horizontalement, on a dans tous les cas :  $\nu$ =90° et  $\kappa$ = $0^{\circ}$ .

Au final, les angles de rotation terrestre permettant de déterminer la position des clichés dans le repère local choisi sont (Tableau 2) :

| Centre de perspective n° | $\alpha$ (°) |    | $\kappa$ (°) |
|--------------------------|--------------|----|--------------|
|                          | 333.4377     | 90 |              |
| 2                        | 26.5623      | 90 |              |
| 3                        | 63.4377      | 90 |              |
|                          | 116.5623     | 90 |              |
| 5                        | 153.4377     | 90 |              |
| 6                        | 206.5623     | 90 |              |
|                          | 243.4377     | 90 |              |
|                          | 296.5623     | 90 |              |

*Tableau 2 : angles de rotation terrestre calculés* 

Les neuf éléments d'orientation interne et externe de chaque cliché ont maintenant des valeurs approchées que l'on va pouvoir introduire dans les équations de l'Annexe 9. Préalablement, il faut encore choisir un certain nombre de points sur les photographies et calculer leurs coordonnées-terrains (grâce aux paramètres que l'on vient de déterminer).

# 4.2.2.2. Coordonnées-objets des points

Étant toujours dans l'optique d'essayer de reproduire, dans AutoCAD, le fonctionnement de Photomodeler<sub>®</sub>, les points à déterminer ont été placés sur les photographies selon les exigences de ce logiciel.

Plus précisément, pour que Photomodeler<sub>®</sub> puisse créer un modèle à partir de deux photographies, il faut avoir au minimum six points communs entre les deux clichés. Puis, pour rajouter les données d'un troisième cliché, trois points communs entre les trois clichés sont nécessaires.

Pour respecter ces conditions, les points de la colonne, à relever pour pouvoir créer le modèle, ont été placés comme illustré sur le schéma qui suit (Figure 59). Leur position sur les clichés a alors été déterminée en traçant les rayons perspectifs entre les centres de projection et ces points (en violet).

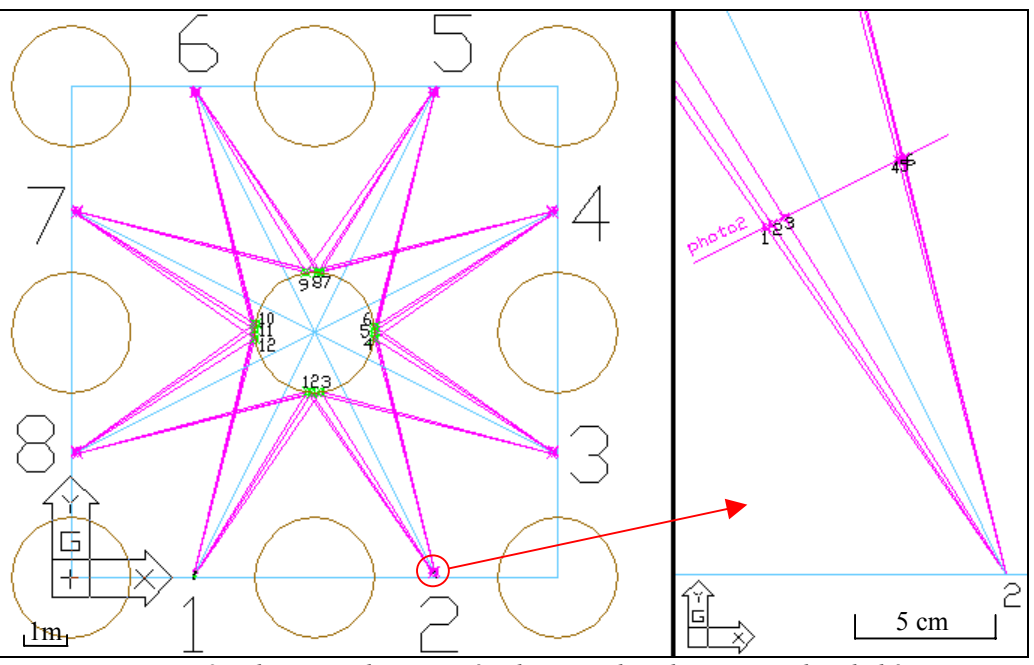

*Figure 59 : placement des points à relever sur la colonne et sur les clichés* 

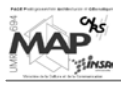

Les photographies ont alors été « créées » avec les dimensions précisées plus haut (10 x 15 cm<sup>2</sup>) et les points y ont été placés : en abscisse, on retrouve la distance du coin haut gauche au point (mesurée sur le schéma ci-dessus) ; en ordonnée, on choisit des hauteurs différentes pour chaque point.

Les coordonnées-images des points sont ensuite mesurées sur les clichés ci-dessous (Figure 60) :

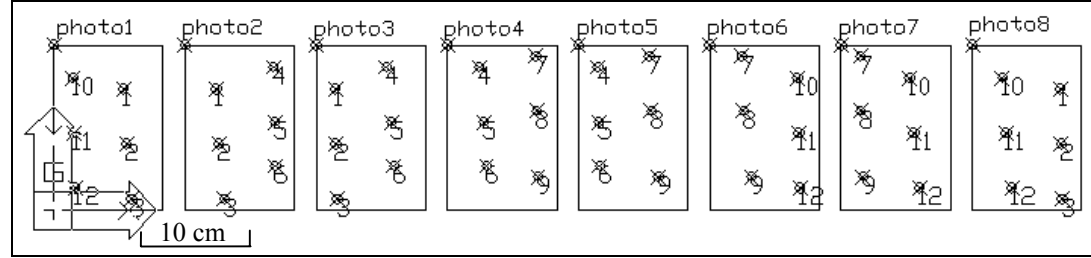

*Figure 60 : schématisation des clichés avec les points à relever* 

On se place dans un repère propre à chaque photographie dont le centre est le coin haut gauche de celle-ci.

Les détails du calcul des coordonnées-objets de ces points sont donnés en Annexe 10. On s'en sert alors pour calculer les dérivées partielles à introduire dans la compensation par les faisceaux (cf. Annexe 9) et comme valeurs approximatives des coordonnées auxquelles on ajoutera les corrections issues de la compensation.

# **4.2.3. Résultat provisoire et difficultés rencontrées**

À partir de la programmation des calculs présentés en Annexe 9 (généralisés pour huit photographies) et des valeurs approchées de départ − dont on vient de voir la détermination −, la méthode de compensation par les faisceaux a été mise en œuvre. Le but était d'obtenir des petites corrections à apporter aux valeurs approchées pour trouver les paramètres définitifs des clichés et les coordonnéesobjets réelles des points.

Comme cela a déjà été dit, cette méthode est itérative, donc elle génère un volume de calcul très important. Pour le moment, un résultat a été obtenu (Figure 61) avec une seule itération : il a déjà fallu près de 20 minutes de calcul ! Des réitérations ont été essayées, mais soit le calcul divergeait et aucun

résultat n'était trouvé, soit les coordonnées-objets trouvées étaient moins justes (par rapport aux coordonnées calculées, cf. 4.2.2.2.) que les premières.

Pour le moment, on n'en est qu'au stade des constations. Les explications seront recherchées par la suite, étant donné que le travail sur le projet continue. Si on arrive à réaliser ce que l'on souhaite − c'est-à-dire la création dans AutoCAD d'un modèle indépendant d'un objet, uniquement à partir de photographies de celui-ci − cela sera très intéressant pour réduire au maximum les travaux de relevé des points d'appui sur le terrain (il n'en faudra plus que quelques-uns uns pour recaler le modèle créé).

Sur le schéma ci-contre : les points cyans sont les points initiaux (les valeurs approchées sont bonnes) et les points rouges sont les points obtenus après la Triangulation *Figure 61 : résultat provisoire obtenu*  par les Faisceaux (faux pour le moment !).

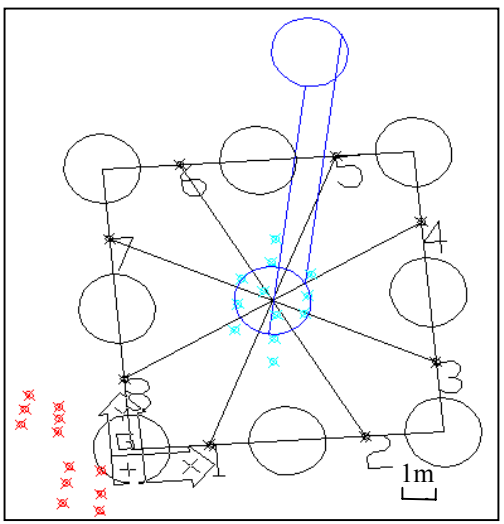

Le premier objectif de la suite des recherches sera de trouver les raisons de ce décalage des points par rapport à leur position approchée, pour atteindre finalement le résultat souhaité.

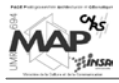

# **CONCLUSION GÉNÉRALE ET PERSPECTIVES**

## **Résultats**

Les bilans partiels des différentes parties de l'étude présentés ont permis d'exposer les solutions proposées pour remplir les objectifs fixés dans l'introduction.

Compte tenu du contexte et des données initiales, présentés dans la première partie, deux résultats majeurs ayant fait avancer le projet global sont à retenir :

- le relevé tridimensionnel d'une colonne (ou plus généralement d'un objet à surface non plane)
- le relevé bidimensionnel de l'épigraphie de la colonne

Après avoir créé le modèle 3D de la colonne, on peut mesurer et replacer dans l'espace tous les objets « linéaires » de la colonne (pierres peu abîmées, jonctions, éléments comportant peu de courbes), uniquement à partir de photographies de celle-ci et de points d'appui.

En faisant cela pour toutes les colonnes de la salle hypostyle du temple de Karnak, on obtient une représentation virtuelle de la salle, les colonnes étant disposées dans la configuration réelle du terrain. La représentation est alors très réaliste, d'autant plus qu'un certain nombre d'objets de la colonne peuvent y figurer.

Ce modèle est alors utilisé pour générer une représentation plane du fût de la colonne. Après le développement de la polyligne décrivant le cône, on crée des ortho-photographies de la zone du fût à relever, que l'on replace sur la surface développée. Les photographies « aplaties » sont assemblées en mosaïque, de façon à avoir une « photographie » de la surface développée de la colonne.

Cette image est le support du relevé épigraphique de la colonne, qui peut désormais être mis en œuvre de la même manière que si l'on devait restituer les inscriptions d'une surface plane.

L'apport de cette étude dans le projet cadre est donc assez important, car il permet de réutiliser de nombreux outils déjà développés pour le relevé des surfaces planes. Le levé épigraphique de tous types de colonnes est désormais possible, comme il l'était déjà pour d'autres objets planaires − l'intérêt de pouvoir conserver les inscriptions des colonnes et des statues (par la suite) a été souligné dans la problématique (cf. page 2). Les travaux de terrain sont encore relativement conséquents, mais − comme on l'a vu dans la quatrième partie − des solutions sont recherchées, pour faciliter au maximum les travaux des archéologues sur le site, ce qui les incitera à utiliser les nouveaux outils développés par le GRCAO.

## **Bilan technique**

D'un point de vue plus technique, cette étude a permis d'introduire des méthodes basées sur la photogrammétrie dans les programmes développés par le GRCAO. Ceci rend alors possible l'extension d'un certain nombre de fonctions, notamment grâce à l'introduction de principes de compensation − comme celui des moindres carrés − qui permettent de prendre en compte dans les calculs toutes les données initiales, même si elles n'étaient pas toutes indispensables dans les équations de départ.

Les résultats de l'application d'outils déjà créés ont alors pu être améliorés par l'introduction de la « méthode des moindres carrés » dans les calculs.

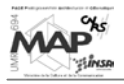

Par ailleurs, cette étude se base essentiellement sur la programmation informatique dans AutoCAD, qu'elle met au service de la conservation du patrimoine. L'intérêt réside alors dans l'alliance des mathématiques et de l'informatique, pour des applications futures aussi importantes que la création de fichiers pérennes de tous les textes qui ornent les temples égyptiens − ou, plus généralement, tous les ouvrages comportant des inscriptions. Toutes les gravures des monuments se dégradent très vite de nos jours et il est indispensable d'avoir des méthodes rapides et fiables pour les conserver dans le temps.

La programmation informatique, poursuivant des buts aussi importants à long terme, trouve ainsi tout son intérêt : on oublie tous les soucis techniques jalonnant le chemin vers le résultat final, pour ne voir que les objectifs – qui orientent aussi la programmation (simplicité d'utilisation, interfaces conviviales, etc.).

## **Perspectives**

S'inscrivant dans un projet global aux objectifs multiples, les perspectives de cette étude sont nombreuses. Le chapitre 4 insiste déjà sur un point important à finaliser pour améliorer les résultats obtenus et simplifier considérablement le travail des archéologues sur le terrain. D'autre part, pour que les outils créés puissent être « distribués » mondialement sur les sites archéologiques, il faut les optimiser, simplifier au maximum les procédures à mettre en œuvre pour qu'ils fonctionnent, etc. On fera sûrement appel, à terme, à des programmeurs pour réaliser ces travaux.

Les objectifs généraux de la suite des travaux sur la saisie des données du projet Karnak sont les suivants :

- enregistrer les informations gravées sur les monuments sous forme manipulable, cumulable et accessible à tous
- permettre d'élaborer des reconstitutions selon différentes hypothèses à partir de ce qui est relevé
- modéliser l'évolution des ouvrages dans le temps
- unifier le travail sur l'architecture et l'épigraphie

Il sera aussi nécessaire de créer des outils permettant de réunir le sens et la forme des hiéroglyphes relevés et de trouver un moyen pour connaître la profondeur de gravure des inscriptions (elle dépend de l'époque de dessin).

Cette étude constitue une infime, mais néanmoins nécessaire, partie du projet Karnak. Les recherches concernant la conservation du patrimoine par des moyens informatiques sont prometteuses et indispensables pour l'archéologie : ce n'est que le début de l'exploitation de toutes les possibilités existantes, dans lesquelles s'inscrivent cette étude et ses perspectives.

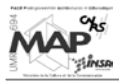

# **INDEX DES FIGURES**

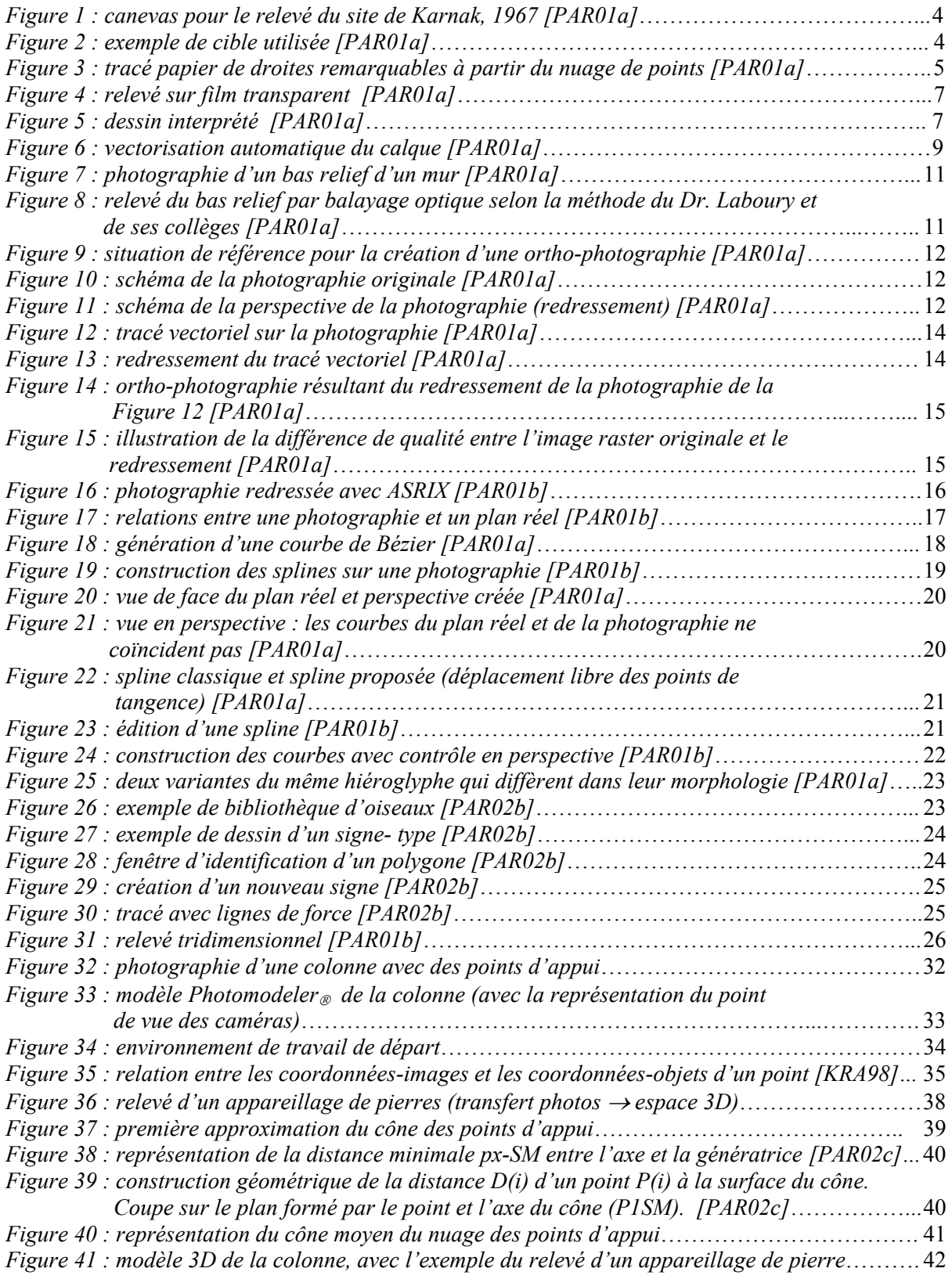
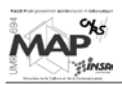

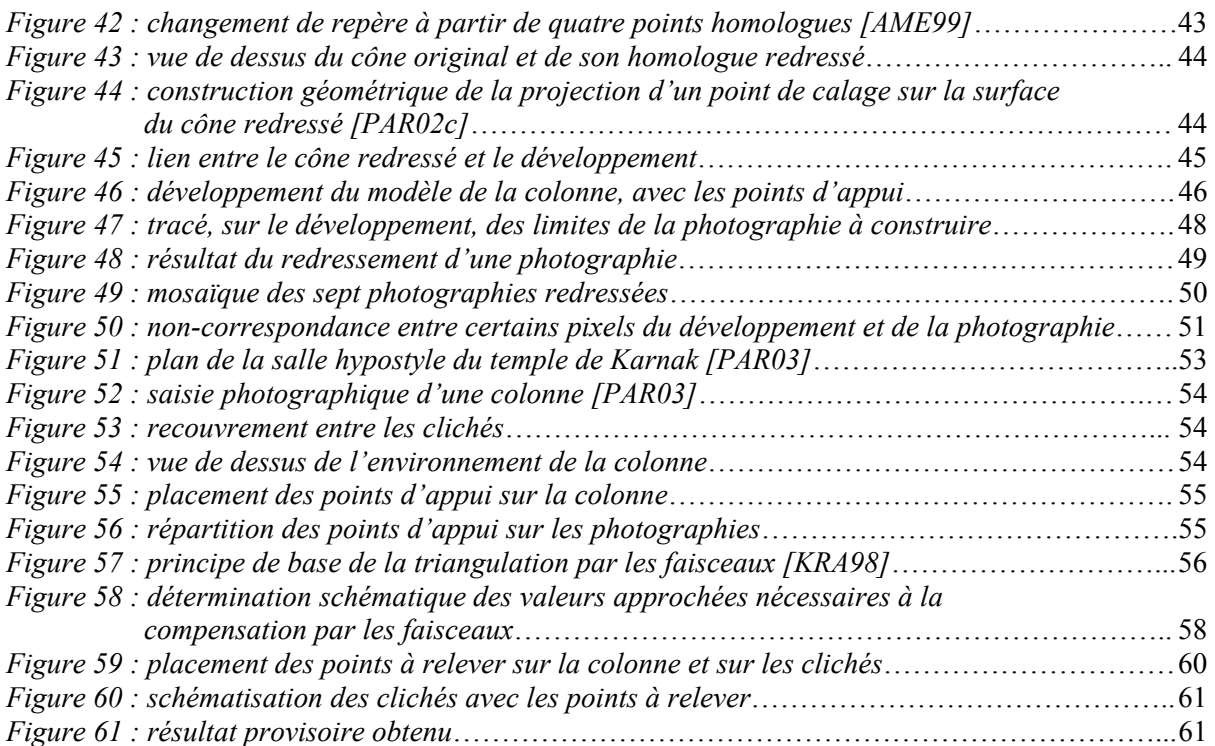

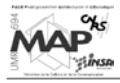

## **INDEX DES ÉQUATIONS ET DES TABLEAUX**

### **Équations :**

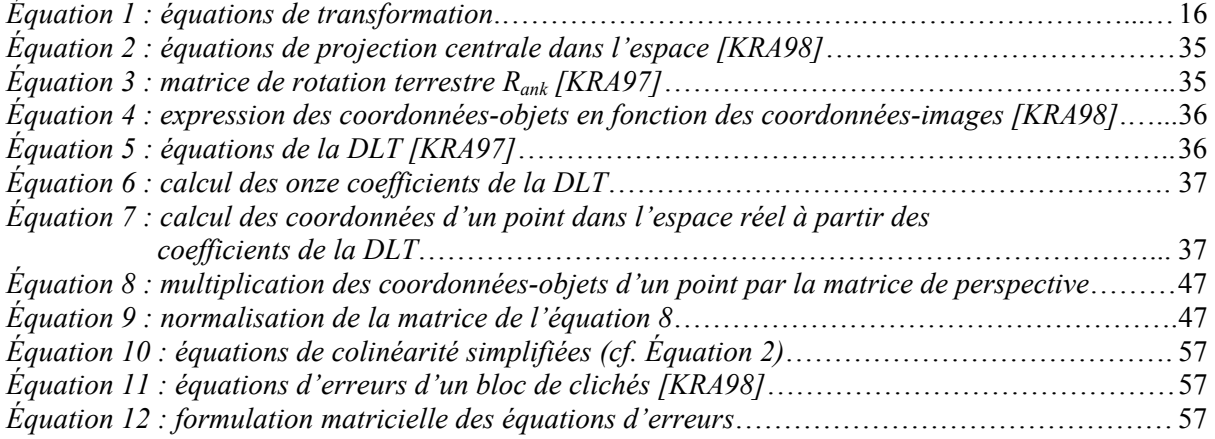

#### **Tableaux :**

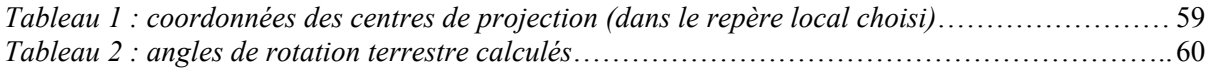

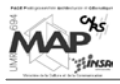

#### **Ouvrages et revues**

- **[ATK96]** Atkinson, K. B., [1996], *Close Range Photogrammetry and Machine Vision*. Whittles Publishing, Caithness. Department of Photogrammetry and Surveying, University College, London. ISBN 1-870325-73-7, 371 p.
- **[BEL87]** Bell, L., [1987], Egyptian epigraphy after sixty years' practical experience ; *Problems and Priorities in Egyptian Archaeology*, Edited by Assmann, Burkard and Davies. Routledge & Kegan Paul, Associated Book Publishers (UK) Ltd. ISBN 0-7103-0190-1, p. 43-55
- **[CHE97]** Chen, F-J., [1997], Application of Least-Square Adjustment Technique to Geometric Camera Calibration and Photogrammetric Flow Visualization ; *ISA 43rd International Instrumentation Symposium*, Orlando, Floride, 4-8 mai, 6 p.
- **[GOU97]** Goujon, Y., [1997], *Développement du logiciel TIPHON : corrélation automatique et compensation du stéréomodèle*, Mémoire de soutenance de diplôme d'ingénieur ENSAIS, Spécialité Topographie, 64 p.
- **[FIT98]** Fitzgibbon, A. W., Cross, G., Zisserman, A., [1998], Automatic 3D model construction for turn-table sequences ; *Proc. ECCV'98 Workshop on 3D Structure from Multiple Images of Large-Scale Environments*, Freiburg, Allemagne, juin, 16 p.
- **[HAR00]** Hartley, R., Zisserman, A., [2000], *Multiple View Geometry in computer vision*. Cambridge University Press, New York. ISBN 0-521-62304-9, 607 p.
- **[HEU97]** Van den Heuvel, F. A., [1997], Exterior Orientation using Coplanar Parallel Lines ; *Scandinavian Conference on Image Analysis (SCIA)*, 10<sup>th</sup>, Lappeenranta, Finlande, 9-11 juin, 8 p.
- **[JOB99]** Jobst, M., [1999], The Photogrammetric Documentation of Epigraphs with Small Format Camera ; *International Committee for Architectural Photogrammetry (CIPA) XVIIth Symposium : "Mapping and Preservation for the New Millenium"*, Olinda, Brésil, 3-6 octobre, 4 p.
- **[KAR89]** Karara, H. M., [1989], *Non-topographic Photogrammetry*, 2nd edition. Sciences and Engineering Series, Falls Church, Virginia. American Society for Photogrammetry and Remote Sensing. ISBN 0-944-42610-7, 445 p.
- **[KHA02]** Al Khalil, O., [2002], *Photogrammétrie mono-image et modélisation tridimensionnelle des intérieurs de bâtiments*. Thèse de Doctorat de l'Université Louis Pasteur – Strasbourg 1, discipline Sciences pour l'Ingénieur, spécialité Topographie. 322 p.
- **[KOC00]** Koch, R., Pollefeys, M., Van Gool, L., [2000], Realistic Surface Reconstruction of 3D Scenes from Uncalibrated Image Sequences ; *Journal of Visualization and Computer Animation*, vol. 11, no. 3, p.115-127

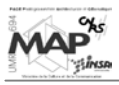

- **[KRA97]** Kraus, K., Jansa, J., Kager H., [1997], *Photogrammetry. Advanced Methods and Applications*, vol. 2, 4<sup>th</sup> edition. Dümmler, Bonn. Translated by Peter Stewardson. ISBN 3-427-78694-3, 466 p.
- **[KRA98]** Kraus, K., Waldhaüsl, P., [1998], *Manuel de Photogrammétrie. Principes et procédés fondamentaux*, vol.1. Édition Hermès, Paris. Traduction de Pierre Grussenmeyer et Olivier Reis, Mayenne. ISBN 2-86601-656-4, 407 p.
- **[LUH00]** Luhmann, T., [2000], *Nahbereichsphotogrammetrie. Grundlagen, Methoden und Anwendungen*. Herbert Wichmann Verlag, Heidelberg. ISBN 3-87907-321-X, 571 p.
- **[PAR01a]** Parisel, C., [2001], Rapport de travail sur le relevé et la représentation de l'épigraphie et de l'appareillage des murs à Karnak : le problème et les solutions possibles, *rapport de travail interne au GRCAO*, mai, 19 p.
- **[PAR01b]** Parisel, C., [2001], Rapport de travail sur le relevé et la représentation de l'épigraphie et de l'appareillage des murs à Karnak : les outils retenus, *rapport de travail interne au GRCAO*, mai, 10 p.
- **[PAR02a]** Parisel, C., [2002], Plan moyen d'un nuage de points, *rapport de travail interne au GRCAO*, janvier, 8 p.
- **[PAR02b]** Parisel, C., [2002], Stratégie informatique : programme relevé, *rapport de travail interne au GRCAO*, mars, 17 p.
- **[PAR02c]** Parisel, C., [2002], Cône moyen d'un nuage de points, *rapport de travail interne au GRCAO*, novembre, 11 p.
- **[PAR03]** Parisel, C., [2003], Rapport de travail sur le relevé des colonnes et de l'épigraphie sur les colonnes, *rapport de travail interne au GRCAO*, janvier, 6 p.
- **[PER98]** Perche, S., [1998], *Développement du module de calcul des orientations du logiciel de stéréophotogrammétrie TIPHON*, Mémoire de soutenance de diplôme d'ingénieur ENSAIS, Spécialité Topographie, 64 p.
- **[TRA87]** Traunecker, C., [1987], Les techniques d'épigraphie de terrain : principes et pratique ; *Problems and Priorities in Egyptian Archaeology*, Edited by Assmann, Burkard and Davies. Routledge & Kegan Paul, Associated Book Publishers (UK) Ltd. ISBN 0-7103- 0190-1, p. 261-298
- **[WOL83]** Wolf, P. R, [1983], *Elements of Photogrammetry with Air Photo Interpretation and Remote Sensing*, 2<sup>nd</sup> edition. McGraw-Hill Publishing Compagny, USA. ISBN 0-07-071345-6, 628 p.

#### **Documents de formation**

- **[AME99]** Parisel, C., [1999], AME 6602 Acquisition des données spatiales (plusieurs cours), Faculté de l'Aménagement, Université de Montréal
- **[PHO00-03]** Grussenmeyer, P., [2000-2003], Cours de Photogrammétrie, École Nationale Supérieure des Arts et Industries de Strasbourg, Filière Topographie

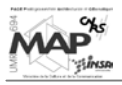

**[LISP01]** Léonard, D., [2001], Support de cours : Introduction au langage de programmation AutoLISP, École d'Architecture de Nancy, DEA Modélisation et Simulation des Espaces Bâtis

#### **Sites Internet**

**ASRix@[2001]**, site du logiciel de rectification d'images ASRIX, URL http://nickerson.icomos.org/cart/asr/index.html

**CiteSeer@[2002]**, Scientific Literature Digital Library, Computer Science Papers, NEC Research Institute, URL http://citeseer.nj.nec.com/cs

**CSAD Newsletter No. 6@[1999]**, Centre for the Study of Ancient Documents, Newsletter No. 6, Spring 1998 ; Kilroy in the Desert, A Database of Bedouin Graffiti, URL http://www.csad.ox.ac.uk/CSAD/Newsletters/Newsletter6/Newsletters6b.html

**DrScheme@[2003]**, site officiel de DrScheme, URL http://www.drscheme.org/

**Faculty of Oriental Studies@[2003]**, Oriental Institute Staff Members : Mr Michael C. A. Macdonald, Current Projects, University of Oxford, URL http://www.orinst.ox.ac.uk/staff/macdonald.sthml

**Forschungsbericht 1999-2000@[2001]**, Institut für Experimentelle Audiologie, Universität Münster ; Aktive optische topometrische Verfahren für die Epigraphik und Archäologie, URL http://www.uni-muenster.de/Rektorat/Forschungsberichte-1999-2000/fo05awc06.htm

Getty Conservation Institute@[2000], Conservation at the Getty, Newsletter Vol. 11, No. 2, Summer 1996 ; A conversation with Peter Dorman, URL http://www.getty.edu/conservation/resources/newsletter/11\_2/profile1.html

**Humbolt Uni-Schau@[1999]**, Humbolt-Universität zu Berlin ; Darstellung von Projekten aus der Welt von Forschung und Lehre : Epigraphische Aufnahme des Tempels von Deir el-Haggar, Oase Dachla / Ägypten, URL http://www.hu-berlin.de/uni\_schau1999/14.html

**Ilkka Korpela's Index@[2003]**, membre de la Faculté de l'Agriculture et de la Forêt, Université d'Helsinki ; Exterior orientation of a stereopair using least square bundle block adjustment, URL http://www.honeybee.helsinki.fi/users/KORPELA/l\_thesis/Appendix\_I.htm

**Presse-/Öffentlichkeit Humbolt-Universität@[2001]**, Tagesspiegel-Sonderseiten : Humboldt-Universität ; Ägyptologie : Kampf gegen den Verfall, URL http://www.hu-berlin.de/presse/tsp/ss01/loeben.htm

**The Epigraphic Survey@[2003]**, The Epigraphic Survey, Oriental Institute, University of Chicago, URL http://www-oi.uchicago.edu/OI/PROJ/EPI/Epigraphic.html

**The Tomb of Senneferi@[2002]**, projet « Theban Tomb 99 », The Newton Institute, Université de Cambridge, URL http://www.newton.cam.ac.uk/egypt/tt99/index.html

**UNSA Département Informatique@[2002]**, page personnelle de Jean-Paul Roy, Faculté de Sciences de Nice Sophia-Antipolis (UNSA) ; La programmation Fonctionnelle, URL http://deptinfo.unice.fr/~roy/

## **Mémoire de soutenance de Stage du DEA « Modélisation et Simulation des Espaces Bâtis »**

## **Annexes**

## **Modélisation photogrammétrique de l'épigraphie des colonnes de la salle hypostyle du temple de Karnak**

#### Présenté en **Octobre 2003** par **Élise MEYER**

Réalisé au sein de : **Équipe Photogrammétrie Architecturale et Géomatique** 

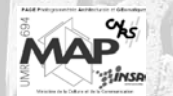

**INSA Strasbourg 24, boulevard de la Victoire 67084 STRASBOURG Cedex** 

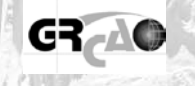

 En partenariat avec le : **Groupe de Recherche en Conception Assistée par Ordinateur Université de Montréal, Faculté de l'Aménagement C.P. 6128, succursale Centre-ville MONTRÉAL (Québec), CANADA H3C 3J7**

Directeur de stage : Partenaire : **M. Pierre GRUSSENMEYER M. Claude PARISEL**

**Maître de Conférences, HDR Architecte, Professeur émérite**

**En couverture,** 

Photographie d'une colonne de la salle hypostyle du temple égyptien de Karnak Échelle approximative : 1/22

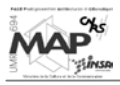

#### **SOMMAIRE DES ANNEXES**

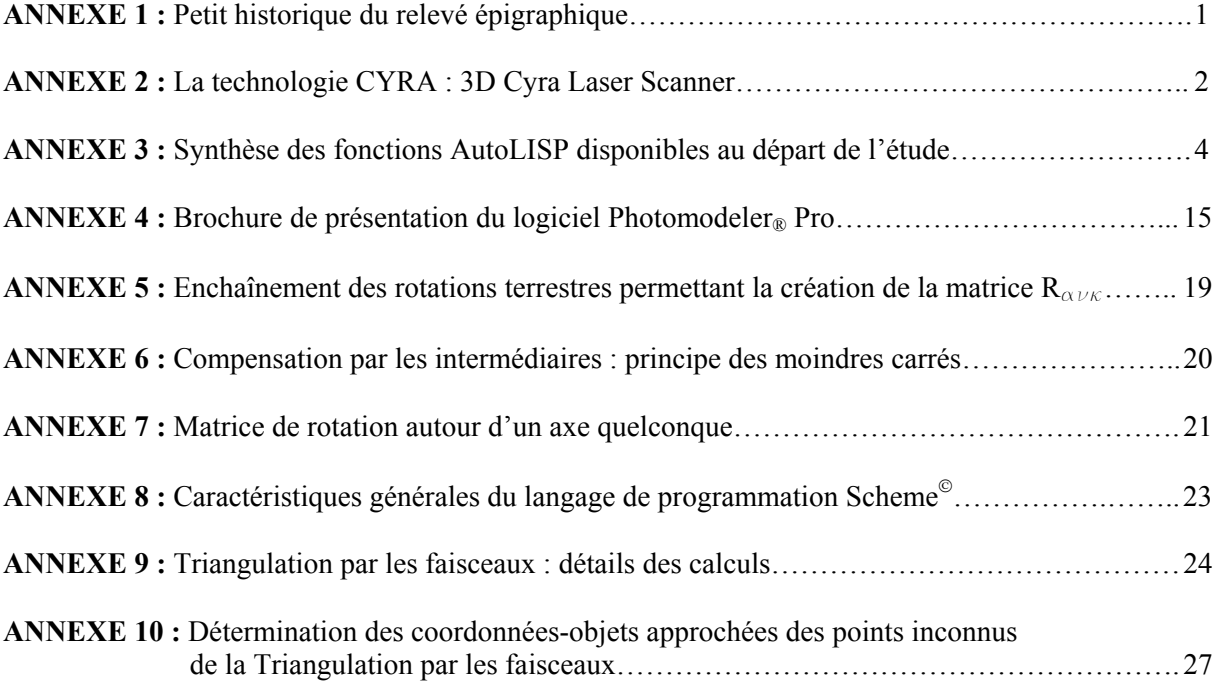

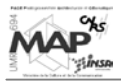

#### **Petit historique du relevé épigraphique**

En 1894,le Dr. Breasted voyageait sur le Nil en compagnie de sa fiancée pour faire des copies manuelles des inscriptions historiques, son but étant de transcrire toutes les inscriptions historiques majeures des anciens monuments égyptiens. Les sources initiales de ses recherches étaient les publications relatives aux expéditions napoléoniennes du 18<sup>e</sup> siècle et les travaux du 19<sup>e</sup> siècle effectués en Égypte.

Durant ses travaux, le Dr. Breasted fut alarmé de constater que certaines inscriptions qu'il souhaitait recopier et peut-être corriger étaient effacées. En l'espace de 50 ou 60 ans, beaucoup de monuments avaient été endommagés ou détruits et ne pouvaient donc plus servir de sources pour l'histoire de l'Égypte.

Ainsi, en 1905 et 1906, le Dr. Breasted fit un voyage en Nubie (actuellement extrême sud de l'Égypte et nord du Soudan) pour relever, sous n'importe quelle forme, les monuments de la vallée du Nil. Il développa alors une méthode de relevé qui donna naissance à des techniques encore utilisées aujourd'hui par la *Chicago House*.

L'idée du relevé épigraphique lui-même lui vint en 1922, alors qu'Howard Carter venait de découvrir la tombe de Toutankhamon. Pendant que toute la communauté archéologique égyptienne célébrait un de ses plus grands triomphes, le Dr. Breasted formula l'idée d'une expédition permanente "antiarchéologique", qui ne s'intéresserait pas à aux objets enfouis. Cette expédition existerait uniquement pour l'épigraphie, c'est-à-dire l'enregistrement et l'étude des inscriptions encore visibles. C'est le rôle essentiel des relevés épigraphiques depuis 72 ans, depuis leur fondation en 1924.

(source : Getty Conservation Institute@[2000])

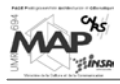

#### **La technologie CYRA : 3D Cyra Laser Scanner**

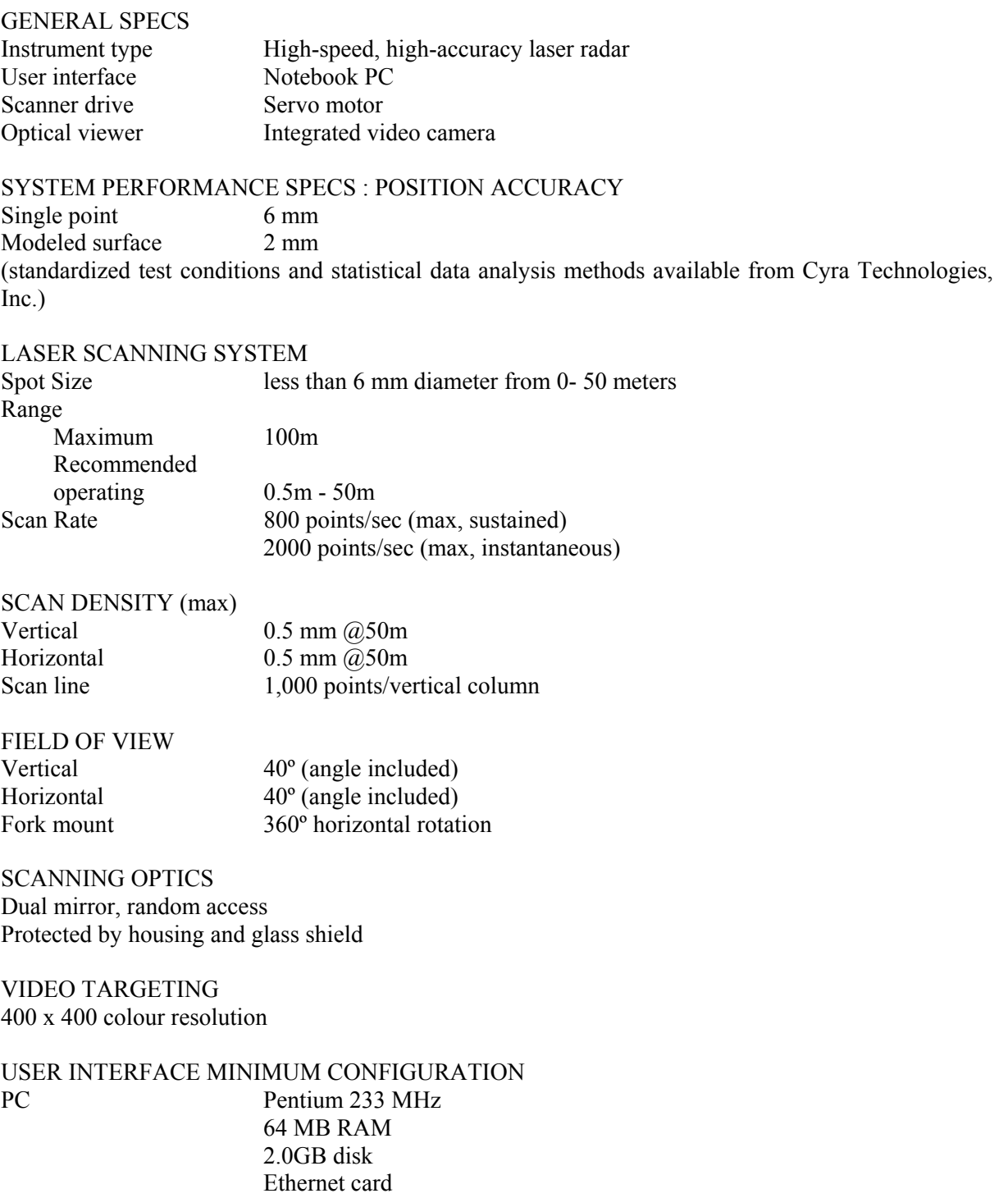

Windows 9x / NT

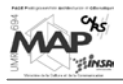

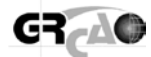

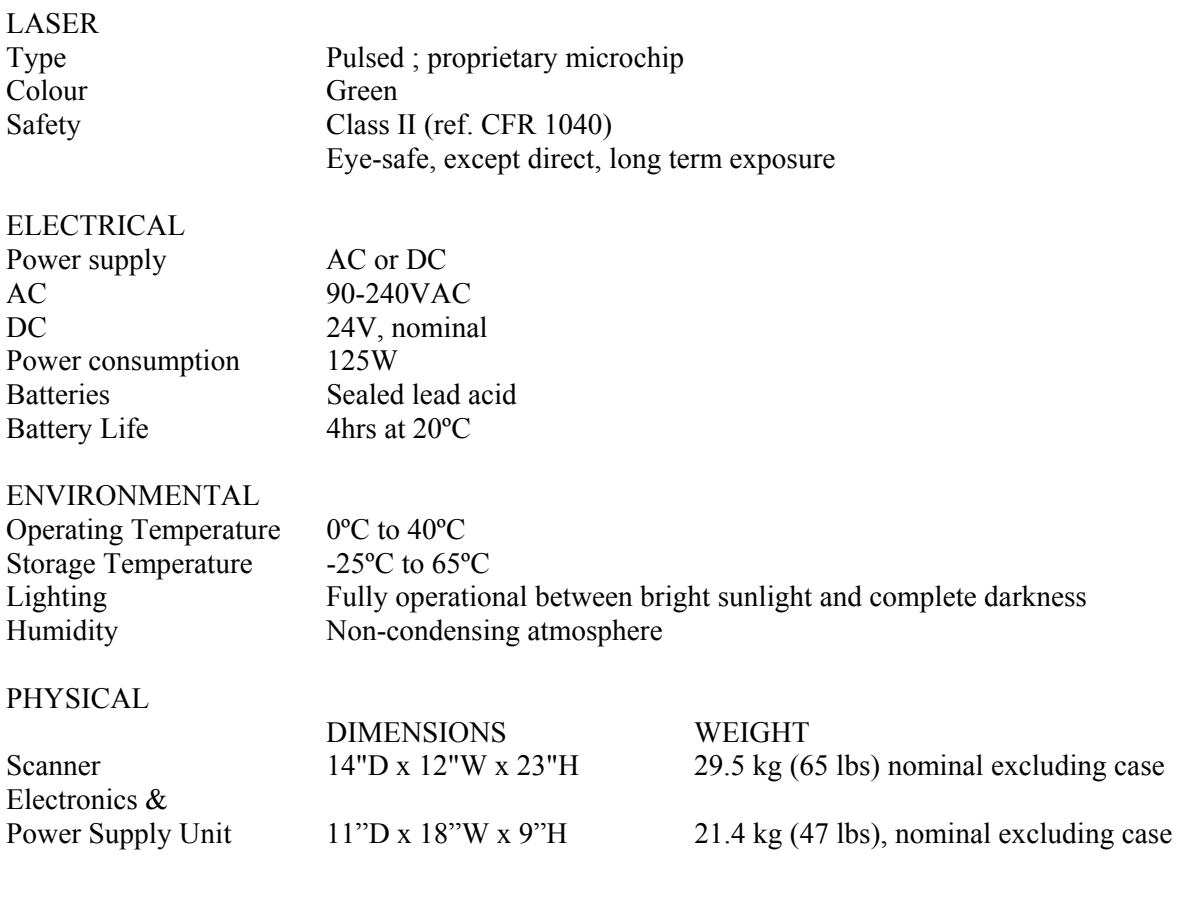

(source : [PAR01b])

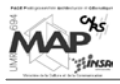

#### **Synthèse des fonctions AutoLISP disponibles au départ de l'étude**

Cette synthèse présente les fonctions classées par thème et donne une phrase explicative du rôle de la fonction, le type d'élément attendu en argument (ou précise s'il s'agit d'une commande) et l'interdépendance qu'il peut exister entre les différents programmes.

Les arguments demandés par la fonction sont données entre parenthèses. Il est indiqué [command] lorsque la fonction est exécutée comme une commande (sans parenthèses et sans arguments). Un point est une liste, une matrice est une liste de liste. (cf. partie 2.1. pour plus de détails sur les fonctions AutoLISP)

#### Fonctions générales de transformations ponctuelles :

Classées dans le dossier "codelisp\_transfo\_ponctuelles" Sous-dossiers :

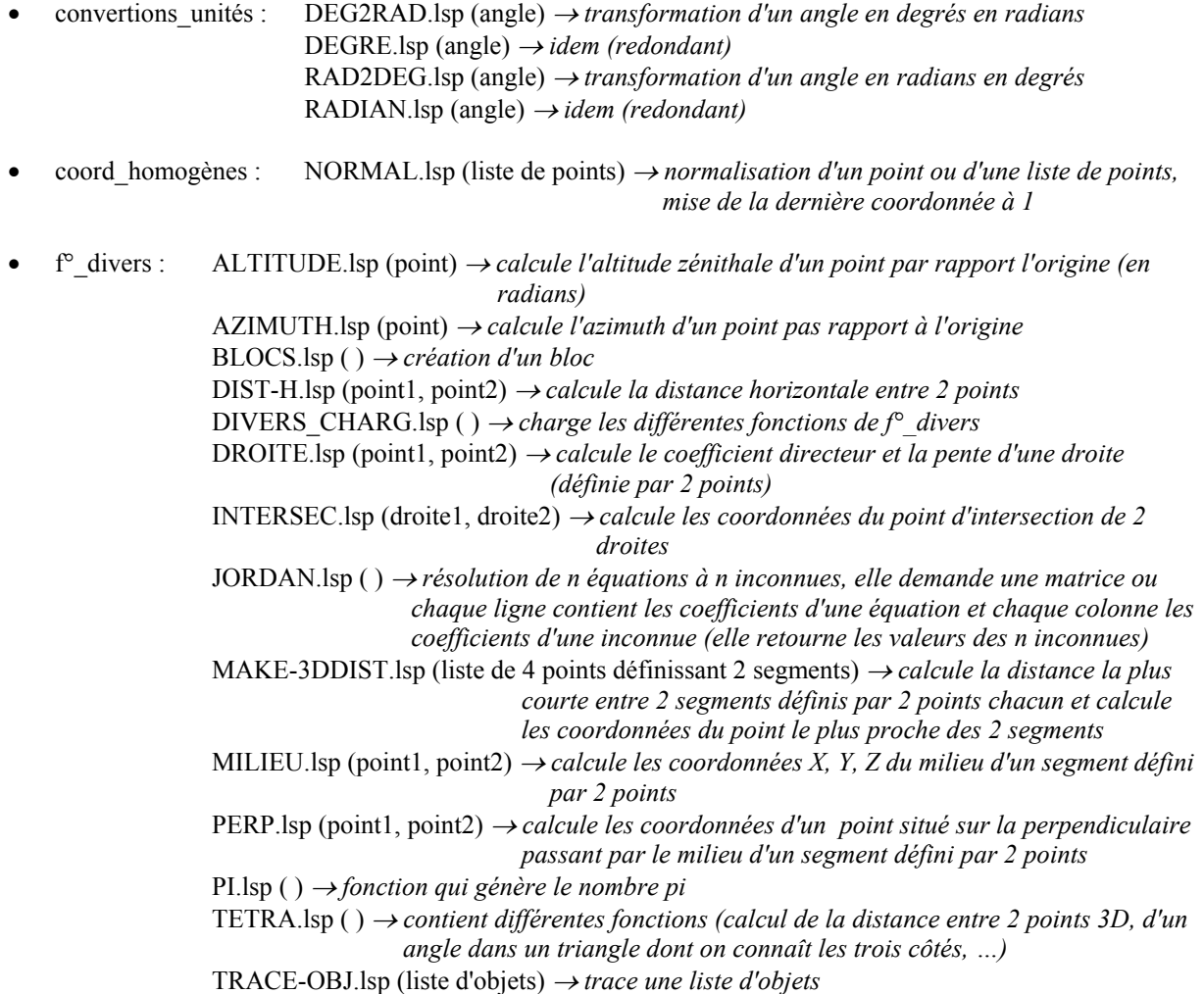

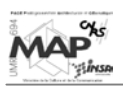

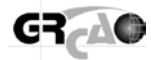

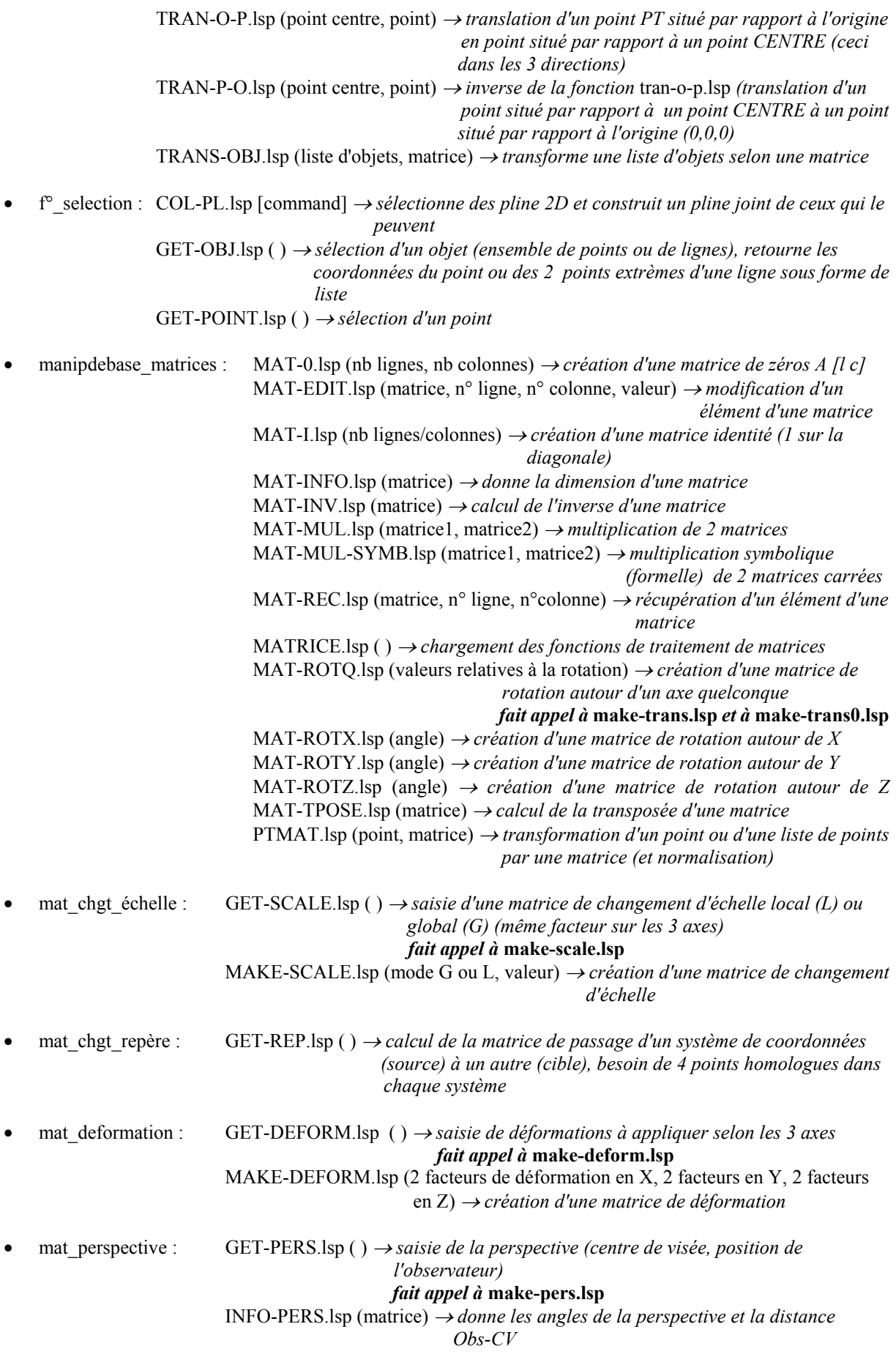

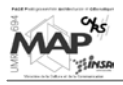

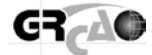

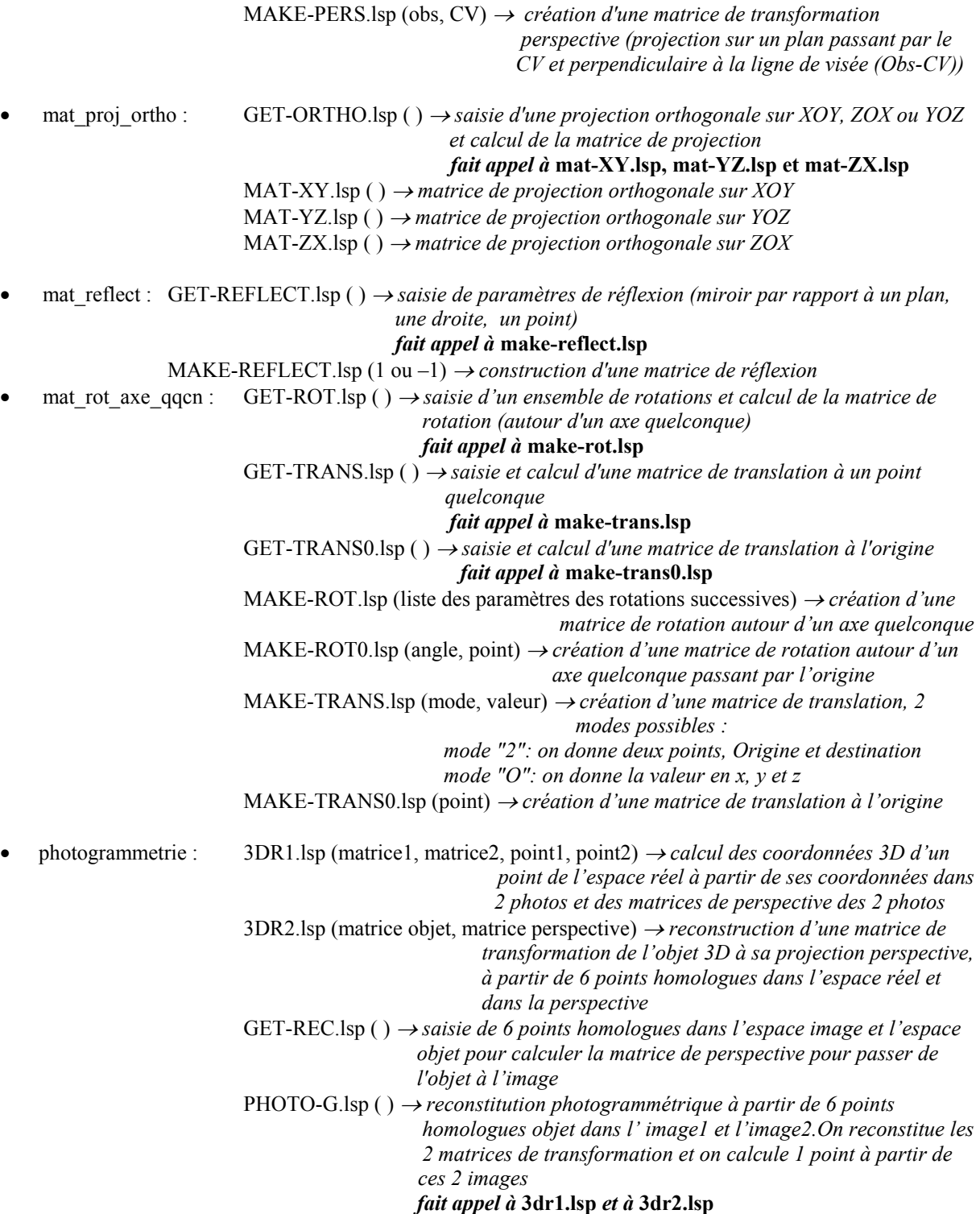

Note : Ce qui est appelé ici « matrice de perspective » est une matrice contenant les 11 coefficients de la Tranformation Linéaire Directe (DLT). Cette matrice lie les coordonnées-objets et les coordonnées-images d'un point de la manière suivante :

> $e = \frac{L1 * X + L2 * Y + L3 * Z + L4}{L9 * X + L10 * Y + L11 * Z + 1}$  $n = \frac{L5 * X + L6 * Y + L7 * Z + L8}{L9 * X + L10 * Y + L11 * Z + 1}$

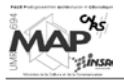

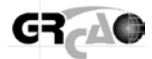

La matrice « de perspective » créée par le programme 3DR2.lsp est donc la suivante :

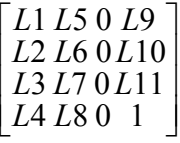

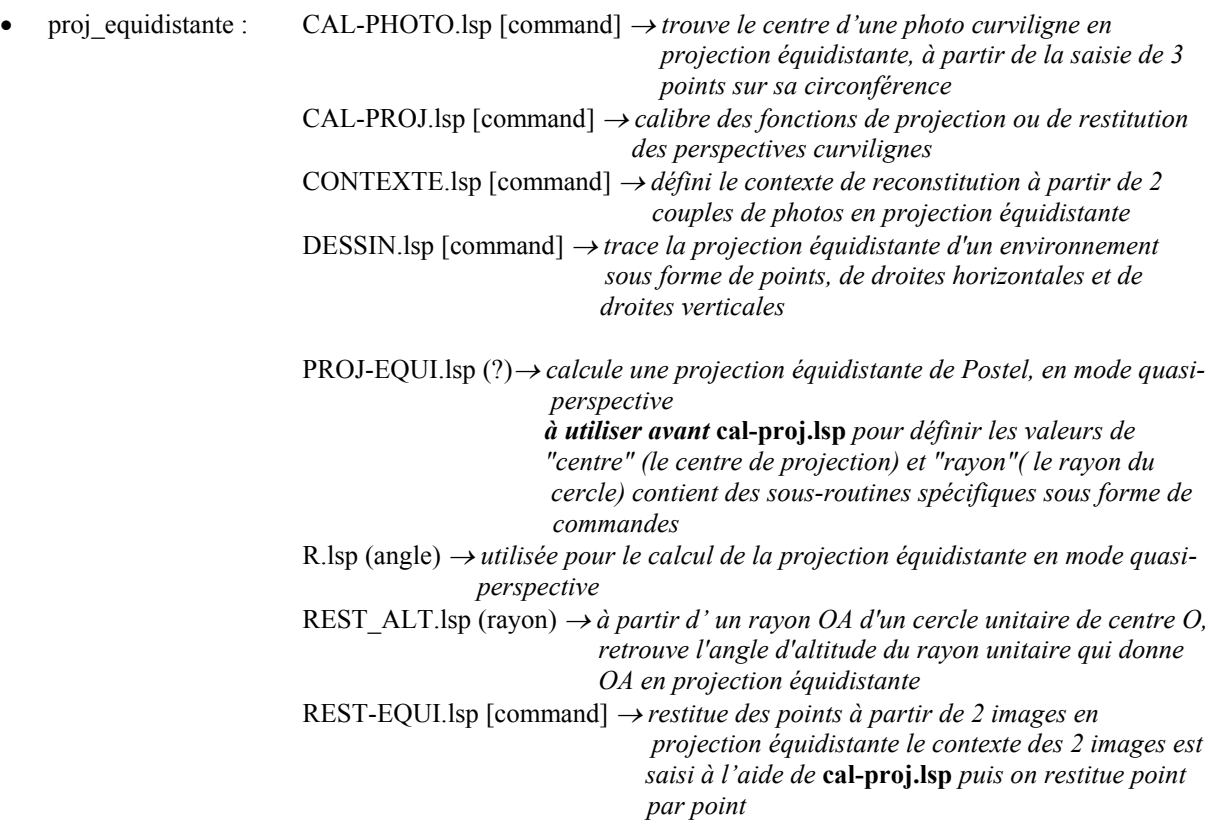

(ces fonctions basées sur la projection équidistante qui n'a pas été étudiée en détail, voir les notes de cours AME 6602 sur les projections équidistantes)

Les appels à d'autres fonctions dans les différents programmes ne sont pas exhaustifs : par exemple, les fonctions de manipulation de matrices (en autres) sont utilisées dans presque tous les programmes.

#### Fonctions de relevé :

Classées dans le dossier "releve" Sous-dossiers :

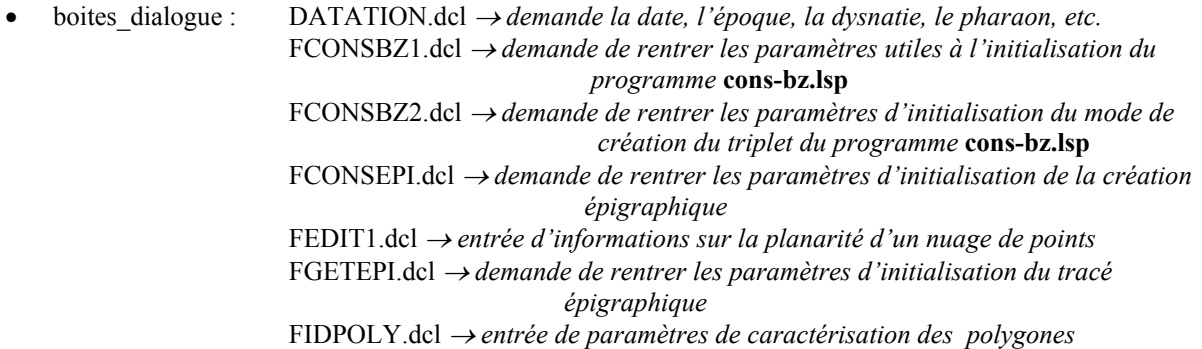

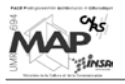

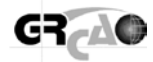

 FIMG1.dcl <sup>→</sup> *demande de rentrer des paramètres nécessaires pour l'identification des hiéroglyphes*  INFO1.dcl <sup>→</sup> *entrée d'informations sur le point géodésique choisi* INFO2.dcl <sup>→</sup> *entrée d'informations sur le plan moyen construit* • cone : 3D2Dcone.lsp ( ) → *transfert des points 3D du cône (crée à partir du nuage de points) sur le développement en 2D ; utilise la liste des points "originaux" du cône et la liste des points projetés sur la surface du cône pour en renvoyer une 3<sup>e</sup> (liste des points sur le développement)* BMP.lsp <sup>→</sup> *n'existe pas en tant que fonction, il définit :*  LEC-BMP.lsp ( $) \rightarrow$  *lecture d'un fichier avec extension ".bmp" en mode "Window" 8bits sans compression contient les sous-routines suivantes :* PARTIE.lsp (mode, intervalle) → *lit et transforme* n *caractères d'un fichier ouvert mode 1 : lire de gauche à droite et transformer en texte mode 2 : lire de droite à gauche et transformer en chiffres intervalle 2 ou 4 : nombre de caractères à lire* D2H.lsp (nombre) → *traduction d'un décimal (en nombre) en un hexadécimal (en lettre)* H2D.lsp (texte) → *traduction d'un hexadécimal (en lettre) en un décimal (en nombre)* MAKE-BMP.lsp ( ) → *écriture (création) d'un fichier ".bmp"*  BMP-LECT.lsp ( ) → *fait la même chose que* bmp.lsp *mais est exécutable en tant que fonction*  COLONNE.lsp [command] <sup>→</sup> *charge toutes les fonctions relatives au traitement des colonnes*  DEVELOP.lsp [command] <sup>→</sup> *développe un cône : assure le transfert des points et le redressement du cône et du nuage de points relevés sur sa surface calcule la projection de chaque point du nuage sur la surface redressée du cône, puis la distance entre les points réels et les points projetés fait appel à* **lect-3dpl.lsp, dist3d.lsp** *et* **norm-vec.lsp Attention :** ce programme implique que les points géodésiques du nuage aient été préalablement identifiés (numérotés) à l'aide de **make-idpoint.lsp** DIST3D.lsp (point1, point2) → *calcule la distance entre 2 points de l'espace*  ENVELOP.lsp ( ) → *transfert d'un point mobile sur le développé vers le modèle 3D redressé : sommet en (0,0,0) et axe z vertical) contient les sous-routines :* INIT-ENVELOP.lsp ( ) → *initialise les valeurs nécessaires pour passer du développement au modèle 3D redressé fait appel à* **lect-2dpl.lsp, lect-3dpl.lsp** *et*   **init-3d-photo.lsp** 2D3DGEN.lsp ( ) → *transfert d'un point localisé sur le développement vers la surface du cône redressé et construction d'une génératrice passant par ce point* FINDCONE.lsp (paramètres du cône, liste de points) → *optimise (à partir d'une première approximation calculée par* **get-cone.lsp** *qui donne les paramètres) la définition d'un cône à partir d'un nuage de points : minimise l'écart des points par rapport à la surface fait appel à* **jordan.lsp, norm-vec.lsp, jdi.lsp** *et* **pl-pt-Tdr.lsp**  GET-BMP.lsp ( ) → *saisie de l'ensemble de l'information nécessaire au développement d'une image ".bmp" sur un cône*  les données saisies sont écrites dans un fichier pour relecture par une  *fonction SCHEME, qui va calculer l'image redressée charge* **info-bmp.lsp**  GET-CONE.lsp [command] <sup>→</sup> *construit une liste à partir d'un nuage de points sélectionnés trouve le cône moyen de ces points (première approximation) mesure l'écart de ces points par rapport au cône moyen fait appel à* **norm-vec.lsp** *et* **findcone.lsp** 

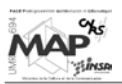

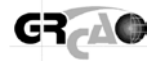

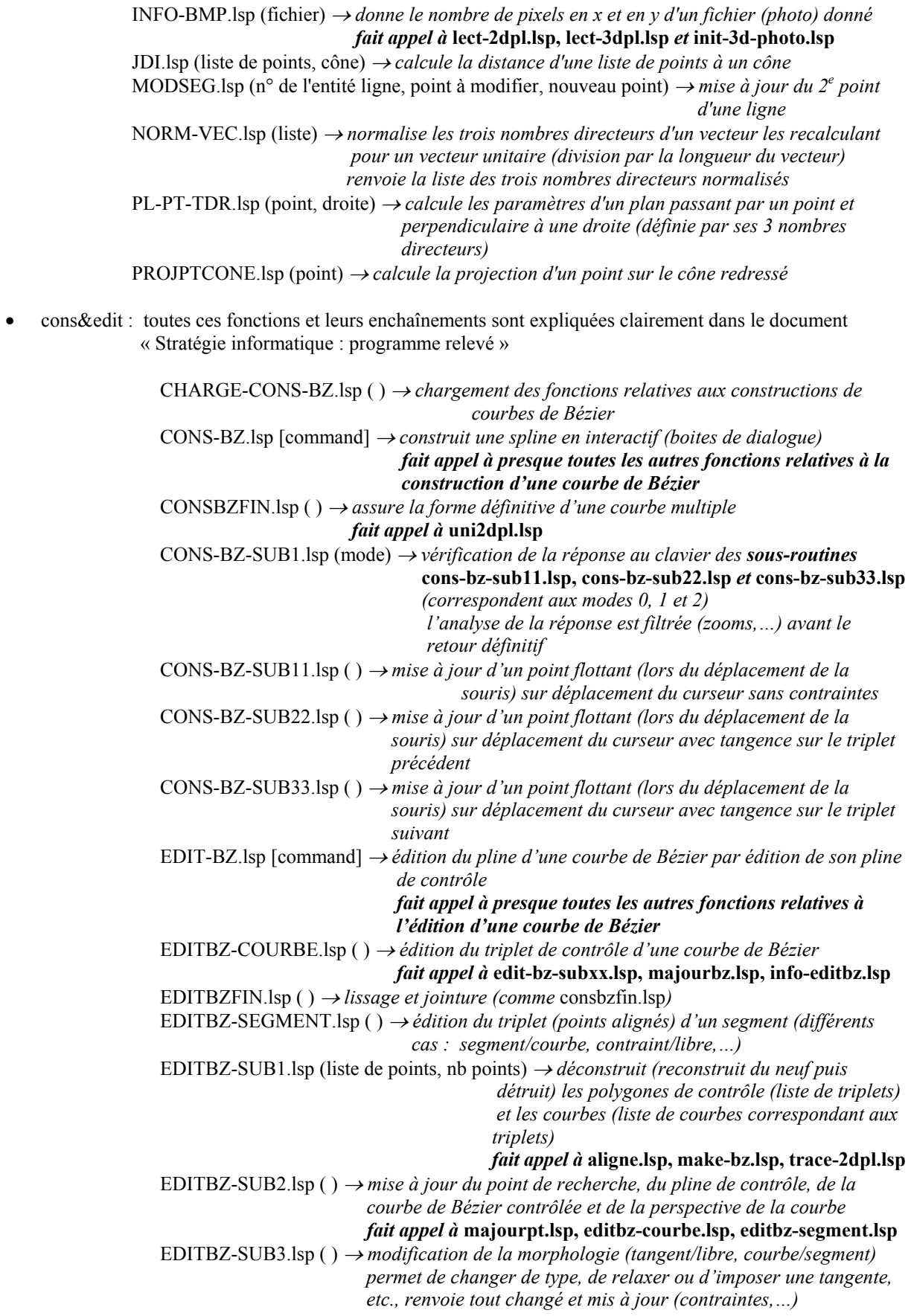

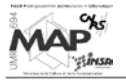

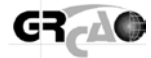

EDITBZ-SUBXX.lsp (triplet, point) → *contient un ensemble de sous-routines des fonctions editbz-subx correspondant au traitement de différents cas de figure (voir le document)*  EDIT-PT.lsp (n° point, position) → *modifie la position d'un point à sa nouvelle position connue*  FCONSBZ1.lsp (liste valeurs à éditer) → *construction de la boite de dialogue* **fconsbz1.dcl**  FCONSBZ2.lsp ( ) → *construction de la boite de dialogue* **fconsbz2.dcl**  FIDPOLY.lsp ( ) → *construction de la boite de dialogue* **fidpoly.dcl**  GET-BZ.lsp ( ) → *demande l'information utile pour construire une courbe de Bézier fait appel à* **make-bz.lsp**  GET-BZM.lsp ( ) → *demande l'information utile pour construire une courbe de Bézier sur des points de contrôle multiples fait appel à* **make-bzm.lsp**  MAJOURBZ.lsp (n° entité pline de contrôle, n° entité courbe Bézier, nb récursivités, mode) <sup>→</sup> *mise à jour d'une courbe de Bézier sur son pline de contrôle* MAJOURCT.lsp ( ) → *mise à jour d'un pline 2D (soit le pline de contrôle d'une courbe de Bézier), sous-routine de* **edit-bz.lsp** *et* **xedit-bz.lsp** MAJOURDXF.lsp (liste de points, description entité à mettre à jour) → *mise à jour de la description d'un pline 2D*  MAJOURLG.lsp (n° entité ligne, liste de points 2D) → *mise à jour d'une ligne en 2D*  MAJOURPT.lsp (n° entité point, position du point) → *mise à jour d'un point en temps réel* MAJOURSE.lsp (n<sup>o</sup> entité ligne, nouveau point)  $\rightarrow$  mise à jour du 2<sup>*e*</sup> point d'une ligne MAJOURTRI.lsp (n° entité triplet de contrôle, point) → *mise à jour d'un triplet de contrôle d'une courbe de Bézier en temps réel*  MAKE-BZ.lsp (liste de trois points, nb segments, mode) → *calcule une courbe de Bézier fait appel à* **aligne.lsp, pro2d.lsp**  MAKE-BZM.lsp (n° entité pline de contrôle, nb segments par courbe, mode) → *construit la liste de points d'une courbe de Bézier en fonction de son pline de contrôle fait appel à* **lect2dpl.lsp, make-bz.lsp**  PERS2D.lsp (liste de points, matrice) <sup>→</sup> *construit la perspective d'une liste de points sous-routine de* **xcons-bz.lsp**  PRO.lsp (point1, point2, proportion) → *subdivise proportionnellement un segment* PRO2D.lsp (point1, point2, proportion) → *subdivise proportionnellement un segment en 2D*  TRANS-2DPT.lsp (point, matrice) → *transforme un point 2D en un point 2D par une matrice*  UNI-2DPL.lsp (liste entités, couleur pline contrôle, couleur courbe, calque pline de contrôle, calque courbe) → *remplace plusieurs polygones 2D en un seul (union, sans doubler les points pour les triplets de contrôle, en les doublant pour les courbes)* XCONSBZ.lsp, XCONS-BZ-SUB1.lsp, XCONS-PLINE.lsp, XEDIT-BZ.lsp, XEDIT-BZ-SUB2.lsp → *ces fonctions ne sont plus d'actualité et ont subit des modifications depuis*  • divers\_geom : 1DMINMAX.lsp (liste de valeurs) → *donne le minimum, le maximum et la moyenne d'une liste simple de valeurs (par rapport à 0)* 2DMINMAX.lsp (liste de valeurs) → *donne le minimum, le maximum et la moyenne d'une liste de points en 2D*  3DMINMAX.lsp (liste de valeurs) → *donne le minimum, le maximum et la moyenne d'une liste de points en 3D*  AIRE.lsp (polygone) → *calcule la surface d'un polygone et donne son signe (par rapport au sens trigonométrique)* ALIGNE.lsp (point1, point2, point3)  $\rightarrow$  *vérifie l'alignement (à 10<sup>-5</sup> près) de 3 points sur une droite*

EJECT.lsp (objet, liste) → *élimine un objet d'une liste sans changer l'ordre* 

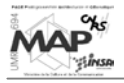

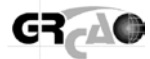

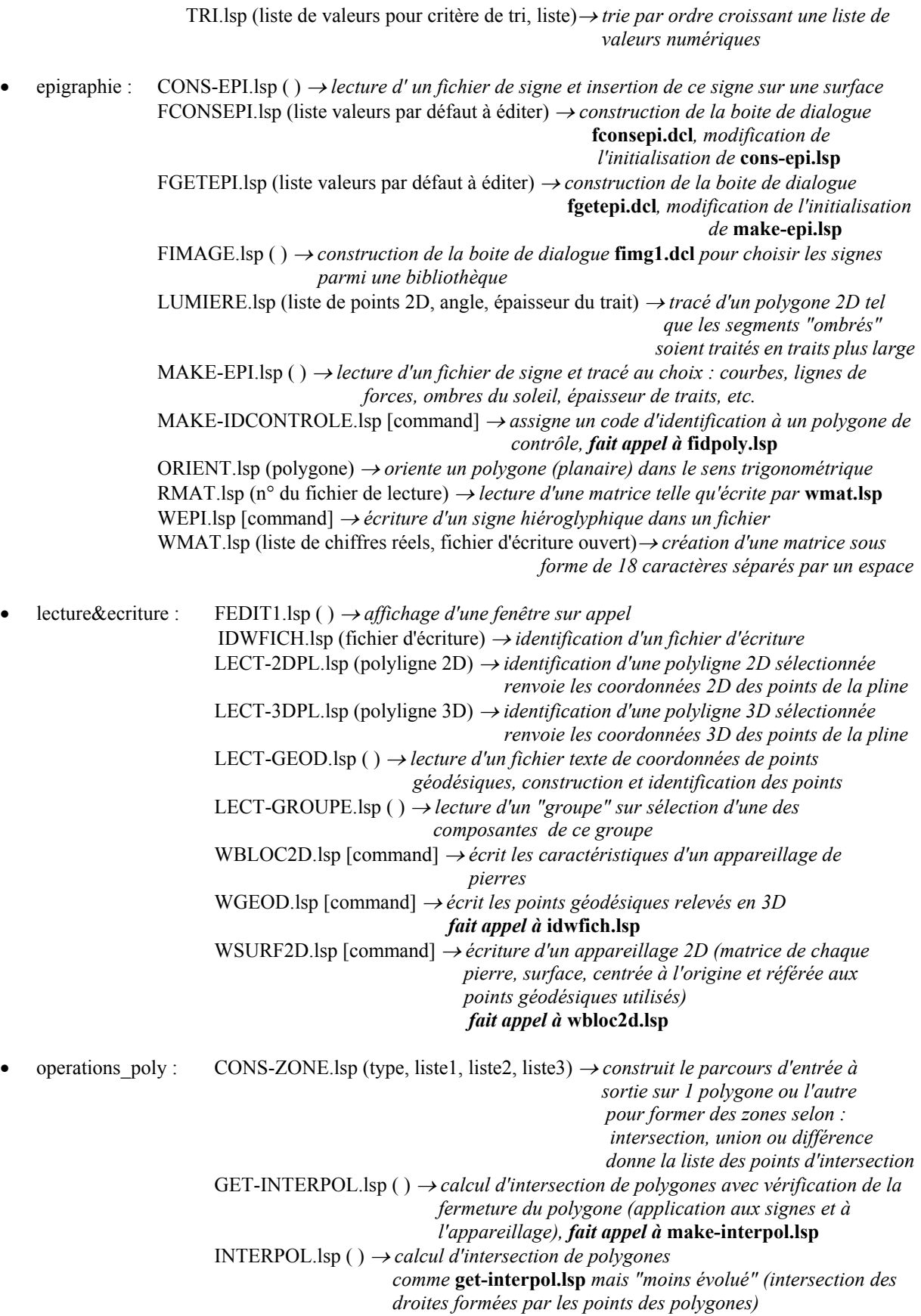

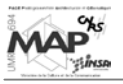

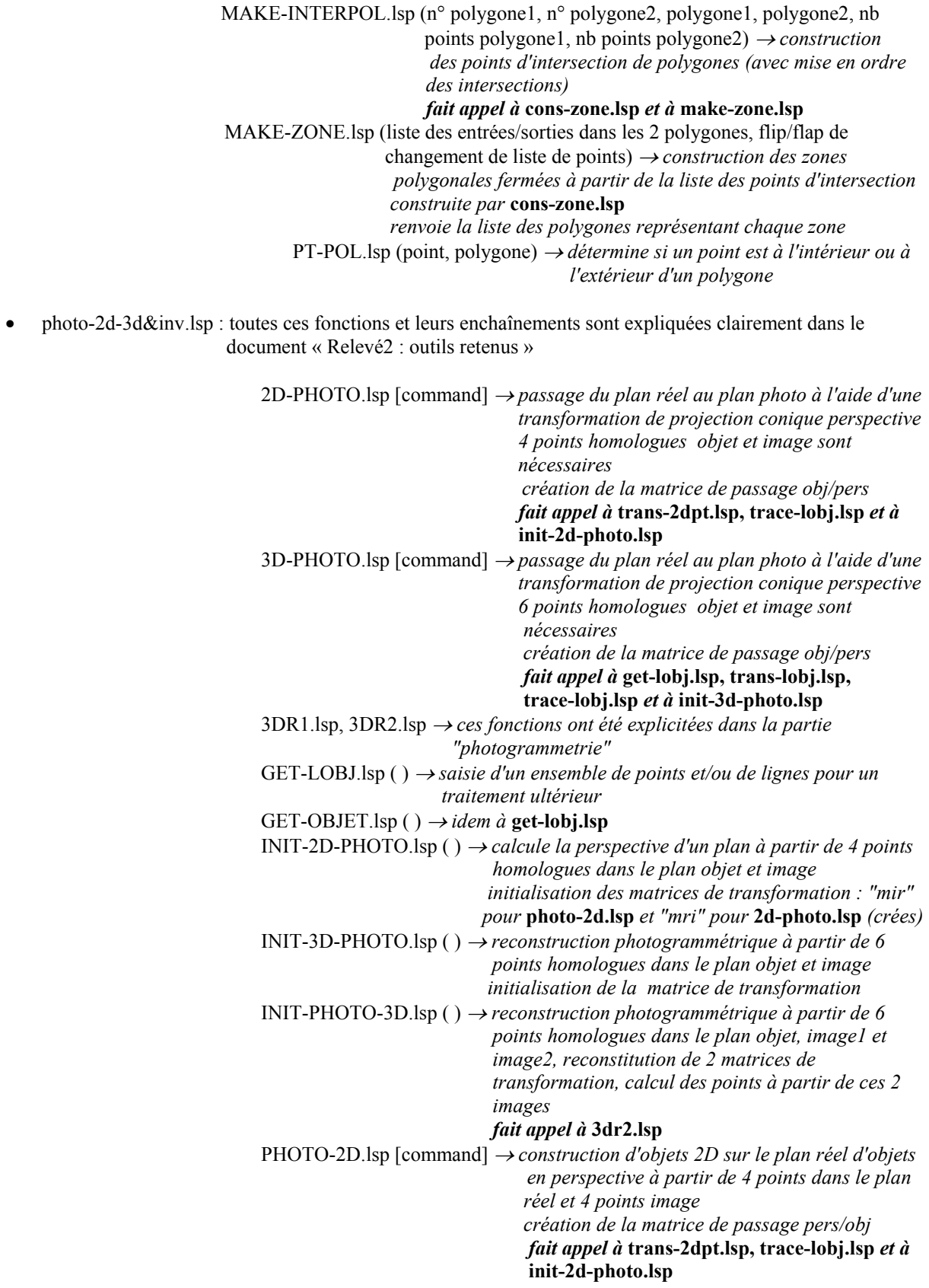

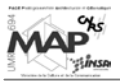

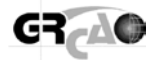

PHOTO-3D.lsp [command] <sup>→</sup> *construction d'un environnement 3D à partir de 2 photos prises de points de vue différents reconstitution des 2 matrices de transformation calcul des points à partir de ces 2 images fait appel à* **trace-3dpl.lsp, 3dr1.lsp** *et à* **init-photo-3d.lsp**  PHOTO-G.lsp → *cette fonction a été explicitée dans la partie "photogrammetrie"*  TRACE-2DPL.lsp (liste de points 2D, drapeau pour savoir si polygone fermé) <sup>→</sup> *trace une pline 2D* TRACE-3DPL.lsp (liste de points 3D, drapeau pour savoir si polygone fermé) <sup>→</sup> *trace une pline 3D*  TRACE-LOBJ.lsp (liste d'objets) → *trace une liste d'objets dans les conditions courantes de couche et de couleur*  TRACE-OBJET.lsp (liste d'objets) → *idem à* **trace-lobj.lsp**  TRANS-LOBJ.lsp (liste d'objets, matrice) → *transforme une liste d'objets selon une matrice donnée en entrée*  TRANS-OBJET.lsp (liste d'objets, matrice) → *idem à* **trans-lobj.lsp** Note : Pour les programmes concernant des opérations en 2D, le lien entre coordonnées-objets (2D) et coordonnées-images est le suivant :

$$
e = \frac{L1*X + L2*Y + L3}{L7*X + L8*Y + 1}
$$

$$
n = \frac{L4*X + L5*Y + L6}{L7*X + L8*Y + 1}
$$

La matrice « mir » créée par le programme INIT-2D-PHOTO.lsp est donc la suivante :

$$
\begin{bmatrix} L1L4L7 \\ L2L5L8 \\ L3L6 \end{bmatrix}
$$

La matrice « mri » est son inverse.

plan\_moyen : toutes ces fonctions et leurs enchaînements sont expliquées clairement dans le document « Plan moyen d'un nuage de points »

> FINDPLAN.lsp (choix) → *calcul (à proprement parlé) du plan moyen d'un nuage de points des résultats statistiques sont appelables (max, min, erreurs,…) fait appel à* **make-pl-3pt.lsp, make-dr-2pt.lsp, 1Dminmax.lsp, ftext2.lsp** *et à* **2Dminmax.lsp**  FTEXT1.lsp ( $n^{\circ}$  point, X, Y, Z)  $\rightarrow$  *construction de la boite de dialogue* **info1.dcl** FTEXT2.lsp (distance, point minimum, point maximum) <sup>→</sup> *construction de la boite de dialogue* **info2.dcl**  GET-SURF.lsp [command] <sup>→</sup> *construit la liste d'un nuage de points sélectionnés et trouve le plan moyen de ces points trace les points en OXY (plan de référence) et mesure leur écart au plan moyen, fait appel à* **findplan.lsp**  INFOPOINT.lsp [command] <sup>→</sup> *contient des sous-routines spécifiques pour identifier un point soit d'après son numéro soit par pointage*  MAKE-DR-2PT.lsp (point1, point2) → *donne la description d'une droite à partir de 2 points fait appel à* **norm-dr.lsp**  MAKE-IDPOINT.lsp [command] <sup>→</sup> *assigne un numéro d'identification à un point géodésique choisi*  MAKE-PL-3PT.lsp (point1, point2, point3) → *calcul de l'équation d'un plan passant par 3 points*

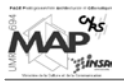

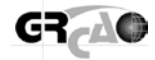

NORM-DR.lsp (nb directeur1, nb directeur2, nb directeur3) → *normalisation des 3 nombres directeurs d'un vecteur en les recalculant pour un vecteur unitaire*  RECREP.lsp ( ) → *calcul de la matrice de passage du repère du plan au repère du modèle 3D*  TRANSFERT-OBJET.lsp [command] <sup>→</sup> *utilise la matrice renvoyée par* **recrep.lsp** *pour transférer les entités dessinées sur XOY vers le modèle 3D* 

Là encore, les appels à d'autres fonctions dans les différents programmes ne sont pas exhaustifs.

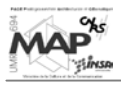

Brochure de présentation du logiciel Photomodeler<sup>®</sup> Pro (disponible sur le CD d'installation)

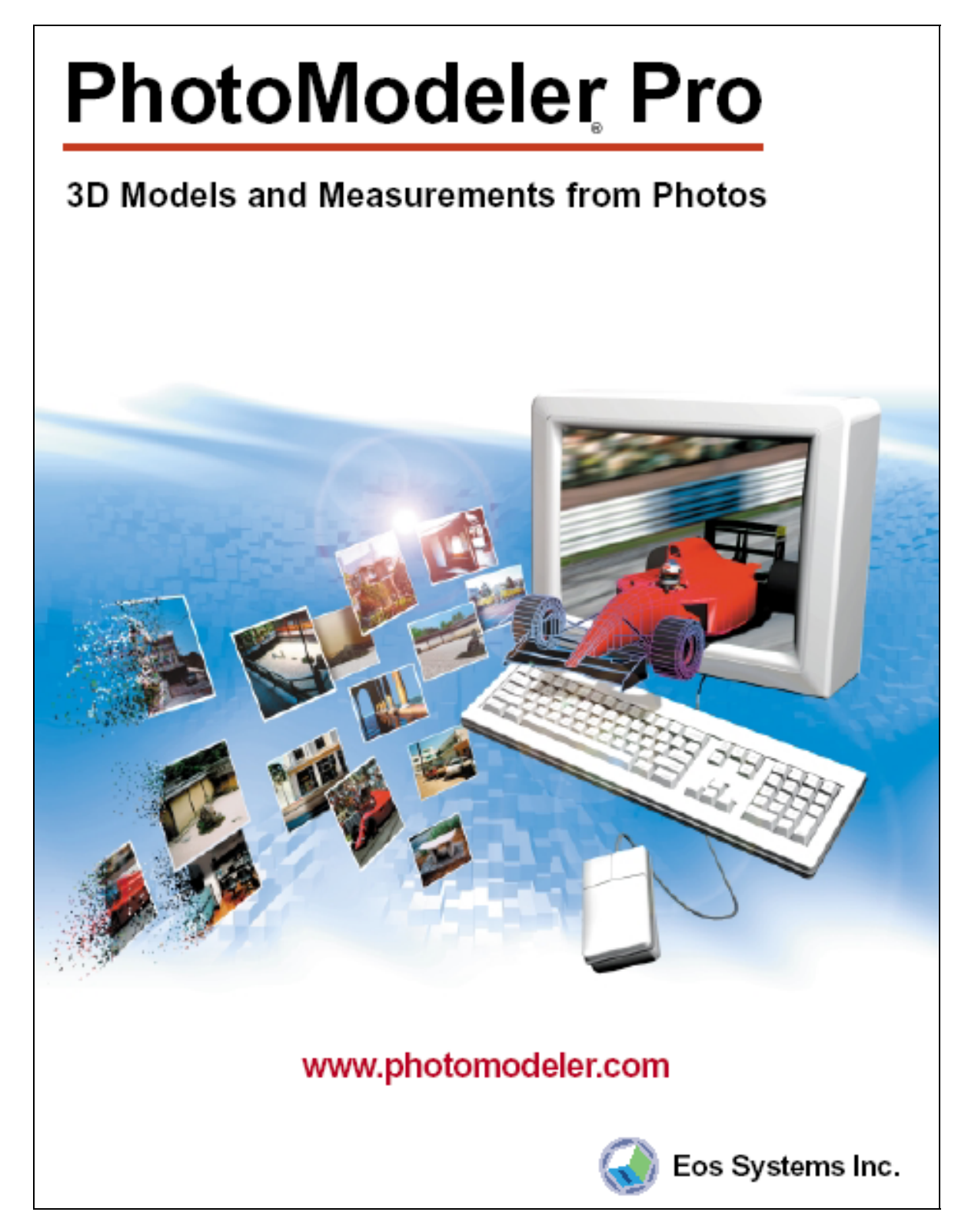

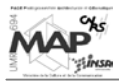

# **PhotoModeler Pro**

The Professional's Choice for Measuring and Modeling the Real-World.

#### Architecture

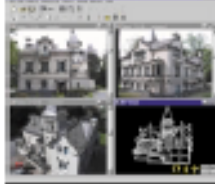

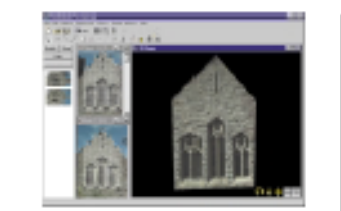

眼

图

- Document older structures for conservation
- Generate 3D models for visualization and view studies
- Generate elevation drawings of existing structures
- Generate rectified photographs of facades
- Model complex features, such as arcs, pilars, brick detail, and obstructed edges.
- Survey existing structures and objects
- · Model using a single historical or archive photo

#### Archaeology / Anthropology

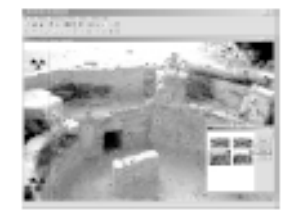

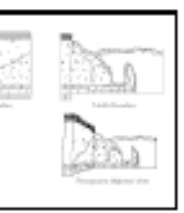

- Model artifacts for documentation and
- online presentation Perform morphological measurements
- ä, Document dig sites
- Measure and model shipwrecks ×,
- ä, Document older structures for conservation and preservation.
- Model using a single historical or archive photo

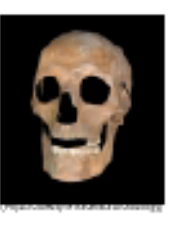

3D Modeling / Animation

- Build photo-textured 3D models for use in animation and rendering programs<br>Model objects for Computer
- **Based Training Create photo-textured VRML** models for display on your

web pages

- · Measure and model sets and locations. Perform perspective
- matching to match a CG camerato a real camera

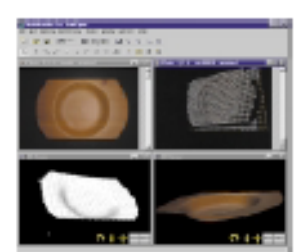

#### **Accident Reconstruction / Forensics**

- · Generate models of vehicles and objects for court animations
- Perform measurements of vehicle crush
- Use photographs from unknown sources (i.e. bystanders, adjusters, police, etc.)

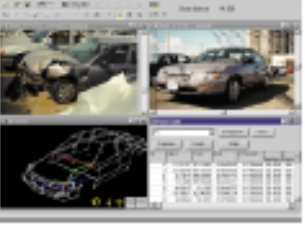

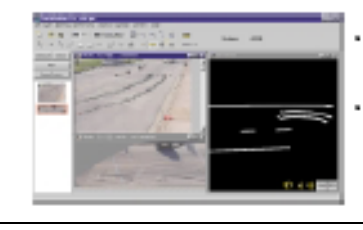

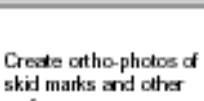

- surfaces
- Perform accident and crime scene measurements of length, distance and placement

#### Engineering /Industrial Measurement

- Model cylindrical objects (pipes, vessels) without any form of pre-targeting<br>Generate accurate 3D models of existing plants and
- process piping structures
- Measure and model existing installations, equipment, and mechanical parts
- NURBS Curve modeling Perform high accuracy industrial measurement
- projects
- Generate as built drawings
- Export to CAD for further work

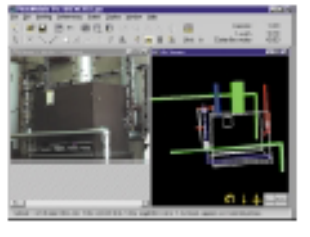

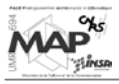

PhotoModeler Pro is an award-winning Windows software package used by professionals worldwide to generate 3D models and 3D measurements from photographs.

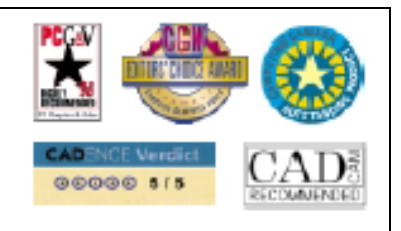

#### How does PhotoModeler work?

Take pictures and load them as digital photographs into PhotoModeler

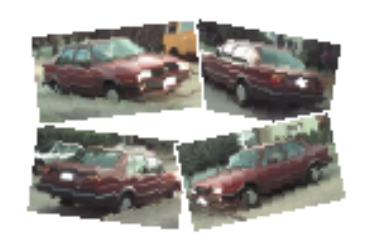

- · Shoot two or more overlapping photographs from different angles of an object or scene
- . Scan the pictures into digital form and import them into your PhotoModeler project: for digital cameras, download straight to the computer's hard-drive; for film cameras, use a film scanner; and for video cameras, use a digitizer board.
- . Certain projects can be done with a single photo.

#### Mark and reference the photographs

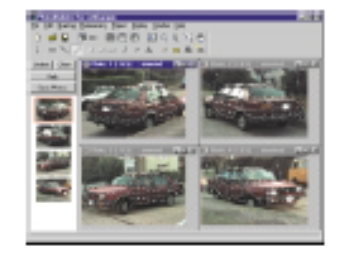

- . Using the Point, Line, and Edge tools, mark on the photographs the features you want in the final 3D model.
- Use the image zoom function to increase the precision and ease of marking. . Use the Referencing functions to tel PhotoModeler which points on different photographs represent the same location on the object or in the scene.

#### Process the information

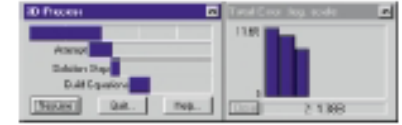

- . Select the "Process" menu item and sit back for a few minutes while PhotoModeler processes your carrera and referencing data.
- PhotoModeler produces an accurate 3D model by using an advanced algorithm that adjusts input data, creates 3D point data, and minimizes errors.

#### View and export the 3D model

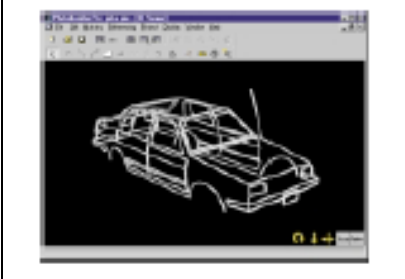

- View the resulting 3D model in PhotoModeler's advanced 3D Viewer.
- Display accurate coordinate, distance and area measurements.
- View and manipulate the xyz coordinates in the Point Table. Export to your favourite rendering, animation, or CAD program.
- Export photo-derived textures with 3D Studio, OBJ, VRML, and DirectX formats.
- Continue on by adding more photographs, more points, lines, and edges, and or by using the advanced marking tools to model NURBS Curves, Cylinders, Surfaces and Surface Draw.

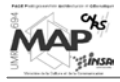

#### How accurate is PhotoModeler?

The accuracy of a final PhotoModeler measurement depends on a number of factors: the resolution and number of photographs, the angles between the photographs, the number of referenced points, and the quality of the camera description. PhotoModeler's accuside in the state of the 200 for low resolution photographs (e.g. for<br>a six foot object, measurements will be within a third of an inch), to 1 in 8000 for high resolution photographs (for the same six foot object, within one one hundredth of an inch).

For projects requiring high accuracy, PhotoModeler has tools for obtaining up to 1 part in 25,000 and higher accuracy!

#### Features

- Professional, easy to use interface
- Vitzards for easy project set-up
- Works with any number of photographs
- New photographs may be added to a project at any time.<br>Close-ups and wide shots may be combined in a project
- 
- **Exports images in the following formats: JPEG, TIFF, TGA,<br>PNG, PCX, PPM, BMP, MAC, CAL, PICT, IFF, PSD, and** PhotoCD
- .<br>Use different cameras in the same project<br>Automatic Camera Orientation (no control required)
- Point, Line, Curve, Edge, and Cylinder marking tools
- 

#### **Advanced Features**

- 3D Viewer<br>- View and retate complex projects and fully textured models.<br>- View and retate complex projects and fully textured models. Measuroments
- Perform point, distance, length and area measurements right within PhotoModeler.
- **NURBS Curve Modeling**
- High-quality Non-Uniform Rational B-Splines provide great modeling capabilities for objects / scenes with curved edges.
- **Edge Modeling**
- Model linear features across photos even when no distinct end points are shared across the photos.
- 
- Cylinder Modeling<br>- Model and measure cylindrical shaped objects such as pipes and pillars.
- **Surface Tools**
- Add surfaces to features defined by Points, Lines, Curves, and Edges. Surfaces can then be assigned photo-textures and colors.
- **Surface Drawing**
- Points can be marked on a known surface in one oriented<br>photograph and the 3D point locations will be computed.<br>Texture Extraction and Ortho-Photos
- Extract images from surfaces by removing any perspective and<br>shape distortions and use them as texture maps in rendering programs or export as orthographic photo-maps.

How long does it take?

The time needed to complete a set of measurements and produce a model depends on the complexity of the project, the type of cameraused, and the speed of the computer running PhotoModeler. A very simple project might take 10 minutes whereas a detailed and complex scene might take a day or so.

What cameras can I use?

- Digital cameras (images downloaded directly to the computer) Standard film carneras (images digitized with Kodak PhotoCD, negative scanner, or flat-bed scanner)
- Video cameras (images digitized with a frame buffer)
- Extensive Zoom Tools for accurate marking
- Image Enhancement tools for improved visibility in images.
- Photo-Rotation for working with landscape / portrait images
- Foot for scaling and rotating your model<br>Tools for scaling and rotating your model<br>Exports in the following formats: DXF (2D and 3D), 3DS,<br>Wavefront OBJ, VRML (182), IGES, Raw, and Microsoft DirectX<br>Photo-Projections for c
- 
- Extensive multimedia tutorials (over 500 MB!)
- Extensive printed user manual and on-line help
- Sub-pixel Target Marking

High accuracy capability with circular largets. **Control Points and Perspective Matching** 

- Enter known 3D point locations into PhotoModeler and accurate camera positions and angles are generated automaticaly. Improve camera geometry or match a camera to a perspective photograph for a rendering program.
- Single Photograph Support
- Use Inverse Camera (with sufficient known control points) or Object Constraints to model from a single photo. This opens up<br>the use of photographs from historical archives, bystanders, and third-parties for producing 3D data.
- Constraints
- Enter known relationships into the project (eg. parallel, perpendicular, colinear, etc) to fine-tune processing. amera Calibrator Program C.
- 
- Accurately measure your camera's focal length, principal point, digitizing aspect ratio and lens distortion. Automated Tools for Surface Models
- Automated Marking, Automated Referencing, and Automatic Surfacing aid in high-density surface model creation. Project Merge
- Combine two or more PhotoModeler projects into a single project.
- Plus much, much more!

#### Visit www.photomodeler.com

#### for full details and to see examples.

#### PhotoModeler Pro package includes:

- PhotoModeler Pro program<br>Camera Calibrator program<br>Multimedia tutorials<br>Extensiya usar manual
- 
- 
- Complete on-line help
	-
- Hinimum system requirements: Windows 95, 98, 2000, or NT 4.0(sp3+)<br>Pentium 166<br>32MB RAW<br>30 MB hard clisk space
- 
- 
- CD-ROM (2X)<br>800X600 servien with 32,000 polors
- Sound hardware (for futurials)

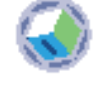

Eos Systems Inc. 101-1847 West Broadway Vancouver BC Canada VBJ 1Y6 tel (604)732-6658 fax (604)732-6642 email: sales@photomodeler.com

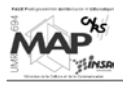

## \* Angle  $\alpha$ :  $z=z_{\alpha}$  $\chi^{y_{\alpha}}$ Y  $R_{\alpha} = \begin{pmatrix} \cos \alpha & -\sin \alpha & 0 \\ \sin \alpha & \cos \alpha & 0 \\ 0 & 0 & 1 \end{pmatrix}$ n  $\mathbf{x}_{\alpha}$  $\mathbf{x}$ Angle  $y$ :  $\ast$  $Z = z_{\alpha}$  $R_v = \begin{pmatrix} 1 & 0 & 0 \\ 0 & \cos v & -\sin v \\ 0 & \sin v & \cos v \end{pmatrix}$  $y_{\alpha}$  $z_{\alpha\nu}$  $x_a = x_{\alpha\nu}$ νŪ Angle  $\kappa$ :  $\ast$  $\mathrm{y}_{\alpha\nu}$  $y_{ave}$  $R_{\kappa} = \begin{pmatrix} \cos \kappa & -\sin \kappa & 0 \\ \sin \kappa & \cos \kappa & 0 \\ 0 & 0 & 1 \end{pmatrix}$  $\mathbf{x}_{\alpha\nu\kappa}$  $\pmb{\kappa}$  $x_{\alpha\nu}$  $z_{\alpha\nu} = \overline{z_{\alpha\nu\kappa}}$ (source : [GOU97])

#### **Enchaînement des rotations terrestres permettant la création de la matrice**  $R_{\alpha\nu\kappa}$

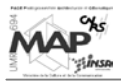

 $\mathbf{i} = [1, \ldots, n]$  : nombre d'observations

#### **Compensation par les intermédiaires : principe des moindres carrés**

On considère un système d'équations linéaires dont la première s'écrit ainsi :

 $l_1 = a_{11}x_{11} + a_{12}x_{22} + ... + a_{1n}x_{n}$ 

où : **a**<sub>ik</sub> coefficients connus<br>**l**<sub>i</sub> observations connues

 $\mathbf{x}_k$  inconnues du système d'équations  $\mathbf{k} = [1, \dots, \mathbf{u}]$  : nombre d'inconnues

Sous forme matricielle, ce système s'écrit :  $\mathbf{l} = \mathbf{A}^* \mathbf{x}$ 

Si **n = u** (autant d'observations que d'inconnues), ce système se résout facilement :  $\mathbf{x} = \mathbf{A}^{-1} * \mathbf{I}$ 

Si, par contre, **n > u** (plus d'observations que d'inconnues) − ce qui est recommandé pour contrôler les observations et accroître la précision −, il y a un problème de compensation qui peut être résolu en imposant la condition suivante : minimiser la somme des carrés des corrections **v** a apporter aux observations **l**.

Le système des équations d'erreurs se déduit alors du système d'équations linéaires :  $v = A^*x - I$ 

La condition de minimisation s'écrit alors :  $\Sigma v^2 = v^T * v = (A^*x - I)^T * (A^*x - I) = x^T * A^T * A^*x - 2^*I^T * A^*x + I^T * I = min$ 

ce qui équivaut à écrire :

donc :

 $\delta(\mathbf{v}^T * \mathbf{v}) / \delta(\mathbf{x}) = 0 = 2 * \mathbf{x}^T * A^T * A + 2 * \mathbf{I}^T * A$  $\boxed{\mathbf{x} = (\mathbf{A}^T * \mathbf{A})^{-1} * \mathbf{A}^T * \mathbf{I}}$ 

On peut alors estimer la précision de détermination des inconnues en calculant le coefficient suivant :

$$
\sigma_0 = \sqrt{\left(\mathbf{v}^{\mathrm{T}} \cdot \mathbf{\hat{v}}\right) / \left(\mathbf{n} - \mathbf{u}\right)}
$$

Cette méthode de compensation est aussi appelée compensation par les observations intermédiaires.

(source : [KRA98])

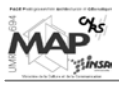

#### **Matrice de rotation autour d'un axe quelconque**

Pour effectuer une rotation autour d'un axe quelconque, il faut procéder en 3 étapes :

- faire une translation de l'ensemble de façon à ce que l'axe de rotation passe par l'origine
- effectuer la rotation dans cette position
- ramener le résultat, par une translation inverse à la position d'origine de l'axe

Pour comprendre la matrice de rotation générale, il faut définir quelques concepts :

Soit un axe, passant par l'origine et par le point Q [ q1, q2, q3 ]. On définira :

$$
\cos\alpha = \frac{q1}{\sqrt{q1^2 + q2^2 + q3^2}} = n_1
$$

$$
\cos \beta = \frac{q2}{\sqrt{q1^2 + q2^2 + q3^2}} = n_2
$$

$$
\cos \gamma = \frac{q3}{\sqrt{q1^2 + q2^2 + q3^2}} = n_3
$$

Pour un vecteur unitaire n on peut écrire :  $n = n_1 i + n_2 j + n_3 k$ 

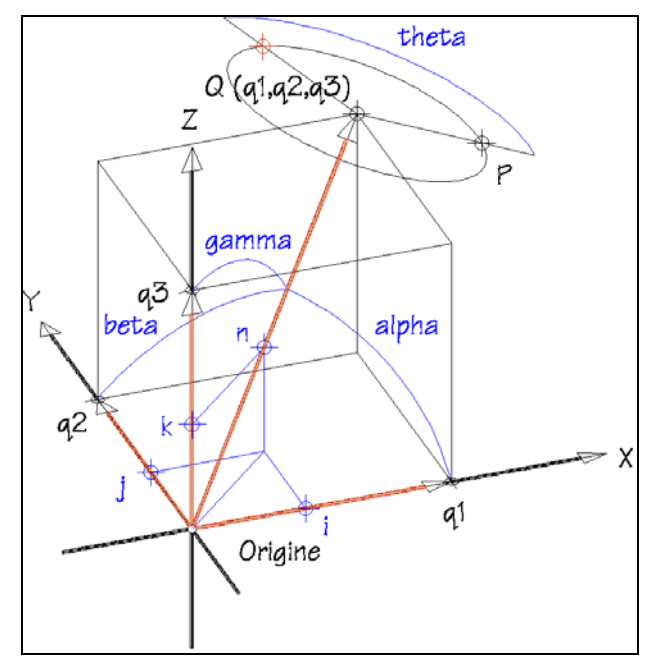

*Rotation autour d'un axe quelconque. Les données de référence. [AME99]*

La matrice générale est donnée sous la forme matricielle suivante:

$$
\begin{bmatrix}\nn_1^2 + (1 - n_1^2) \cdot \cos\theta & n_1 \cdot n_2 \cdot (1 - \cos\theta) + n_3 \cdot \sin\theta & n_1 \cdot n_3 \cdot (1 - \cos\theta) - n_2 \cdot \sin\theta & 0 \\
n_1 \cdot n_2 (1 - \cos\theta) - n_3 \cdot \sin\theta & n_2^2 + (1 - n_2^2) \cdot \cos\theta & n_2 \cdot n_3 (1 - \cos\theta) + n_1 \cdot \sin\theta & 0 \\
n_1 \cdot n_3 \cdot (1 - \cos\theta) + n_2 \cdot \sin\theta & n_2 \cdot n_3 (1 - \cos\theta) - n_1 \cdot \sin\theta & n_3^2 + (1 - n_3^2) \cdot \cos\theta & 0 \\
0 & 0 & 1\n\end{bmatrix}
$$

Les valeurs de n1, n2 n3 sont calculées telle que défini précédemment.

On défini un axe de rotation quelconque par deux points, PO et Pa, et l'ensemble P1 qui doit subir une rotation.

On défini la matrice de translation de l'ensemble et de l'axe (POPa) tel que PO soit à l'origine.

On défini la matrice de rotation de l'angle demandé, en considérant que le sens positif est le sens trigonométrique en regardant de Pa vers l'origine.

On défini la matrice de translation de retour de l'ensemble, de l'origine vers PO. Les matrices sont multipliées dans l'ordre pour obtenir une seule matrice globale.

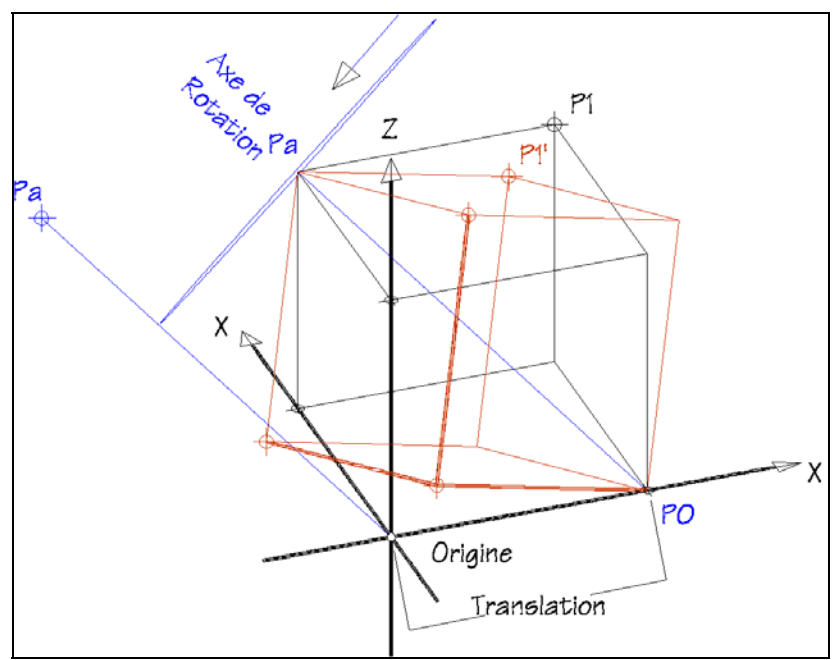

*Exemple de rotation autour d'un axe quelconque [AME99]*

(source : [AME99])

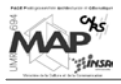

#### **Caractéristiques générales du langage de programmation Scheme**

Le langage de programmation Scheme<sup>©</sup> est un dialecte du langage LISP (cf. partie 2.1), conçu à des fins pédagogiques. Il est né d'une volonté de réduction et de purification de LISP, ce dernier étant surtout adapté aux problèmes d'Intelligence Artificielle (IA).

Scheme<sup>©</sup> veut sortir de l'IA pour se consacrer à l'enseignement aux étudiants et à la recherche fondamentale (sémantique, lambda-calcul).

C'est un langage fonctionnel (comme LISP) basé sur les notions de fonctions et les structures d'arbres. Il est adapté à la description des concepts et des outils de la programmation, c'est-à-dire que c'est un langage de manipulation symbolique.

#### DrScheme :

C'est une plate-forme complète intégrant une interface graphique, une analyse de syntaxe, etc.. Cet environnement de programmation interactif, intégré et graphique interprète (entre autres) le langage de programmation Scheme ©.

(sources : UNSA Département Informatique@[2002] & DrScheme@[2003])

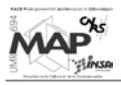

#### **Triangulation par les faisceaux : détails des calculs**

#### 1) Calcul des dérivées partielles de **e** et **n** par rapport aux inconnues **(Xo, Yo, Zo,**  $\alpha$ **,**  $\nu$ ,  $\kappa$ ) :

On pose  $\Delta X = X - X_0$ ,  $\Delta Y = Y - Y_0$ ,  $\Delta Z = Z - Z_0$ . Pour une photographie donnée et un point donné, on a :

$$
\frac{\partial e}{\partial \alpha} = -\frac{c}{D} * \left( r_{11} * \Delta Y - r_{21} * \Delta X + (r_{23} * \Delta X - r_{13} * \Delta Y) * \frac{Z_X}{D} \right)
$$

$$
\frac{\partial n}{\partial \alpha} = -\frac{c}{D} * \left( r_{12} * \Delta Y - r_{22} * \Delta X + (r_{23} * \Delta X - r_{13} * \Delta Y) * \frac{Z_Y}{D} \right)
$$

 $\frac{\partial e}{\partial v} = -\frac{c}{D} * (r_{13} * sin \kappa * \Delta X + r_{23} * sin \kappa * \Delta Y + cos \kappa * sin \kappa * \Delta Z - (sin \alpha * cos \kappa * \Delta X - cos \alpha * cos \kappa * \Delta Y - sin \kappa * \Delta Z) * \frac{Z}{D}$  $\frac{\partial n}{\partial v} = -\frac{c}{D} * \left( r_{13} * \cos \kappa * \Delta X + r_{23} * \cos \kappa * \Delta Y + \cos v * \cos \kappa * \Delta Z - (\sin \alpha * \cos v * \Delta X - \cos \alpha * \cos v * \Delta Y - \sin v * \Delta Z) * \frac{Zy}{D} \right)$  $\frac{\text{d}n}{\text{d}y} = -\frac{\text{c}}{\text{D}} * \left( \text{r}_{13} * \cos \kappa * \Delta X + \text{r}_{23} * \cos \kappa * \Delta Y + \cos \nu * \cos \kappa * \Delta Z - (\sin \alpha * \cos \nu * \Delta X - \cos \alpha * \cos \nu * \Delta Y - \sin \nu * \Delta Z) * \frac{Z \text{d}y}{\text{d}z} \right)$ 

$$
\frac{\partial e}{\partial x} = -\frac{c}{D} * Zy \qquad \frac{\partial n}{\partial x} = -\frac{c}{D} * Zx
$$
  

$$
\frac{\partial e}{\partial X0} = -\frac{c}{D^2} * (r_{13} * Zx - r_{11} * D) \qquad \frac{\partial n}{\partial X0} = -\frac{c}{D^2} * (r_{13} * Zy - r_{12} * D)
$$
  

$$
\frac{\partial e}{\partial Z0} = -\frac{c}{D^2} * (r_{33} * Zx - r_{31} * D) \qquad \frac{\partial n}{\partial Z0} = -\frac{c}{D^2} * (r_{33} * Zy - r_{32} * D)
$$
  

$$
\frac{\partial e}{\partial X} = \frac{c}{D^2} * (r_{13} * Zx - r_{31} * D) \qquad \frac{\partial n}{\partial Z0} = -\frac{c}{D^2} * (r_{33} * Zy - r_{32} * D)
$$
  

$$
\frac{\partial e}{\partial Y} = \frac{c}{D^2} * (r_{13} * Zx - r_{11} * D) \qquad \frac{\partial n}{\partial X} = \frac{c}{D^2} * (r_{13} * Zy - r_{12} * D)
$$
  

$$
\frac{\partial e}{\partial Y} = \frac{c}{D^2} * (r_{23} * Zx - r_{21} * D) \qquad \frac{\partial n}{\partial Y} = \frac{c}{D^2} * (r_{23} * Zy - r_{22} * D)
$$
  

$$
\frac{\partial e}{\partial Z} = \frac{c}{D^2} * (r_{33} * Zx - r_{31} * D) \qquad \frac{\partial n}{\partial Z} = \frac{c}{D^2} * (r_{33} * Zy - r_{32} * D)
$$

Par la suite, ces coefficients seront appelés :  $\frac{\partial e}{\partial \alpha}$  à  $\frac{\partial e}{\partial \overline{z}}$ ∂ ∂ b21 à b29 pour  $\frac{\partial \mathbf{n}}{\partial \alpha}$  à  $\frac{\partial \mathbf{n}}{\partial \mathbf{Z}}$ ∂ ∂

#### 2) Calculs matriciels

Les équations d'erreurs s'écrivent : v = B \* inc − eps (cf. 4.2.1., Équation 12). Détaillons les matrices :

$$
v = \begin{vmatrix} ve \\ vn \end{vmatrix}
$$
 B = 
$$
\begin{vmatrix} b11 b12 b13 b14 b15 b16 b17 b18 b19 \\ b21 b22 b23 b24 b25 b26 b27 b28 b29 \end{vmatrix}
$$

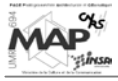

$$
inc = \begin{vmatrix} d\alpha \\ dv \\ dk \\ dXo \\ dZo \\ dX \\ dY \\ dZ \end{vmatrix}
$$
 
$$
eps = \begin{vmatrix} e - e^0 \\ n - n^0 \end{vmatrix}
$$

La résolution des équations d'erreurs avec la méthode de compensation par les moindres carrés (cf. Annexe 6), donne la relation suivante (appelée équation normale):

$$
BT * B * inc = BT * eps
$$

On pose :  $N = B^T * B$  et  $n = B^T * eps$ .

Pour pouvoir résoudre les équations normales pour plusieurs clichés et plusieurs points, il faut écrire les matrices précédentes sous la forme :

$$
N = \begin{vmatrix} N11 & N12 \\ N12^T & N22 \end{vmatrix}
$$
 *inc* = 
$$
\begin{vmatrix} inc1 \\ inc2 \end{vmatrix}
$$
 *n* = 
$$
\begin{vmatrix} n1 \\ n2 \end{vmatrix}
$$

On va prendre pour exemple de résolution, le cas de deux photographies et d'un point nouveau dont on veut déterminer les coordonnées-terrains.

Pour deux photographies **a** et **b**, on a les matrices suivantes :

$$
incl = \begin{vmatrix} inc1a \\ inc1b \end{vmatrix} \qquad N11 = \begin{vmatrix} N11a & 0 \\ 0 & N11b \end{vmatrix} \qquad N12 = \begin{vmatrix} N12a \\ N12b \end{vmatrix} \qquad N22 = N22a + N22b
$$

$$
n1 = \begin{vmatrix} n1a \\ n1b \end{vmatrix} \qquad n2 = n2a + n2b
$$

**inc1a** comprend les corrections sur les éléments d'orientation externe de la photo1, **inc1b** ceux de la photo2, et **inc2** contient les corrections sur les coordonnées (X, Y, Z) du point nouveau.

Étant donné que l'on a trois matrices inconnues, il faut trois équations. Les deux premières découlent directement des deux équations ci-dessus − et de la décomposition des matrices − , la troisième en est une combinaison linéaire :

N11a\*inc1a + N12a\*inc2 = n1a N11b\*inc1b + N12b\*inc2 = n1b N12aT \*inc1a + N12b T\*inc1b + (N22a+N22b)\*inc2 = n2a+n2b

Matriciellement, cela devient :

$$
\begin{bmatrix} N11a & 0 & N12a \ N12a^T & N12b^T & N22a + N22b \end{bmatrix} * \begin{bmatrix} \text{incl} \text{a} \\ \text{incl} \text{b} \\ \text{incl} \end{bmatrix} = \begin{bmatrix} n1a \ n1b \ n2a + n2b \end{bmatrix}
$$

On calcule alors les matrices inc1 et inc2 ainsi :

 $inc1 = (N11-N12*N22^{-1}*N12^{T})^{-1} * (n1-N12*N22^{-1}*n2)$  $inc2 = N22^{-1} * (n2 - N12^{T} * inc1)$ 

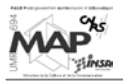

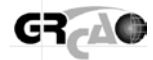

On obtient ainsi les corrections à ajouter aux valeurs approchées des éléments d'orientation externe de chacune de deux photos, ainsi que les corrections à ajouter aux valeurs approchées de coordonnéesobjets du point nouveau.

Les coordonnées  $(X, Y, Z)$  du point sont alors calculées ainsi que les paramètres définitifs des photos.

Dans le cas que l'on traite ici, on a 8 photographies et 16 points. Il faut alors généraliser les formules ci-dessus, ce qui entraîne un volume de calcul très important.

(sources : [KRA97], [PER98] & [WOL83])

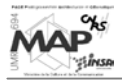

#### **Détermination des coordonnées-objets approchées des points inconnus de la Triangulation par les Faisceaux**

Étant donné que l'on connaît des valeurs approchées des éléments d'orientation interne et externe des photographies (cf. 4.2.2.1.), on peut calculer les coordonnées-objets des points à l'aide des équations de colinéarité (inversées).

On se rappelle l'équation 4 (expression des coordonnées-objets en fonction des coordonnées-images) :

$$
X = X_0 + (Z - Z_0) * \frac{r_{11} * (e - e_0) + r_{12} * (n - n_0) - r_{13} * c}{r_{31} * (e - e_0) + r_{32} * (n - n_0) - r_{33} * c}
$$
  
\n
$$
Y = Y_0 + (Z - Z_0) * \frac{r_{21} * (e - e_0) + r_{22} * (n - n_0) - r_{23} * c}{r_{31} * (e - e_0) + r_{32} * (n - n_0) - r_{33} * c}
$$
 [KRA98]

Si on les écrit de manière simplifiée pour un point **i** appartenant à un cliché **j**, on a :

$$
X_i = X_{0j} + (Z_i - Z_{0j}) * A_{ij}
$$
 ou 
$$
X_i - A_{ij} * Z_i = X_{0j} - Z_{0j} * A_{ij}
$$

$$
Y_i = Y_{0j} + (Z_i - Z_{0j}) * B_{ij}
$$
 ou 
$$
Y_i - B_{ij} * Z_i = Y_{0j} - Z_{0j} * B_{ij}
$$

Les termes  $A_{ij}$  et  $B_{ij}$  sont facilement calculables à partir des coordonnées-images mesurées des points et des éléments d'orientation des clichés.

Pour un point *i* appartenant à **n** clichés (dans notre cas, chaque point est sur 4 photos), le système d'équation s'exprime matriciellement de la manière suivante :

$$
\begin{vmatrix} 1 & 0 & -Ai \\ 0 & 1 & -Bi \\ \cdot & \cdot & \cdot \\ 1 & 0 & -Ai \\ 0 & 1 & -B_{in} \end{vmatrix} * \begin{vmatrix} X_{01} & -Z_{01} * A_{i1} \\ X_{01} & -Z_{01} * B_{i1} \\ \cdot & \cdot \\ Z_{i} \end{vmatrix} = \begin{vmatrix} X_{01} - Z_{01} * A_{i1} \\ \cdot & \cdot \\ \cdot & \cdot \\ X_{0n} - Z_{0n} * A_{in} \\ Y_{0n} - Z_{0n} * B_{in} \end{vmatrix}
$$

Comme beaucoup d'autres avant lui, ce système est solvable par la méthode de compensation par les intermédiaires (principe des moindres carrés, cf. Annexe 6).

(source : [PER98])